# USER MANUAL

AKASO EK7000 Pro Action Camera

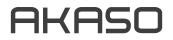

### **CONTENTS**

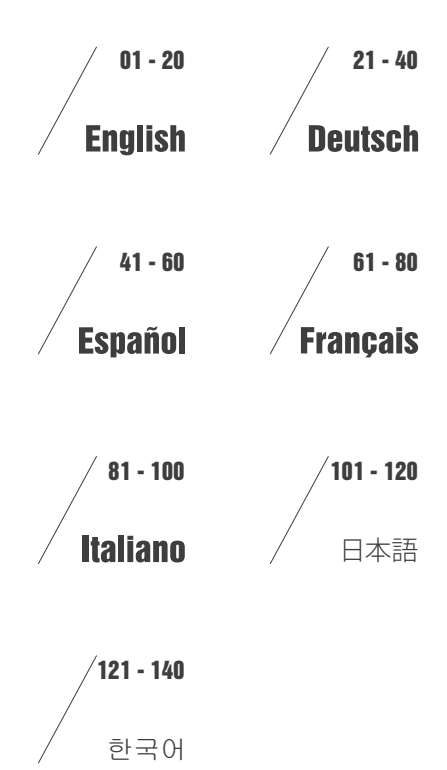

V1.1

## <span id="page-2-0"></span>YOUR EK7000 PRO

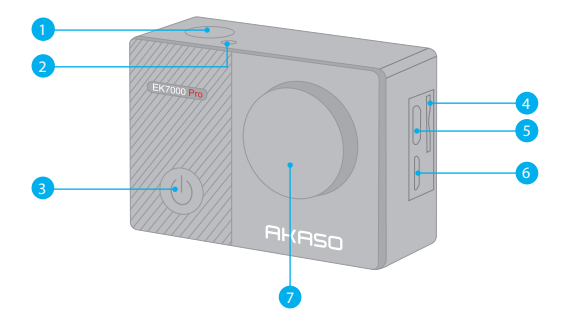

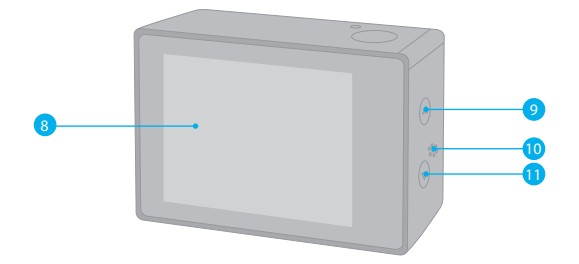

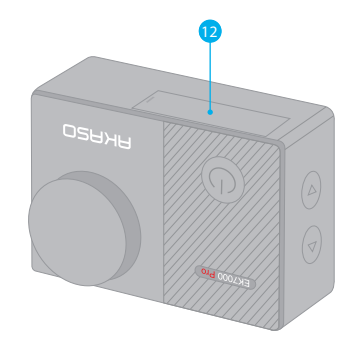

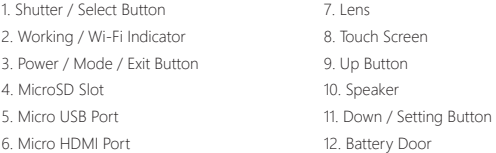

**Note:** Camera does not record sound when it is in the waterproof case.

### GETTING STARTED

Welcome to your new EK7000 Pro. To capture video and photos, you need a microSD card (sold separately).

### **MICROSD CARDS**

Use brand name memory cards that meet these requirements:

- microSD, microSDHC, or microSDXC
- Class 10 or UHS-I rating
- Capacity up to 64GB (FAT32)

### **Note:**

- 1. Please format the microSD card first in this camera before using. To keep your microSD card in good condition, reformat it on a regular basis. Reformatting erases all of your content, so be sure to offload your photos and videos first.
- 2. FAT32 format microSD card stops recording when the storage of each file is over 4GB and starts to record again on a new file.

### **POWERING ON AND OFF**

#### **To Power On:**

Press and hold Mode button for three seconds. The camera beeps while the camera status light is on. When information appears on the display or the camera status screen, your camera is on.

### **To Power Off:**

Press and hold the Mode button for three seconds. The camera beeps while the camera status light is off.

### **SWITCHING MODE:**

### **To Switch Mode:**

Press the Mode button after you turn on the camera, you can switch the mode.

### **To Exit Mode:**

Press the Mode button to exit mode.

### **TURNING ON / OFF Wi-Fi To Turn On Wi-Fi**

Turn on camera, press and hold Down button for three seconds to turn on Wi-Fi.

### **To Turn Off Wi-Fi**

Press Down button to turn off Wi-Fi.

## OVERVIEW OF MODES

**There are 5 modes:** Video, Photo, Burst Photo, Time Lapse Photo and Setting.

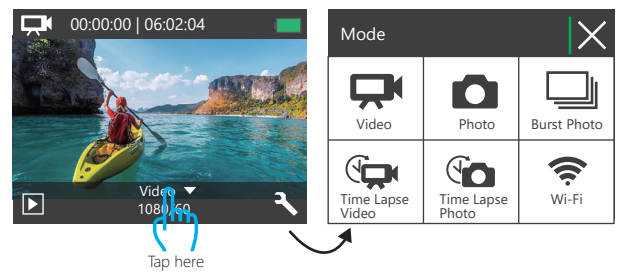

### **VIDEO MODE**

Video Mode is the default mode when you turn on the camera.

In Video Mode, press Shutter button, the camera starts recording video. Press Shutter button to stop recording video.

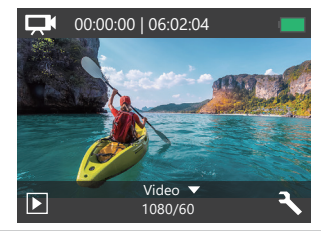

### **Photo Mode**

Press Mode button once to switch to Photo Mode after you turn on camera. In Photo Mode, press Shutter button, the camera takes a photo.

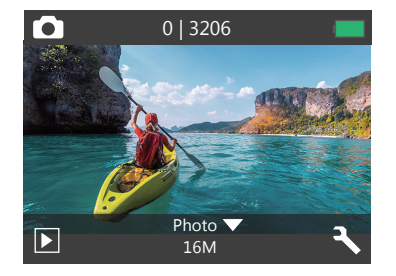

### **Burst Photo Mode**

Press Mode button twice to switch to Burst Photo Mode.

In Burst Photo Mode, press Shutter button, the camera takes 3 photos per second.

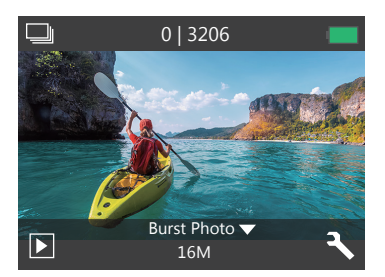

### **Time Lapse Photo Mode**

Press Mode button several times to switch to Time Lapse Photo Mode. In Time Lapse Photo Mode, press Shutter button, the camera takes a serial of photos at 2s / 3s / 5s / 10s / 20s / 30s / 60s intervals.

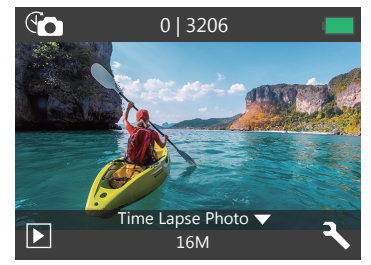

### **Setting Mode**

Press Down button to switch to Setting Mode.

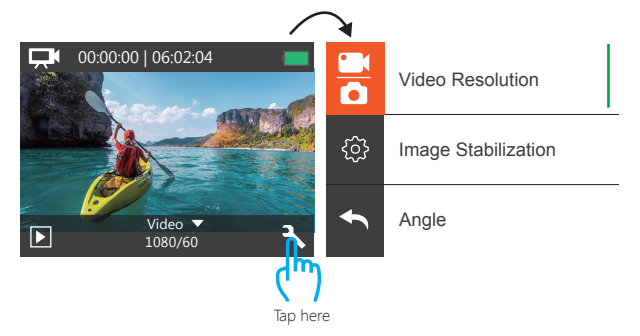

### **Video & Photo Setting**

**1. Video Resolution:** 1080P 60fps, 1080P 30fps, 720P 120fps, 720P 60fps, 4K 25fps,

2.7K 30fps

#### Default setting is 1080P 60fps.

**Note:** If you turn on image stabilization, then select 4K 25fps or 2.7K 30fps video resolution, image stabilization will be turned off automatically.

#### **2. Image Stabilization:** Off / On

#### Default setting is Off.

This setting adjusts the footage to offset for motion during capture. The result is smoother footage, especially in activities with relatively small but fast motion including cycling, motorcycling, and handheld uses.

**Note:** Image stabilization is disabled if you select 4K 25fps or 2.7K 30fps video resolution.

#### **3. Angle:** Super Wide / Wide / Medium / Narrow

Default setting is Super Wide.

The angle refers to how much of the scene can be captured through the camera lens. Wide angle captures the largest amount of the scene, while Narrow angle captures the least.

#### **4. Diving Mode:** Off / On

#### Default setting is Off.

Turn on Diving Mode, it can compensate for the lack of red light in underwater scenes. Diving Mode is designed to be used in tropical and blue water, optimized for use between 10 and 80 feet.

#### **5. Loop Recording:** Off / 1min. / 3min. / 5min.

#### Default setting is off.

Loop recording allows your camera to overwrite old files with new files. Once the memory card becomes full, the camera will delete the first video file to make room for the latest file. For example, if the setting for loop recording is "1 Minute", then the camera will create video clips of 1 minute in length, and a 1-minute clip will be deleted when the camera needs more memory.

CUSTOMIZING YOUR EK7000 PRO

### **6. Time Lapse Video:** 1S / 3S / 5S / 10S / 30S / 60S

Default setting is 5S.

Time Lapse Video creates video from frames captured at specific intervals. This option lets you capture a time lapse event and immediately view or share it as a video. Time Lapse Video is captured without audio.

**Note:** Time Lapse Video is disabled when you select 4K 25fps or 2.7K 30fps video resolution. Image Stabilization and Loop Recording does not function when you record time lapse video.

#### **7. Date Stamp:** Off / Date / Date&Time

Default setting is Date.

If you turn on Date Stamp, this camera adds date stamp to the photos and videos you take.

**Note:** This camera does not add date stamp to the videos you take if you record time lapse video or image stabilization is on.

#### **8. Exposure**: -2.0, -1.7, -1.3, -1.0, -0.7, -0.3, 0.0, +0.3, +0.7, +1.0, +1.3, +1.7, +2.0. Default setting is 0.0.

By default, your camera uses the entire image to determine the appropriate exposure level. However, Exposure lets you select an area that you want the camera to prioritize when determining exposure. This setting is particularly useful in shots where an important region might otherwise be over- or underexposed.

When you change this setting, the display immediately shows you the effect on your image. If you change modes, the camera returns to using the entire scene to determine the correct level of exposure.

**9. Photo Resolution:** 16MP / 14MP / 12MP / 8MP / 5MP / 4MP Default setting is 16MP.

#### **10. Burst Photo:** 3Photos

Burst captures up to 3 photos in 1 second, so it is perfect for capturing fast-moving activities.

**11. Time Lapse Photo:** 2S / 3S / 5S / 10S / 20S / 30S / 60S Default setting is Unlimited. Time Lapse Photo captures a series of photos at specified intervals. Use this mode to capture photos of any activity, then choose the best ones later.

**12. Continuous Lapse:** Off / On Default setting is off. Turn on Continuous Lapse, this camera takes continuous lapse photo.

**Camera Setting 1. Special Effect:** Normal / B&W / Sepia / Negative / Warm / Cold / Red / Green / Blue Default setting is Normal.

**2. Power Frequency:** 50Hz / 60Hz / Auto Default setting is Auto.

**3. Language:** English / 简体中文 / 繁體中文 / Italiano/ Español / Português / Deutsch / Dutch / Francais / 日本語 Default setting is English.

**4. Date & Time:** 10 / 01 / 2018 00:23 MM / DD / YY

#### **5. Sounds:**

Shutter: Off / On Beep: Off / On Volume: off, 0, 1, 2, 3 Start-up: Off / On Default setting is on. You can turn on or off the shutter, boot-up, beep sounds.

**6. Upside Down:** Off / On

Default setting is off.

This setting determines the orientation of your video or photos to help you prevent upside down footage.

**7. Screen Saver:** Off / 1min. / 3min. / 5min. Default setting is 1 minutes. Turns off the LCD display after a period of inactivity to save battery life. To turn on the display again, press any button on the camera.

**8. Power Save:** Off / 1min. / 3min. / 5min. Default setting is 3 minutes. Powers off your EK7000 Pro after a period of inactivity to save battery life.

#### **9. Format:** No / Yes

Default setting is No.

To keep your micro SD card in good condition, reformat it on a regular basis. Reformatting erases all of your content, so be sure to offload your photos and videos first. To reformat your card, enter Camera Setting, then scroll through the options to locate and tap 'Format', then tap 'Yes'.

**10. Reset:** No / Yes Default setting is No. This option resets all settings to their default values.

#### **11. Version:**

Brand: AKASO Model: EK7000 Pro Version: JFKxxxxVx You can check the model and updated time of your EK7000 Pro.

### CONNECTING TO THE ISMART DV APP

The iSmart DV app lets you control your camera remotely using a smartphone or tablet. Features include full camera control, live preview, playback and sharing of content, and camera software updates.

- 1. Download iSmart DV app to your mobile device from the Apple App Store or Google Play.
- 2. Turn on the camera, hold and press Down button for three seconds to turn on Wi-Fi.
- 3. Turn on Wi-Fi of your mobile device, connect to the Wi-Fi SSID 'AKASO\_EK7000Pro'.
- 4. Enter the password: 1234567890.
- 5. Open the app iSmart DV.
- 6. Tap 'Add new camera'.
- 7. Tap 'Wi-Fi Connect'.

### OFFLOADING YOUR CONTENT

### **OFFLOADING YOUR CONTENT TO A COMPUTER**

To play back your video and photos on a computer, you must first transfer these files to a computer. Transferring also frees up space on your microSD card for new content. To offload files to a computer using a card reader (sold separately) and your computer's file explorer, connect the card reader to

the computer, then insert the microSD card. You can then transfer files to your computer or delete selected files on your card. Note that you must use a card reader to offload photos or audio files.

### **OFFLOADING YOUR CONTENT TO SMARTPHONE OR TABLET**

- 1. Connect to the iSmart DV app.
- 2. Open the iSmart DV app.
- 3. Tap 'AKASO\_EK7000Pro' at the top of the screen.
- 4. Tap file icon at the left corner of the bottom screen.
- 5. Tap 'Choose'
- 6. Tap the files you want to save.
- 7. Tap  $\hat{[}$  at the right corner of the bottom screen. The screen shows 'Confirm Download'.
- 8. Tap 'Confirm Download'.
- 9. Tap 'Save Images'

#### **Note:**

- 1. If you cannot offload videos or photos to iPhone or iPad, please enter Setting -> Privacy -> Photos , find "iSmart DV" and select "Read and Write".
- 2. You cannot download 4K or 2.7K video to iPhone and iPad via Wi-Fi app. Please offload 4K or 2.7K videos via card reader.

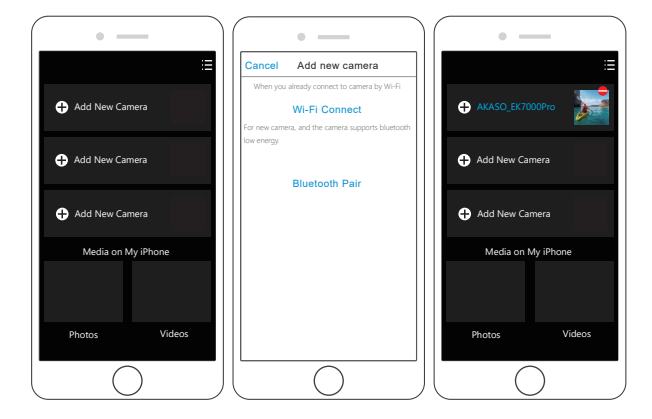

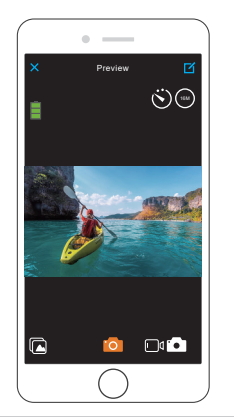

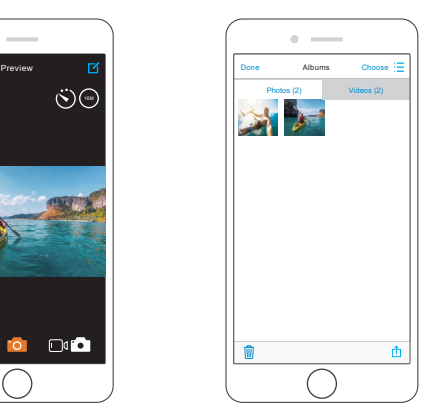

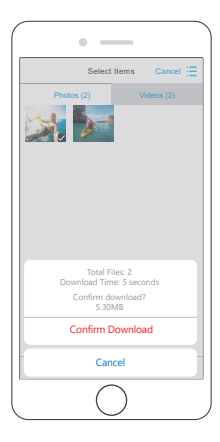

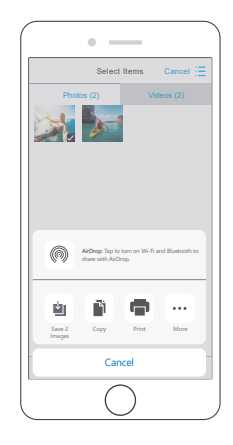

### PLAYING BACK YOUR CONTENT

You can playback your content on the camera's display, your computer, TV, or smartphone / tablet

You can also play back content by inserting the microSD card directly into a device, such as a computer or compatible TV. With this method, playback resolution depends on the resolution of the device and its ability to play back that resolution.

### **VIEWING VIDEOS AND PHOTOS ON YOUR EK7000 Pro**

- 1. Turn on camera.
- 2. Tap video file icon  $\Box$  at the left corner of the screen to enter playback mode.
- 3. Tap video file icon  $\Box$  or photo file icon  $\Box$
- 4. Tap Forward or Backward icon to playback video or photo files.
- 5. Tap video playback icon  $\blacksquare$  to playback video in full-screen view.
- 6. To exit the video or photo files, tap return icon  $\blacktriangle$ .
- Note: If your micro SD card contains a lot of content, it might take a minute for it to load.

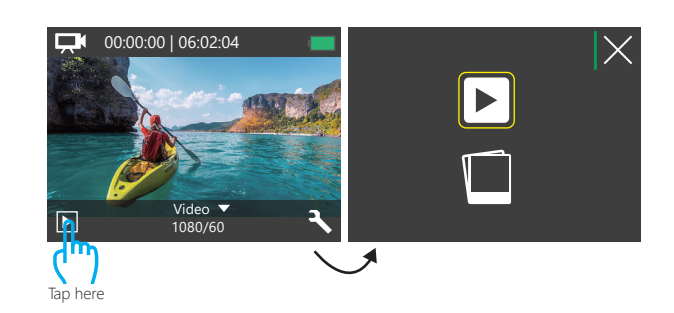

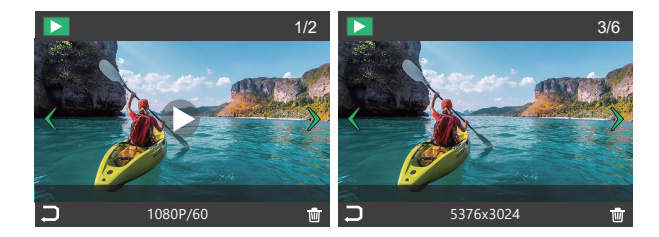

### DELETING VIDEOS AND PHOTOS ON YOUR EK7000 PRO

- 1. Enter playback mode.
- 2. Tap video file icon  $\Box$  or photo file icon  $\Box$
- 3. Tap Forward or Backward icon to locate the video or photo file you want to delete.
- 4. Tap  $\overline{\text{t\text{u}}}$ . The screen shows 'Delete this file? Yes / No'.
- 5. Tap 'Yes', the selected file will be deleted.

### REFORMATTING YOUR MICROSD CARD

To keep your microSD card in good condition, reformat it on a regular basis. Reformatting erases all of your content, so be sure to offload your photos and videos first.

- 1. Turn on the camera.
- 2. Press Down button to enter Video & Camera Setting.
- 3. Press Down button then Shutter button to enter Camera Setting.
- 4. Press Down button to locate the 'Format' option.
- 5. Press Shutter button Down button Shutter button, the screen shows 'Waiting and Completed.' Then you format your micro SD card successfully.

### MAINTENANCE YOUR CAMERA

Follow these guidelines to get the best performance from your camera:

- 1. For best audio performance, shake the camera or blow on the mic to remove debris from the microphone holes.
- 2. To clean the lens, wipe it with a soft, lint-free cloth. Do not insert foreign objects around the lens.
- 3. Don't touch the lens with fingers.
- 4. Keep the camera away from drops and bumps, which may cause damage to the parts inside.
- 5. Keep the camera away from high temperature and strong sunshine to avoid being damaged.

### MAXIMIZING BATTERY LIFE

A message appears on the touch display if the battery drops below 10%. If the battery reaches 0% while recording, the camera saves the file and powers off. To maximize battery life, follow these guidelines when possible:

- 1. Turn off Wireless Connections
- 2. Capture video at lower frame rates and resolutions
- 3. Use Screen Saver setting.

### **BATTERY STORAGE AND HANDLING**

The camera contains sensitive components, including the battery. Avoid exposing your camera to very cold or very hot temperatures. Low or high temperature conditions may temporarily shorten the battery life or cause the camera to temporarily stop working properly. Avoid dramatic changes in temperature or humidity when using the camera, as condensation may form on or within the camera.

Do not dry the camera or battery with an external heat source such as a microwave oven or hair dryer. Damage to the camera or battery caused by contact with liquid inside the camera is not covered under the warranty.

Do not store your battery with metal objects, such as coins, keys or necklaces. If the battery terminals come in contact with metal objects, this may cause a fire. Do not make any unauthorized alterations to the camera. Doing so may compromise safety, regulatory compliance, performance, and may void the warranty.

**WARNING:** Do not drop, disassemble, open, crush, bend, deform, puncture, shred, microwave, incinerate or paint the camera or battery. Do not insert foreign objects into the battery opening on the camera. Do not use the camera or the battery if it has been damaged - for example, if cracked, punctured or harmed by water. Disassembling or puncturing the battery can cause an explosion or fire.

### **REMOTE**

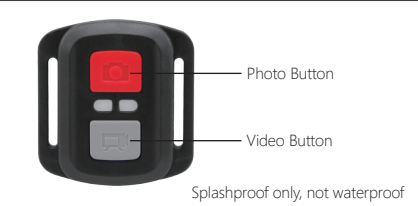

**VIDEO**

To record Video, verify the camera in Video mode.

#### **To start recording:**

Press the Grey Video Button. The camera will emit one beep and the camera light will flash while recording.

#### **To stop recording:**

Press the Grey Video Button again. The camera will emit one beep and the camera light will stop flashing while recording.

**PHOTO** To capture a photo, verify the camera in Photo mode.

**To take a photo:** Press the Red Photo Button. The camera will emit a camera shutter sound.

### **CR2032 BATTERY REPLACEMENT FOR EK7000 PRO REMOTE**

1. Use a 1.8mm Phillips tip screwdriver to remove the 4 screws on the back cover of the remote, allowing you to open it.

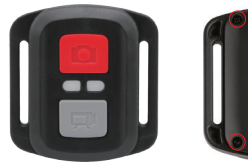

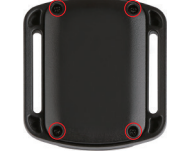

2. Remove another 4 screws on PCB board.

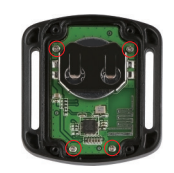

3. Lift the PCB board and slide out the battery, as shown in the picture. **Note:** Do NOT rotate the PCB board to avoid reversing the camera and video button functions.

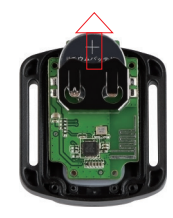

4. Install the new battery, keeping the "+" pole facing up.

5. Install all 4 screws back onto the PCB board.

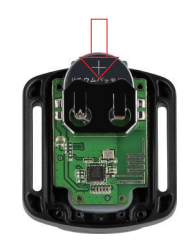

6. Install all 4 screws back into the cover.

### MOUNTING YOUR CAMERA

**Attach your camera to helmets, gear and equipment.**

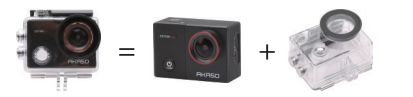

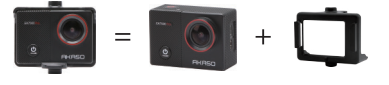

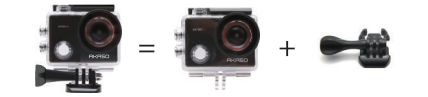

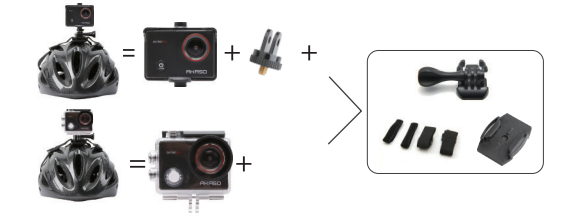

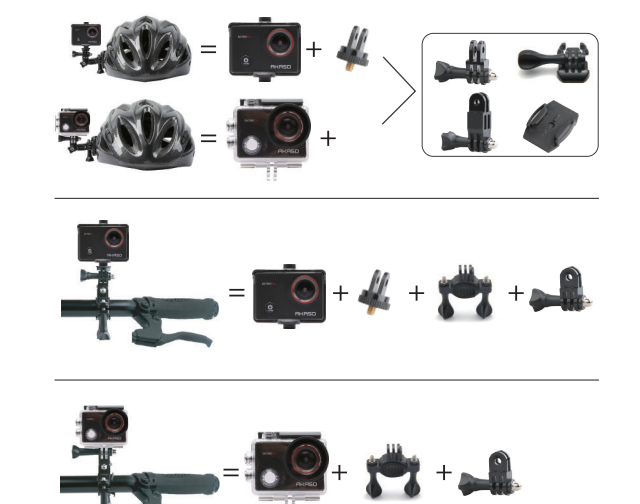

### CONTACT US

For any inquires with AKASO products, please feel free to contact us, we will respond within 24 hours.

**E-mail: cs@akasotech.com**

**Tel: (888) 466-9222 (US) Mon-Fri (except holiday) 9am-5pm (EST) Ocial website: www.akasotech.com**

**English** 

### <span id="page-12-0"></span>IHRE EK7000 PRO

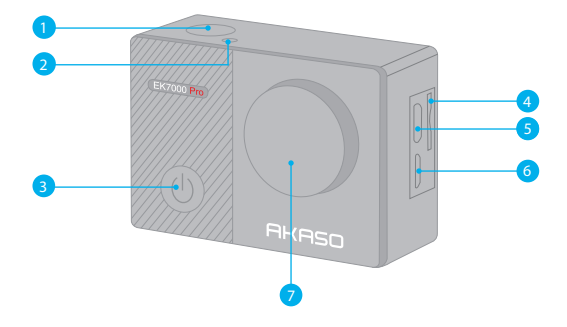

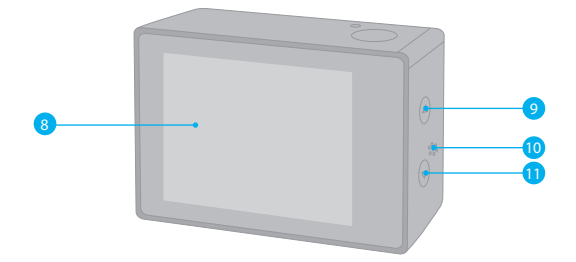

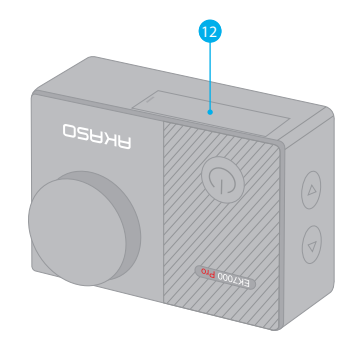

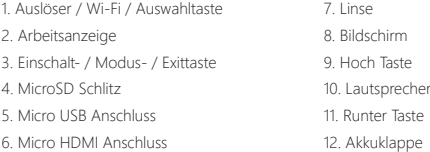

**Hinweis:** Im wasserdichten gehäuse nimmt die kamera keinen ton auf.

### **FINFÜHRUNG**

Willkommen zu Ihrer AKASO EK7000 Pro Action Kamera. Sie benötigen eine microSD Karte (nicht enthalten), um Videos und Fotos aufnehmen zu können.

### **MICROSD KARTE**

Benutzen Sie SD Karten, die folgende Anforderungen erfüllen:

- MicroSD, microSDHC oder microSDXC
- Klass 10 oder UHS-I Klasse
- Kapazität bis zu 64GB (FAT32)

### **Hinweis:**

- 1. Bitte formatieren Sie die microSD Karte in der Kamera zuerst, bevor Sie sie benutzen. Um den Zustand Ihrer microSD Karte aufrecht zu erhalten, formatieren Sie diese regelmäßig. Formatieren löscht Ihre gesamten Inhalte. versichern Sie sich deshalb vor der Formatierung von allen Inhalten ein Backup zu erstellen.
- 2. Bei FAT32 and exFAT Format microSD Karten stoppt die Aufnahme, wenn die Größe der Datei 4GB übersteigt und startet eine neue Aufnahme.

### **EIN- UND AUSSCHALTEN**

#### **Einschalten:**

Drücken und halten Sie die Modustaste für drei Sekunden. Die Kamera tutet und das Betriebslicht geht an. Wenn eine Mitteilung auf dem Bildschirm oder dem Betriebsbildschirm der Kamera erscheint, ist die Kamera eingeschaltet.

#### **Ausschalten:**

Drücken und halten Sie die Modustaste für drei Sekunden. Die Kamera tutet und das Betriebslicht geht aus.

### **DEN MODUS WECHSELN**

#### **Modus wechseln:**

Drücken Sie die Modustaste, nachdem Sie die Kamera eingeschaltet haben. Sie können nun den Modus wechseln.

#### **Modus verlassen:**

Drücken Sie die Modustaste, um das Menü zu verlassen.

### **Wi-Fi einschalten**

Schalten Sie die Kamera an. Drücken und halten Sie die Hoch Taste für drei Sekunden, um Wi-Fi einzuschalten.

#### **Wi-Fi ausschalten**

Drücken und halten Sie die Runtertaste, um Wi-Fi auszuschalten.

### MODI ÜBERBLICK

**Es gibt 5 Modi:** Video, Foto, Serien-Foto, Zeitraffer Video/Foto und Einstellungen.

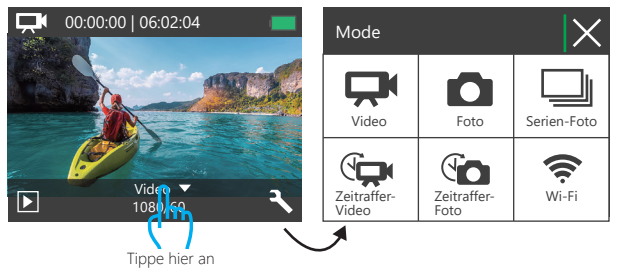

### **Videomodus**

Standardmodus ist der Videomodus, wenn Sie die Kamera einschalten.

Drücken Sie im Videomodus den Auslöser, um eine Videoaufnahme zu starten. Drücken Sie den Auslöser erneut, um die Videoaufnahme zu stoppen.

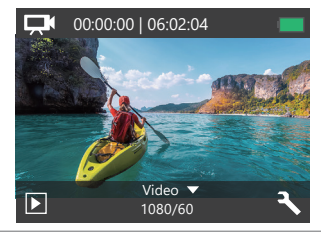

### **Fotomodus**

Drücken Sie die Modustaste einmal nach Einschalten der Kamera, um zum Fotomodus zu wechseln. Drücken Sie im Fotomodus den Auslöser, um Fotos aufzunehmen.

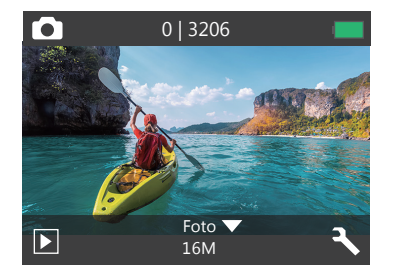

### **Serien-Foto Modus**

Drücken Sie die Modustaste zweimal, um in den Serien-Foto Modus zu wechseln. Drücken Sie im Serien-Foto Modus den Auslöser, wird die Action Kamera 3 Fotos pro Sekunde.

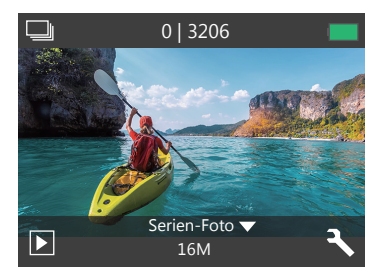

### **Zeitraffer Fotomodus**

Drücken Sie im Zeitraffer Fotomodus den Auslöser, um eine Serie von Fotos in 2s / 3s / 5s / 10s / 20s / 30s / 60s Intervallen aufzunehmen.

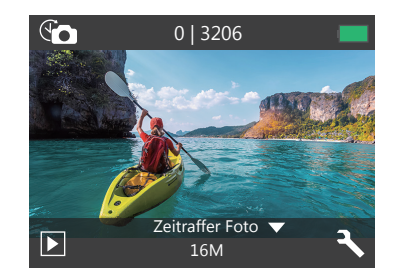

### **Einstellungsmodus**

Drücken und halten Sie die Runtertaste, um zum Einstellungsmodus zu gelangen.

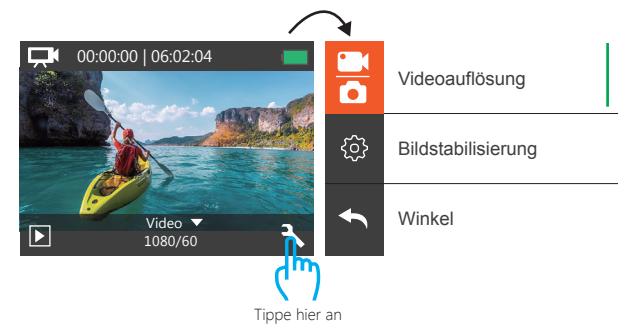

### **Video & Foto Einstellungen**

**1. Videoauflösung:** 1080P 60fps, 1080P 30fps, 720P 120fps, 720P 60fps, 4K 25fps,

2.7K 30fps

Standardeinstellung ist 1080P 60fps.

**Hinweis:** Wenn bildstabilisierung aktive ist und 4K 25fps oder 2.7K 30fps Video-Auflösung ausgewählt ist, wird die Bildstabilisierung automatisch deaktivert werden.

#### **2. Bildstabilisierung:** An / Aus

#### Standardeinstellung ist Aus.

Diese einstellung gleicht bewegungen während der aufnahme aus. Das ergebnis ist eine geschmeidigere aufnahme, besonders bei aktivitäten mit relativ kleinen, aber schnellen bewegungen, einschließlich radfahren, Motorradfahren und bei freihändiger nutzung. **Hinweis:** Die bildstabilisierung ist nicht verfügbar, wenn sie 4K 25fps, 2.7K 30FPS als videoauflösung ausgewählt haben.

**3. Winkel:** Super Weit / Weit / Medium / Schmal

Standardeinstellung ist super weit.

Der winkel bezieht sich darauf, wie viel von der szene durch die kameralinse erfasst werden kann. Ein weiterwinkel erfasst am meisten von der szene, ein schmaler winkel am wenigsten.

#### **4. Tauchmodus:** An / Aus

Standardeinstellung ist Aus.

Turn on diving mode, it can compensate for the lack of red light in underwater scenes. Diving mode is designed to be used in tropical and blue water, optimized for use between 10 and 80 feet.

#### **5. Daueraufnahme(Loop-Aufnahme):** Aus / 1min. / 3min. / 5min.

Standardeinstellung ist Aus.

Mit der Loop-Aufnahme kann Ihre Kamera alte Dateien mit neuen Dateien überschreiben. Sobald die Speicherkarte voll ist, löscht die Kamera die erste Videodatei, um Platz für die neueste Datei zu schaffen. Zum Beispiel, wenn die Einstellung für die Loop-Aufnahme "1 Minute" ist, erstellt die Kamera Videoclips mit einer Länge von 1 Minute, und ein

INDIVIDUELLE EINRICHTUNG 1-Minuten-Clip wird gelöscht, wenn die Kamera mehr Speicher benötigt. **Hinweis:** Daueraufnahme ist nicht verfügbar, wenn 4K 25fps oder 2.7K 30fps video auflösung ausgewählt ist.

#### **6. Zeitraffer Video:** 1S / 3S / 5S / 10S / 30S / 60S

Standardeinstellung ist 5S.

Zeitraffervideo erstellt videos von bildern, die in bestimmten intervallen aufgenommen werden. Diese option ermöglicht Ihnen die aufnahme eines zeitrafferereignisses und sie können es umgehend als video ansehen oder teilen. Zeitraffervideo wird ohne ton aufgenommen.

**Hinweis:** Zeitraffer video ist nicht verfügbar wenn 4K 25fps or 2.7K 30fps video auslösung ausgewählt ist. Bildstabilisierung und loop aufnahme sind nicht verfügbar wenn zeitraffer video ausgewählt ist.

#### **7. Datumsstempel:** Aus / Datum / Datum&Zeit

Standardeinstellung ist Datum.

Wenn sie datum&zeit auswählen, wird das datum und die zeit zu ihren video-und fotoaufnahmen hinzugefügt.

**Hinweis:** Datumsstempel ist nicht verfügbar, wenn bildstabilisierung oder zeitraffer video eingeschaltet ist.

#### **8. Belichtung:** -2.0, -1.7, -1.3, -1.0, -0.7, -0.3, 0.0, +0.3, +0.7, +1.0, +1.3, +1.7, +2.0. Standardeinstellung ist 0.0.

Standardmäßig verwendet ihre kamera das gesamte bild, um die angemessene belichtungsstufe zu bestimmen. Jedoch lässt sie die belichtungseinstellung ein gebiet bestimmen, welches die kamera bei der wahl der belichtung priorisieren soll. Diese einstellung ist vor allem bei aufnahmen sinnvoll, wo wichtige teile eher unter-oder überbelichtet sind.

Wenn sie diese einstellung verändern, wird ihnen der entsprechende effekt unverzüglich auf dem LCD bildschirm angezeigt. Wenn sie den modus wechseln, wird die kamera erneut das gesamte bild verwenden, um die angemessene belichtungsstufe zu bestimmen.

**9. Foto Auflösung:** 16MP / 14MP / 12MP / 8MP / 5MP / 4MP Standardeinstellung ist 16MP.

#### **10. Serien-Foto Aufnahme:** 3 Fotos

Serien-Foto aufnahme funktion nimmt bis zu 3 fotos in einer sekunde auf, sodass es sich ideal für die aufnahme von sich schnell bewegenden aktivitäten eignet.

#### **11. Zeitraffer Foto:** Unbegrenzt / 2S / 3S / 5S / 10S / 20S / 30S / 60S

Standardeinstellung ist unbegrenzt.

Zeitrafferfoto nimmt eine serie von fotos in bestimmten intervallen auf. benutzen sie diesen modus, um fotos bei jeglicher aktivität aufzunehmen und wählen sie im nachhinein die besten aus.

#### **12. Kontinuierliches Zeitraffer Foto:** Aus / An

Standardeinstellung ist Aus.

Schalten Sie die Kontinuierliches Zeitraffer Foto ein. Diese Kamera nimmt Kontinuierliche Zeitraffer Fotos auf.

### **Kameraeinstellungen**

**1. Spezialeffekt:** Normal / Schwarz&Weiß / Sepia / Negative / Warm / Kalt / Rot / Green / Blau Default setting is Normal.

**2. Stromfrequenz:** 50Hz / 60Hz / Auto Standardeinstellung ist Auto.

**3. Sprache:** English / 简体中文 / 繁體中文 / Italiano/ Español / Português / Deutsch / Dutch / Français / 日本語 Standardeinstellung ist English.

**4. Datum & Zeit:** 10 / 01 / 2018 00:23 MM / DD / YY

#### **5. Töne:**

Auslöser: An / Aus Piepen: An / Aus Lautstärke: 0 / 1 / 2 / 3 Hochfahren: An / Aus Standardeinstellung ist An.

Sie können die töne vom auslöser, hochfahren und die pieptöne einschalten.

**6. Kopfüber Drehung Einstellung:** An / Aus Standardeinstellung ist Aus. Diese Einstellung legt die ausrichtung ihres videos oder ihrer fotos fest, um zu verhindern, dass verkehrtes material auf dem kopf steht

**7. Bildschirmschoner:** Aus / 1min. / 3min. / 5min. Standardeinstellung ist 1 Min. Schaltet den Bildschirm nach einer Weile ohne Aktivität aus, um Strom zu sparen. Um den Bildschirm wieder anzuschalten, drücken Sie eine beliebige Taste der Kamera.

**8. Strom Sparen:** Aus / 1min. / 3min. / 5min. Standardeinstellung ist 3 Minuten. Macht Ihren EK7000 Pro nach einer gewissen Zeit der Inaktivität aus, um die Lebensdauer der Batterie zu verlängern.

#### **9. Karte Formatieren:** Nein / Ja

Standardeinstellung ist Nein.

Um ihre micro SD karte in gutem zustand zu erhalten, formatieren sie sie regelmäßig. eine formatierung löscht alle ihre inhalte, also seien sie sicher davor erst ein backup anzulegen. Um ihre karte zu formatieren, gehen sie bitte zu den kameraeinstellungen, blättern sie dann durch die optionen und tippen Sie auf "Format" und Ja.

**10. Zurücksetzen:** Nein / Ja Standardeinstellung ist Nein. Diese option setzt alle einstellungen auf ihre standardwerte zurück.

#### **11. Version:**

Marke: AKASO Model: EK7000 Pro Version: JEKxxxxVx Sie können das modell und die aktualisierte uhrzeit ihres EK7000 Pro überprüfen.

### MIT ISMART DV APP VERBINDEN

Die iSmart DV App lässt sie die kamera über ein smartphone oder ein tablet steuern. Features sind die volle kontrolle über die kamera, Live Vorschau, Wiedergabe, Herunterladen, Inhalte teilen und kameraeinstellungen.

- 1. Laden sie die iSmart DV App auf ihr mobiltelefon vom Apple App Store oder Google Play Store herunte.
- 2. Schalten sie die kamera ein, drücken und halten sie die runtertaste für 3 minuten, um WiFi einzuschalten.
- 3. Schalten sie Wi-Fi auf ihrem mobiltelefon ein und verbinden sie zur Wi-Fi SSID 'AKASO\_EK7000Pro'.
- 4. Geben sie folgendes passwort ein: 1234567890
- 5. Öffnen sie die iSmart DV APP.
- 6. Tippen sie 'Eine neue Kamera hinzufügen' an.
- 7. Tippen sie 'Wi-Fi Verbinden' an.

### INHALTE ÜBERTRAGEN

### **IHRE INHALTE AUF EINEN COMPUTER ÜBERTRAGEN**

Um videos oder fotos auf einem computer wiedergeben zu können, müssen sie erst die dateien auf einen computer übertragen. Die Übertragung schafft außerdem freien speicherplatz auf ihrer microSD karte für neue aufnahmen.

Um dateien auf ihren computer mittels eines kartenlesegeräts (nicht enthalten) zu übertragen, verbinden sie das kartenlesegerät mit ihrem computer und stecken sie dann die microSD Karte ein. Sie können im anschluss dateien auf ihren computer übertragen oder ausgewählte dateien auf ihrer Karte löschen. Beachten sie, dass sie ein kartenlesegerät verwenden müssen, um Foto-oder Audiodateien übertragen zu können.

### **INHALTE AUF EIN SMARTPHONE ODER TABLET ÜBERTRAGEN**

- 1. Verbinden sie mit iSmart DV app.
- 2. Öffnen sie iSmart DV app.
- 3. Tippen sie auf 'AKASO\_EK7000Pro' oben auf dem bildschirm.
- 4. Tippen sie das dateisymbol in der linken ecke des unteren bildschirms.
- 5. Tippen sie auf 'Wählen'.
- 6. Tippen sie auf die datein, die sie einsparen möchten.
- 7. Tippen sie in der rechten ecke des unteren bildschirms. 'Confirm Download' wird auf dem Bildschrim angezeigt.
- 8. Tippen sie auf 'Confirm Download'.
- 9. Tippen sie auf 'Bilder Sparen'.

#### **Hinweis:**

- 1. Wenn Sie keine Videos oder Fotos auf das iPhone oder iPad übertragen können, gehen Sie bitte zu Einstellungen -> Datenschutz -> Fotos, suchen Sie nach "iSmart DV" und wählen Sie "Lesen und Schreiben".
- 2. Sie können 4K- oder 2,7K-Videos nicht über die Wi-Fi-App auf iPhone und iPad übertragen. Bitte benutzen Sie den Kartenleser, um diese Dateien zu übertragen.

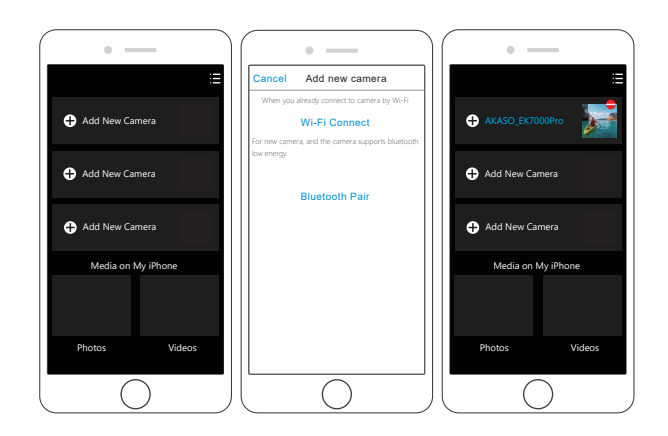

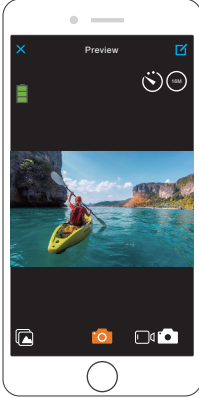

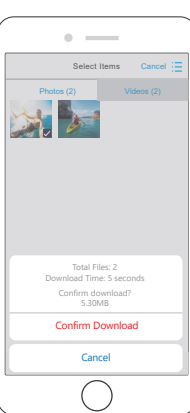

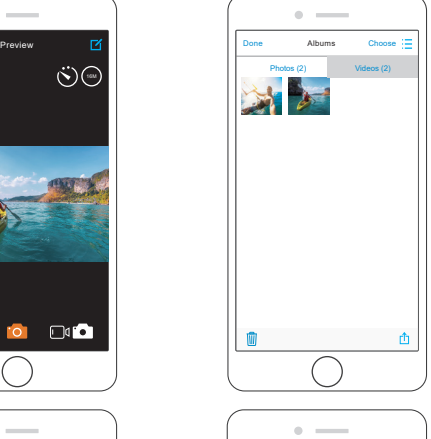

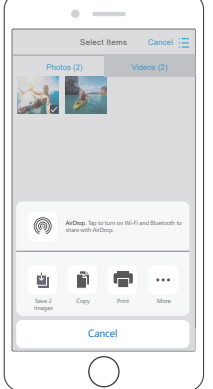

### INHALTE WIEDERGEBEN

Sie können ihre inhalte auf dem bdschirm der kamera, auf ihrem computer, dem fernseher oder ihrem smartphone / tablet wiedergeben.

Sie können außerdem inhalte wiedergeben, indem sie die microSD karte direkt in einen computer oder kompatiblen fernseher stecken. Auf diesem wege hängt die auflösung der wiedergabe von der auflösung des gerätes und der fähigkeit diese auflösung abzuspielen ab.

### **VIDEOS UND FOTOS AUF IHRER EK7000 PRO ANSCHAUEN**

- 1. Schalten sie die kamera ein.
- 2. Tippen sie das videodateinsymbol  $\Box$  in der linken ecke des bildschirms, um widergabemodus zu gehen.
- 3. Tippen sie das videodateinsymbol  $\Box$  oder fotodateinsymbol  $\Box$ .
- 4. Tippen sie vorwärts oder rückwärts symbol, um video oder foto datei widerzugeben.
- 5. Tippen sie video widergabe symbol  $\blacksquare$ , um video in vollbild wiederzugeben.
- 6. Um video oder foto datein zu verlassen, tippen sie bitte zurück symbol ...

**Hinweis:** Falls Ihre microSD Karte zu viele Inhalte hat, dauert es etwas länger, um diese zu laden

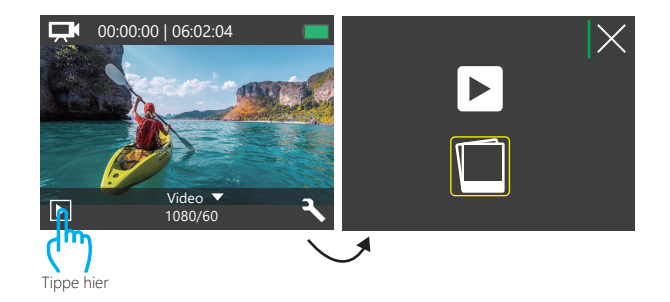

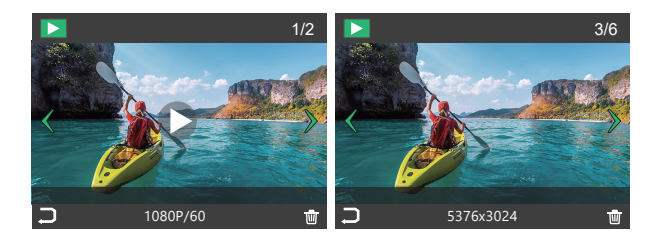

#### LÖSCHEN VON VIDEO UND FOTOS AUF EK7000 PRO ACTIONKAMERA

- 1. Gehen sie bitte zu wiedergabemodus.
- 2. Tippen sie das videodateinsymbol CI oder Fotodateinsymbol **O**
- 3. Tippen sie vorwärts oder rückwärts symbol, um die video oder fotodatein, die sie löschen möchten, sicherzustellen.
- 4. Tippen sie  $\overline{\text{III}}$ . 'Delete this file? Yes / No' werden auf dem bildschirm angezeigt.
- 5. Tippen Sie 'Yes', dann die ausgewählte Datein werden gelöscht.

### FORMATIERUNG IHRER MICRO SD KARTE

Um Ihre microSD Karte in einem guten Zustand zu erhalten, formatieren Sie sie regelmäßig. Eine Formatierung löscht alle Ihre Inhalte. Machen Sie zuvor also sicherheitshalber ein Backup.

- 1. Schalten Sie die Kamera ein und gehen Sie zu den Kameraeinstellungen.
- 2. Blättern Sie runter, um die Option 'Karte formatieren' zu finden.

### INSTANDHALTUNG DER KAMERA

Folgen sie diesen anweisungen, um die beste leistung ihrer kamera zu gewährleisten:

- 1. Für die beste audioleistung, schütteln sie die kamera oder blasen sie in das mikrofon, um dreck aus dem mikrofonloch zu entfernen.
- 2. Um die linse zu säubern, wischen sie diese mit einem weichen, fusselfreien lappen ab. Legen sie keine fremdkörper um die linse herum.
- 3. Berühren sie die linse nicht mit ihren fingern.
- 4. Halten sie die kamera frei von stürzen und stößen, da diese dem innenleben der kamera schaden könnten.
- 5. Halten sie die kamera fern von hohen temperaturen und starkem sonnenlicht, um schäden vorzubeugen.

### LEBENSDAUER DER BATTERIE MAXIMIEREN

Wenn die batterie 0% während der aufnahme erreicht, speichert die Kamera diese und schaltet sich aus.

Um die lebensdauer der batterie zu maximieren, beachten sie die folgenden Anweisungen, wenn möglich:

- Schalten sie kabellose verbindungen aus.
- Nehmen sie videos bei niedrigerer bildrate und auflösung auf.
- Benutzen sie die bildschirmschonereinstellungen.

### BATTERIE AUFBEWAHRUNG UND HANDHABUNG

Die kamera beinhaltet empfindliche bestandteile, die batterie mit eingeschlossen. Vermeiden sie es, ihre kamera sehr kalten oder heißen temperaturen auszusetzen. Unter bedingungen mit niedrigen oder hohen temperaturen kann die Lebensdauer der batterie verkürzt werden oder die kamera dazu veranlasst werden, vorübergehend nicht richtig zu funktionieren. Vermeiden sie drastische temperatur-oder feuchtigkeitswechsel, wenn Sie die kamera benutzen, da sich kondenswasser innerhalb der Kamera bilden kann.

Trocknen sie die kamera oder die batterie nicht mit hitze von außen durch zum beispiel einer mikrowelle oder einem fön. Kamera-oder batterieschäden verursacht durch kontakt mit flüssigkeiten innerhalb der kamera sind nicht durch die garantie gedeckt.

Lagern sie die batterie nicht mit metallobjekten, wie münzen, schlüsseln oder halsketten. wenn die batterieklemmen in kontakt mit metallobjekten kommen, kann dies zu einem brand führen.

Machen sie keine unerlaubten modifikationen an der kamera. Dies kann ihre sicherheit gefährden, gegen behördliche auflagen verstoßen, die leistung beeinträchtigen und zur erlöschung der garantie führen.

**WARNING:** Das Fallenlassen, Auseinanderbauen, Öffnen, Zerdrücken, Verbiegen, Deformieren, Durchlöchern, Zerfetzen, durch eine mikrowelle erhitzen, verbrennen und bemahlen der kamera und batterie ist zu unterlassen. Stecken sie keine fremdkörper in die batterieöffnung der kamera. Benutzen sie die kamera oder batterie nicht, wenn sie beschädigt wurden-zum beispiel, wenn sie zerbrochen, durchlöchert oder durch wasser beschädigt sind. Das zerlegen oder durchlöchern der batterie kann zu einer explosion oder brand führen.

### **FERNBEDIENUNG**

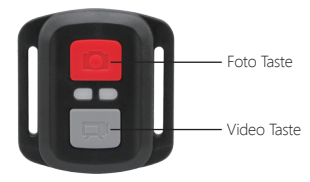

Nur spritzfest, nicht wasserfes

### **VIDEO**

Um videos aufnehmen zu können, muss sich die kamera im videomodus befinden.

#### **Um die Aufnahme zu beginnen:**

Drücken sie die graue videotaste. Die kamera gibt einen signalton aus und das kameralicht blinkt während der Aufnahme.

#### **Um die Aufnahme zu stoppen:**

Drücken sie erneut die graue videotaste. Die kamera gibt einen signalton aus und das kameralicht hört während der Aufnahme auf zu blinken.

### **FOTO**

Um Fotos aufnehmen zu können, muss sich die Kamera im Fotomodus befinden.

### **Um Foto zu machen:**

Drücken Sie die rote Fototaste. Die Kamera gibt ein Kameraauslösegeräusch aus.

**CR2032 Batterie Ersatz für EK7000 PRO Action Kamera Fernbedienung** 1. Verwenden Sie einen 1,8 mm Kreuzschlitzschraubendreher, um die 4 Schrauben an der Rückseite der Fernbedienung zu entfernen, damit Sie sie öffnen können.

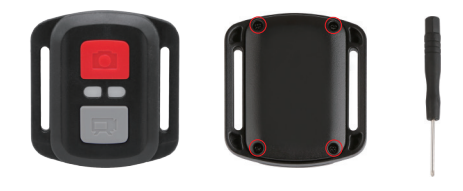

2. Entfernen sie weitere 4 schrauben auf der leiterplatte.

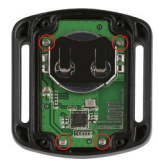

- 3. Heben sie die leiterplatte an und schieben sie die batterie heraus, wie in der abbildung gezeigt.
- **Note:** Drehen sie die platine NICHT, um eine umkehr der kamera und videotastenfunktionen zu vermeiden.

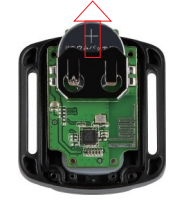

4. Installieren sie die neue batterie und halten Sie dabei den pol "+" nach oben.

5. Montieren sie alle 4 schrauben wieder auf der platine.

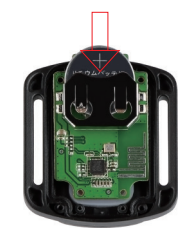

6. Setzen sie alle 4 schrauben wieder in die abdeckung ein.

### DIE KAMERA BEFESTIGEN

Befestigen Sie Ihre Kamera an Helmen, Ausrüstung und Geräten.

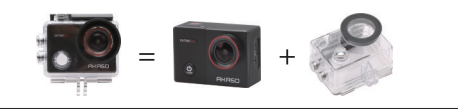

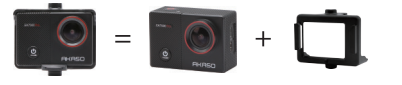

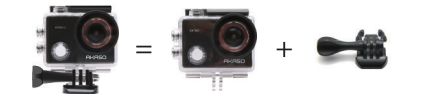

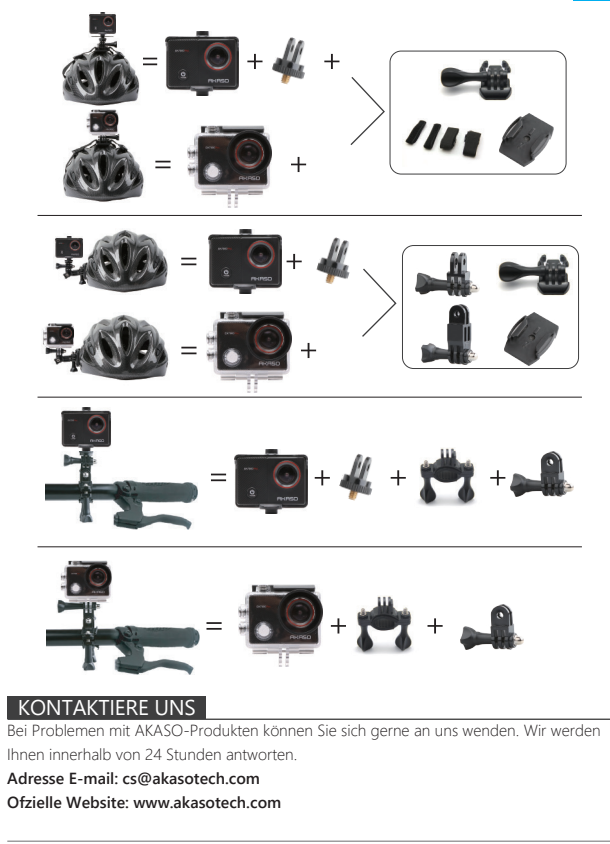

### <span id="page-22-0"></span>SU EK7000 PRO

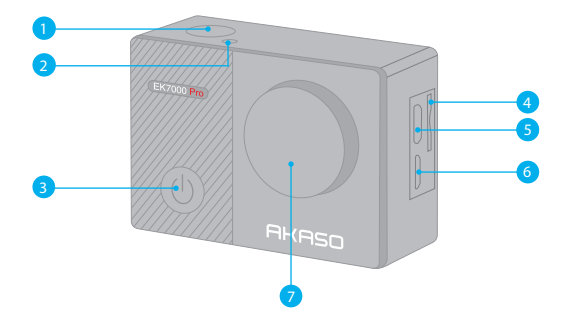

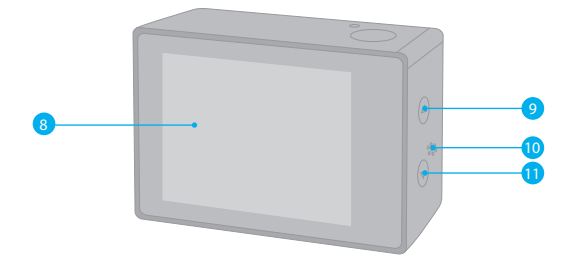

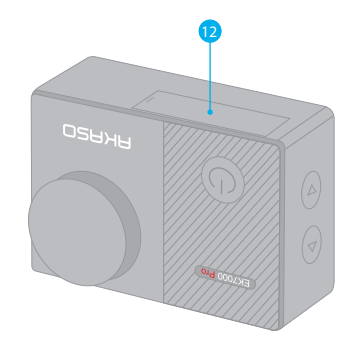

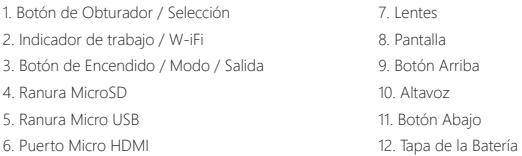

**Nota:** La cámara no graba el sonido cuando está en la carcasa impermeable.

### CÓMO COMENZAR

Bienvenido a su nuevo EK7000 Pro. Para capturar video y fotos, necesita una tarjeta de microSD (vendida por separado).

### **TARJETA MICROSD**

Use tarjetas de memoria de marca que cumplan con estos requisitos:

- MicroSD, microSDHC, o microSDXC
- Clase 10 o clasificación UHS-I
- Capacidad de hasta 64GB (FAT32)

#### **Nota:**

Formatee la tarjeta microSD primero en esta cámara antes de utilizarla. Para mantener su tarjeta microSD en buena condición, reformatéela de nuevo periódicamente. Reformatear borrará todo su contenido, así que asegúrese de descargar primero sus fotos y videos.

### **ENCENDIDO AND APAGADO**

#### **Para encender:**

Presione el botón Modo durante 3 segundos. La cámara emite un pitido mientras la luz de estado de la cámara está encendida. Cuando aparezca la información en la pantalla LCD o la pantalla de estado de la cámara, la cámara está encendida.

#### **Para apagar:**

Mantenga presionado el botón Modo durante 3 segundos. La cámara emite un pitido mientras la luz de estado de la cámara está apagada.

### **MODO DE CAMBIO**

**Para cambiar modo:** Presione el botón Modo para cambiar el modo.

### **MODO DE SALIDA**

**Para salir del modo:** Presione el botón Modo para salir del modo.

**ENCENDIDO / APAGADO Wi-Fi**

### **Para encender Wi-Fi**

Encienda la cámara, presione y mantenga presionado el botón durante tres segundos para encender el Wi-Fi.

### **Para apagar Wi-Fi**

Presiona el botón Abajo para apagar el Wi-Fi.

### RESUMEN DEL PRODUCTO

**Hay 5 modos:** Video, Foto, Foto Burst, Foto de Lapso de tiempo y Configuración del

Sistema.

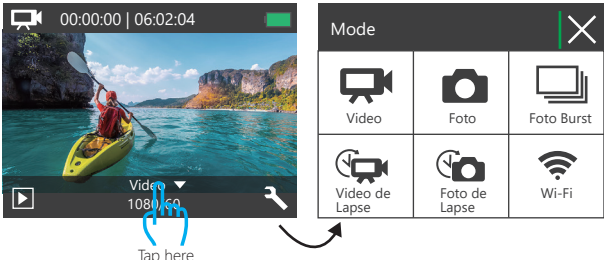

### **MODO DE VIDEO**

El Modo de Video es modo predeterminado cuando encienda la cámara. En Modo de Video, presione el botón de obturador, la cámara empieza grabar videos. Presione botón de obturador para detener la grabación de video.

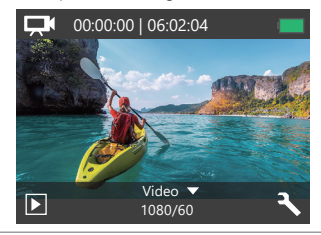

### **MODO DE FOTO**

Presione el botón Modo una vez para cambiar al Modo de Foto después de encender la cámara. En el modo de foto, presione el botón de obturador, la cámara toma una foto.

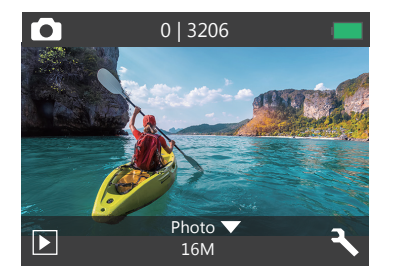

### **MODO DE FOTO BURST**

Presione el botón Modo varias veces para cambiar al Modo de Foto Burst. En Modo de Foto Burst, Presione el Botón de Obturador, la cámara toma 3 fotos por segundo.

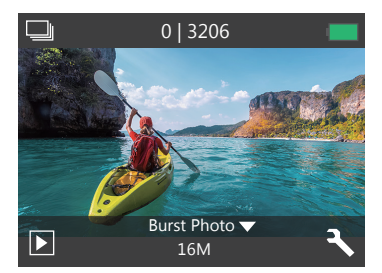

### **MODO DE FOTO DE LAPSO DE TIEMPO**

Presione el botón Modo varias veces para cambiar al Modo de Foto de Lapso de Tiempo. En Modo de Foto de Lapso de Tiempo, Presione el Botón de Obturador, la cámara toma una serie de fotos en intervalos de 2s / 3s / 5s / 10s / 20s / 30s / 60s.

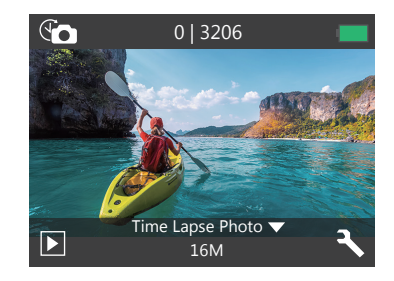

### **MODO DE CONFIGURACIÓN**

Presione el botón Modo varias veces para cambiar al Modo de Configuración.

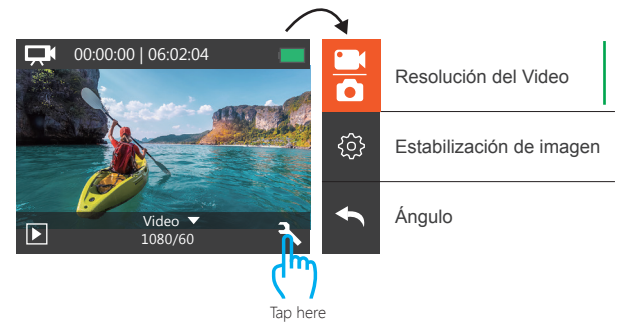

### **CONFIGURACIÓN DEL VIDEO&FOTO**

**1. Resolución del Video:** 1080P 60fps, 1080P 30fps, 720P 120fps, 720P 60fps, 4K 25fps, 2.7K 30fps

La configuración predeterminada es 1080P 60fps.

**Nota:** Si activa la estabilización de imagen, luego selecciona la resolución de video 4K 25fps o 2.7K 30fps, la estabilización de imagen se desactivará automáticamente.

**2. Estabilización de imagen:** El ajuste predeterminado Apagado / Encendido es Desactivado. Esta configuración ajusta el material de archivo para compensar el movimiento durante la captura. El resultado es una imagen más suave, especialmente en actividades con movimientos relativamente pequeños pero rápidos, como ciclismo, motociclismo y usos manuales.

**Nota:** La estabilización de imagen se desactiva si selecciona la resolución de video 4K 25fps o 2.7K 30fps.

### **3. Ángulo:** Super Ancho/ Ancho/ Medio/ Estrecho

El ajuste predeterminado es Super Wide.

El ángulo se refiere a la cantidad de la escena que se puede capturar a través de la lente de la cámara. Gran angular captura la mayor cantidad de la escena, mientras que Ángulo estrecho captura la menor cantidad.

### **4. Modo de buceo:** Apagado / Encendido

La configuración predeterminada Apagado / Encendido es Apagado. Active el modo de buceo, puede compensar la falta de luz roja en las escenas bajo el agua. El modo de buceo está diseñado para ser utilizado en aguas tropicales y azules, optimizado para su uso entre10 y 80 pies

### **5. Grabación Loop:** Apagado / 1min. / 3min. / 5min.

La grabación en bucle permite que su cámara sobrescriba archivos antiguos con archivos nuevos. UQna vez que la tarjeta de memoria se llena, la cámara eliminará el primer archivo de video para dejar espacio para el último archivo. Por ejemplo, si la configuración para la grabación en bucle es "1 minuto", la cámara creará videoclips de

PERSONALIZAR SU EK7000 PRO 1 minuto de duración y un clip de 1 minuto se eliminará cuando la cámara necesite más memoria.

> **Nota**: la grabación Loop se desactiva cuando selecciona la resolución de video 4K 25fps o 2.7K 30fps.

### **6. Video de Lapso de Tiempo:** 1S / 3S / 5S / 10S / 30S / 60S

La configuración predeterminada es 5S.

El Video de Lapso de Tiempo crea video desde fotograbas capturados a intervalos específicos. Esta opción le permite capturar un evento de lapso de tiempo e inmediatamente verlo o compartirlo como un video. El Video de Lapso de Tiempo se captura sin audio.

**Nota:** El video de lapso de tiempo se deshabilita cuando selecciona la resolución de video 4K 25fps o 2.7K 30fps. La estabilización de imagen y la grabación Loop no funcionan cuando se graba un video de lapso de tiempo.

**7. Marca de fecha:** El ajuste predeterminado Apagado / Fecha / Fecha&Hora es Fecha. Si activa la marca de fecha, esta cámara agrega la marca de fecha a las fotos y videos que toma.

**Nota:** esta cámara no agrega una marca de fecha a los videos que graba si graba un video de lapso de tiempo o si la estabilización de imagen está activada.

### **8. Exposure**: El ajuste predeterminado -2.0, -1.7, -1.3, -1.0, -0.7, -0.3, 0.0, +0.3, +0.7, +1.0, +1.3, +1.7, +2.0. es 0.0.

De forma predeterminada, su cámara utiliza la imagen completa para determinar el nivel de exposición adecuado. Sin embargo, la exposición le permite seleccionar un área que desea que la cámara priorice al determinar la exposición. Esta configuración es particularmente útil en tomas en las que una región importante podría estar sobre o subexpuesta.

Cuando cambia esta configuración, la pantalla LCD le muestra inmediatamente el efecto en su imagen. Si cambia de modo, la cámara vuelve a usar toda la escena para determinar el nivel correcto de exposición.

**9. Resolución de la foto:** 16MP / 14MP / 12MP / 8MP / 5MP / 4MP La configuración predeterminada es 16MP.

#### **10. Foto Burst:** 3Photos

La Burst captura hasta 3 fotos en 1 segundo, por lo que es perfecta para capturar actividades en rápido movimiento.

**11. Foto de lapso de tiempo:** El ajuste predeterminado Ilimitado / 2S / 3S / 5S / 10S / 20S / 30S / 60S es Ilimitado.

Foto de Lapso de tiempo captura una serie de fotos a intervalos específicos. Utilice este modo para capturar fotos de cualquier actividad y luego elija las mejores.

**12. Lapso continuo:** Apagado / Encendido La configuración predeterminada está Apagado. Activar Lapso continuo, esta cámara toma una foto con lapso continuo.

**CONFIGURACIÓN DE CÁMARA 1. Efecto especial:** Normal / B&W / Sepia / Negativo / Cálido / Frío / Rojo / Verde / Azul. El ajuste predeterminado es Normal

**2. Frecuencia de potencia:** 50Hz / 60Hz / Auto La configuración predeterminada es Auto.

**3. Idioma:** English / 简体中文 / 繁體中文 / Italiano/ Español / Português / Deutsch / Dutch / Francais / 日本語 La configuración predeterminada es inglés.

**4. Fecha y hora:** 10 / 01 / 2018 00:23 MM / DD / YY

#### **5. Sonidos:**

Obturador: Apagado / Encendido Pitido: Apagado / Encendido Volumen: apagado, 0, 1, 2, 3 Inicio: La configuración predeterminada Off / On está on. Puede activar o desactivar el obturador, el arranque, los pitidos.

**6. Al revés:** Apagado / Encendido La configuración predeterminada está Apagado.

Esta configuración determina la orientación de su video o fotos para ayudarlo a evitar grabaciones al revés.

**7. Protector de pantalla:** Apagado / 1min. / 3min. / 5 minutos. La configuración predeterminada es de 1 minuto. Apaga la pantalla LCD después de un período de inactividad para ahorrar batería. Para volver a encender la pantalla LCD, presione cualquier botón de la cámara

**8. Ahorro de energía:** Apagado / 1min. / 3min. / 5 minutos. El ajuste predeterminado es de 3 minutos. Apaga su EK7000 Pro después de un período de inactividad para ahorrar la vida de batería.

**9. Format:** Sí / No La configuración predeterminada es NO. Para mantener su tarjeta micro SD en buenas condiciones, reformatéelo periódicamente. Reformatear borrará todos sus contenidos, así que asegúrese de descargar primero sus fotos y videos. Para reformatear su tarjeta, presione el botón Modo para ingresar a la configuración de

sistema, luego presione el botón Abajo varias veces para ingresar al Formato > ¿Formatear Tarjetas? > SÍ .

**10. Restablecer:** Sí / No La configuración predeterminada es No. Esta opción restablece todas las configuraciones a sus valores predeterminados

#### **11. Versión:**

Marca: AKASO Modelo: EK7000 Pro Versión: JFKxxxxVx Puede consultar el modelo y la hora actualizada de su EK7000 Pro.

### CONECTAR A LA APP ISMART DV

La App iSmart DV le permite controlar su cámara de forma remota utilizando un teléfono inteligente o tableta. Las características incluyen control completo de la cámara, vista

previa en vivo, reproducción y uso compartido de contenido y actualizaciones de software de la cámara.

- 1. Descargue la APP iSmart DV en su dispositivo móvil desde Apple App Store o Google Play.
- 2. Encienda la cámara, mantenga presionado y presione el botón Abajo durante tres segundos para encender el Wi-Fi'.
- 3. Encienda el Wi-Fi de su dispositivo móvil, conéctese al Wi-Fi SSID 'AKASO\_EK7000Pro'.
- 4. Ingrese la contraseña: 1234567890.
- 5. Encienda la app iSmart DV.
- 6. Pulse 'Añadir nueva cámara'.
- 7. Pulse 'Conexión Wi-Fi'.

## REPRODUCIR SU CONTENIDO

### **DESCARGAR SU CONTENIDO A COMPUTADORA**

Para reproducir sus videos y fotos en una computadora, primero debe transferir estos archivos a una computadora. La transferencia también libera espacio en su tarjeta microSD para obtener contenido nuevo.

Para descargar archivos a una computadora con un lector de tarjetas (vendido por separado) y el explorador de archivos de su computadora, conecte el lector de tarjetas a la computadora, luego inserte la tarjeta microSD. Luego puede transferir archivos a su computadora o eliminar archivos seleccionados en su tarjeta. También puede descargar archivos a una computadora con Windows usando un cable USB.

**Nota:** Esta cámara no es compatible con Mac.

## **DESCARGAR SU CONTENIDO A TELÉFONO MÓVIL O TABLETA**

- 1. Conéctate a la APP iSmart DV
- 2. Encender APP iSmart DV.
- 3. Pulse 'AKASO\_EK7000Pro' en la parte superior de la pantalla.
- 4. Toque el icono de archivo en la esquina izquierda de la pantalla inferior.
- 5. Pulse "Elegir"
- 6. Toque los archivos que desea guardar.
- 7. Toque en la  $\hat{\Gamma}$  esquina derecha de la pantalla inferior. La pantalla muestra "Confirmar descarga".
- 8. Pulse "Confirmar descarga".
- 9. Pulse "Guardar imágenes".

#### **Nota:**

- 1. Si no puede descargar videos o fotos al iPhone o iPad, Por favor ingrese Configuración -> Privacidad -> Fotos, busque "iSmart DV" y seleccione "Leer y escribir".
- 2. No puede descargar 4K o 2.7K videos a iPhone y iPad a través de Wi-Fi APP. Por favor descargue 4K o 2.7K videos a través del lector de tarjetas.

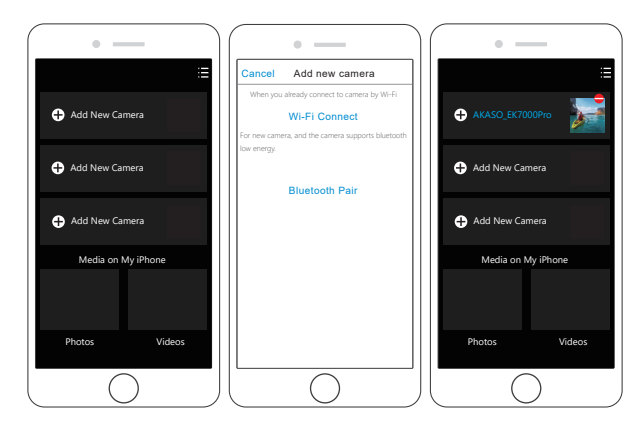

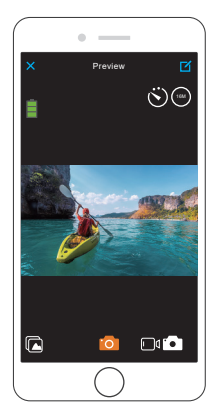

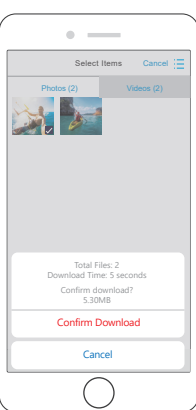

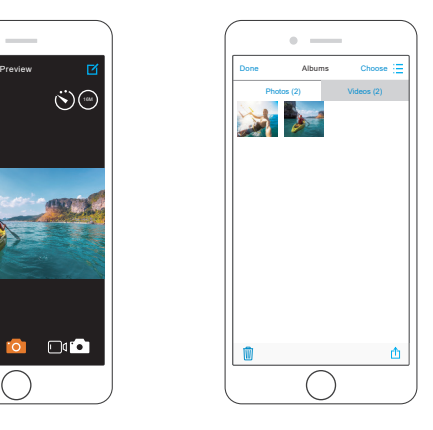

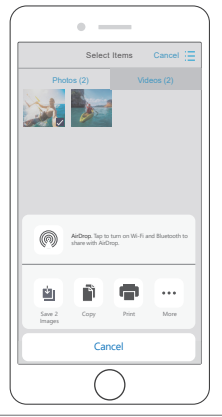

### PLAYING BACK YOUR CONTENT

Puede reproducir su contenido en la pantalla LCD de la cámara, su computadora, televisor, o teléfono móvil / tableta.

También puede reproducir contenido insertando la tarjeta microSD en un dispositivo, tal como una computadora o un televisor compatible. Con este método, la resolución de reproducción depende de la resolución del dispositivo y su capacidad de reproducir esa resolución.

#### **VER VIDEOS Y FOTOS EN SU EK7000 PRO**

- 1. Encienda la cámara.
- 2. Presione el ícono del archivo de video <del>□</del>en la esquina izquierda de la pantalla para ingresar al modo de reproducción.
- 3. Toque el icono de archivo de video  $\Box$  o el icono de archivo de foto  $\Box$ .
- 4. Toque el ícono Avanzar o Retroceder para reproducir archivos de video o foto.
- 5. Toque el icono de reproducción de video **para reproducir el video en la vista de** pantalla completa.
- 6. Para salir de los archivos de video o foto, toque el ícono de retorno  $\blacktriangle$ .

**Nota:** Si su tarjeta microSD contiene mucho contenido, puede tardar un minuto en cargarse.

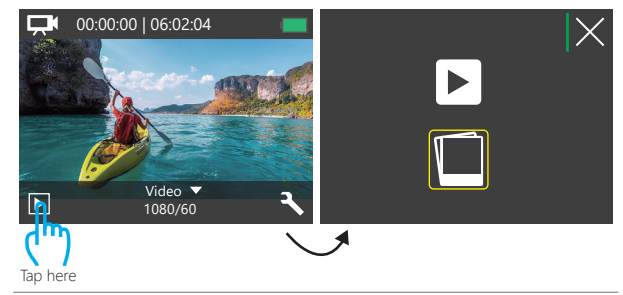

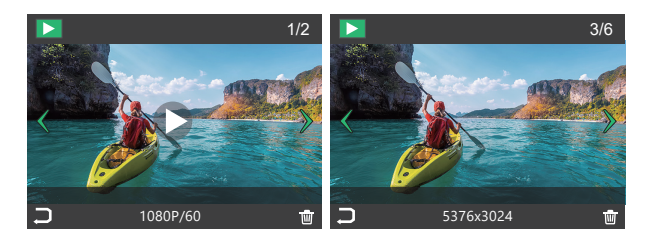

### ELIMINAR VIDEOS Y FOTOS EN SU EK7000 PRO

1. Ingrese al modo de reproducción.

- 2. Toque el icono de archivo de video  $\Box$  o el icono de archivo de foto  $\Box$ .
- 3. Toque el icono Adelante o Atrás para localizar el archivo de video o foto que desea eliminar.
- 4. Toque *III* La pantalla muestra 'Eliminar este archivo? Si / No'.
- 5. Toque 'Sí', el archivo seleccionado se eliminará.

### FORMATEAR SU TARJETA MICROSD

Para mantener su tarjeta microSD en buenas condiciones, vuelva a formatearla periódicamente. Reformatear borrará todo su contenido, así que asegúrese de descargar primero sus fotos y videos.

- 1. Encienda la cámara..
- 2. Presione el botón Abajo para ingresar a la Configuración de Video y Cámara..
- 3. Presione el botón Abajo y luego el Botón del obturador para ingresar a la Configuración de la cámara.
- 4. Presione el botón Abajo para ubicar la opción 'Formato'.
- 5. Presione el botón del obturador Botón Abajo botón del obturador, la pantalla muestra "Esperando y Completado". Luego, formatea su tarjeta microSD con éxito.

### MANTENER SU CÁMARA

Siga estas reglas para obtener el mejor rendimiento de su cámara:

1. Para obtener el mejor rendimiento de audio, agite la cámara o sople el micrófono para eliminar la suciedad de los orificios del micrófono.

- 2. Para limpiar la lente, límpiela con un paño suave y sin pelusa. No inserte objetos extraños alrededor de la lente.
- 3. No toque la lente con los dedos.
- 4. Evite caídas y golpes, que pueden dañar las piezas internas.
- 5. Mantenga la cámara alejada de la alta temperatura y de la fuerte luz solar para evitar daños.

### MAXIMIZAR LA VIDA ÚTIL DE LA BATERÍA

Si la batería alcanza el 0% durante la grabación, la cámara guardará el archivo y se apagará. Para maximizar la vida útil de batería, siga las siguientes reglas si es posible:

- Apague conexiones inalámbricas.
- Capture video a velocidades de cuadro y resoluciones más bajas.
- Use la configuración de salvapantallas.

### MANTENIMIENTO Y MANIPULACIÓN DE LA BATERÍA

La cámara contiene componentes sensibles, incluida la batería. Evite exponer su cámara a temperaturas muy frías o muy calientes. Las condiciones de baja o alta temperatura pueden acortar temporalmente la duración de la batería o causar que la cámara deje de funcionar temporalmente.

Evite los cambios bruscos de temperatura o humedad cuando usa la cámara, como se puede formar condensación en la cámara o dentro de ella.

No seque la cámara o la batería con una fuente de calor externa, como un horno de microondas o un secador de pelo. El daño a la cámara o batería causado por contacto con líquido dentro de la cámara no se cubre por la garantía.

No almacene su batería con objetos metálicos, como monedas, llaves o collares. Si la bateria Las terminales entran en contacto con objetos metálicos, esto puede provocar un incendio.

No realice modificaciones no autorizadas a la cámara. Si lo hace, puede comprometer la seguridad, Cumplimiento normativo, rendimiento, y puede anular la garantía.

**ADVERTENCIA:** No deje caer, desmonte, abra, aplaste, doble, deforme, perfore, triture, cocine en microondas, incinere o pinte la cámara o la batería. No inserte objetos extraños en la abertura de la batería de la cámara. No utilice la cámara o la batería si ha sido dañada, por ejemplo, si está agrietada, perforada o dañada por el agua. El desmontaje o la perforación de la batería pueden provocar una explosión o un incendio.

### CONTROL REMOTO

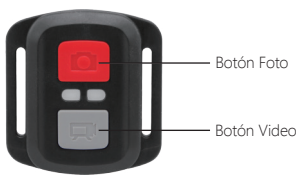

Resistente solo a los choros de agua, no impermeable

### **VIDEO**

Para registrar un Video, verificar que la cámara esté en Modo Video.

#### **Para comenzar a grabar:**

Presionar el Botón Gris del Video. La cámara emitirá una señal acústica y la luz de la cámara parpadeará durante la grabación.

#### **Para detener la grabación:**

Presionar nuevamente el Botón Gris del Video. La cámara emitirá una señal acústica y la luz de la cámara parpadeará durante la grabación.

### **PHOTO**

Para tomar una foto, asegúrese de que la cámara esté en Modo Foto.

#### **Para tomar una foto:**

Presionar el botón rojo de la foto. La cámara emitirá un pitido.

**Reemplazo de la batería CR2032 para el Control Remoto de la Cámara de Acción AKASO**

1. Utilizar un destornillador Phillips de 1,8 mm para quitar los 4 tornillos de la tapa posterior del control remoto, lo que permite que se abra.

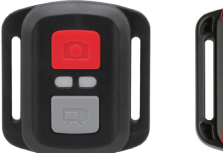

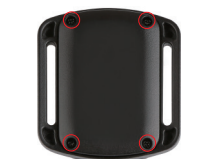

### 2. Retirar otros 4 tornillos en la placa PCB.

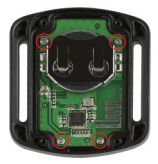

3. Levantar la placa PCB y deslizar la batería hacia afuera, como se muestra en la figura. **Nota:** NO girar la PCB para evitar invertir las funciones de la cámara y los botones de video.

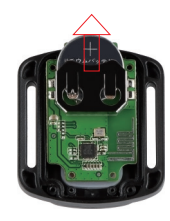

4. Instalar la batería nueva, manteniendo el polo '+' hacia arriba.

5. Reemplazar los 4 tornillos en la placa PCB.

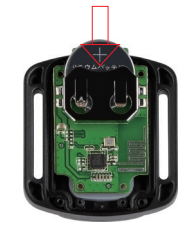

6. Reemplazar los 4 tornillos en la cubierta.

### MONTAJE DE LA CAMARA

Sujete su cámara a cascos, equipos y equipo.

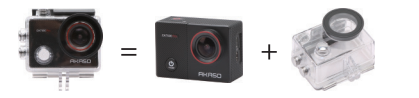

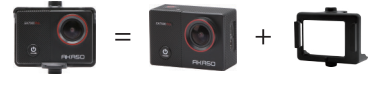

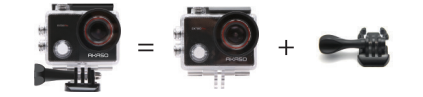

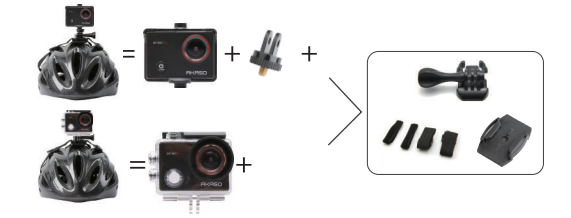

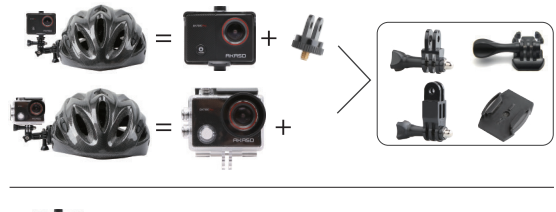

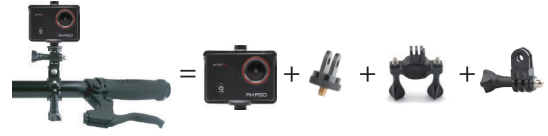

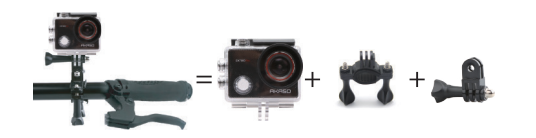

### CONTÁCTENOS

Para cualquier consulta con los productos AKASO, sin duda en contactarnos, le responderemos dentro de las 24 horas

**Dirección de correo electrónico: cs@akasotech.com Sitio web ofcial: www.akasotech.com**

## <span id="page-32-0"></span>VOTRE EK7000 PRO

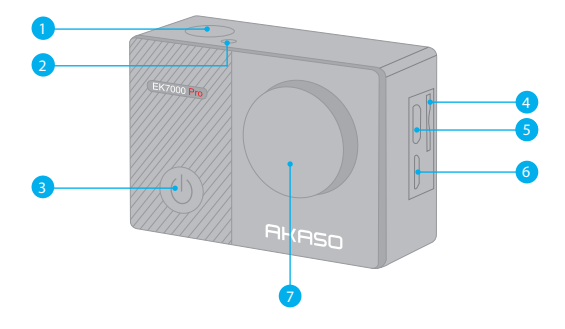

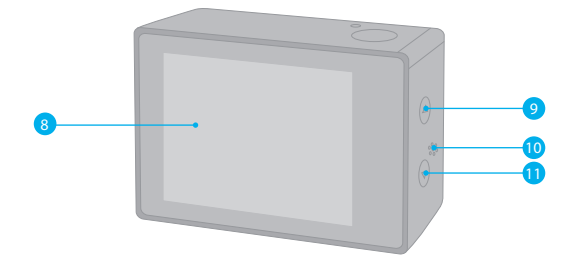

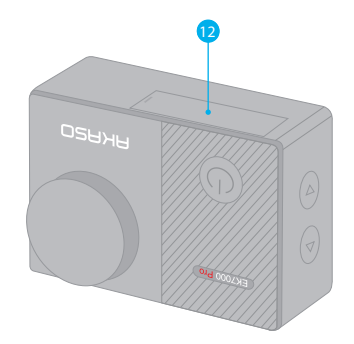

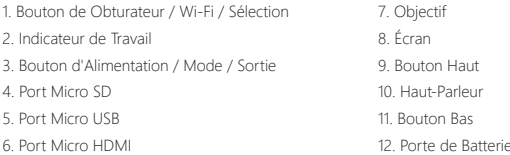

**Remarque:** La caméra sport n'enregistre pas de son lorsqu'il se trouve dans le boîtier étanche.

### MISE EN ROUTE

Merci pour votre achat de notre Caméra Sport EK7000 Pro. Pour capturer des vidéos et des photos, vous avez besoin d'une carte microSD (vendue séparément).

#### **CARTES MICROSD**

Utilisez des cartes mémoire de marque qui répondent à ces exigences:

- MicroSD, microSDHC, ou microSDXC
- Classe 10 ou classement UHS-I
- Capacité jusqu'à 32Go (FAT32)

#### **Remarque:**

- 1. Veuillez formater d'abord la carte microSD dans cette caméra sport avant de l'utiliser. Pour garder votre carte microSD en bon état, reformatez-la régulièrement. Le reformatage efface tout votre contenu, assurez-vous de sauvegarder d'abord vos photos et vidéos sur vos autres appareils.
- 2. La Carte microSD du format FAT32 arrête l'enregistrement lorsque le stockage de chaque fichier dépasse 4Go et recommence à enregistrer sur un nouveau fichier.

### **ALLUMER + ÉTEINDRE**

#### **Pour Allumer:**

Appuyez sur le bouton Mode et maintenez-le enfoncé pendant trois secondes. La caméra sport émet un signal sonore tandis que le voyant d'état de la caméra sport est allumé. Lorsque des informations apparaissent sur l'écran ou le voyant d'état de la caméra sport, votre caméra sport est allumé.

### **Pour Éteindre:**

Appuyez sur le bouton Mode pendant trois secondes. La caméra sport émet un signal sonore tandis que le voyant d'état de la caméra sport est éteint.

### **COMMUTATION DE MODE**

**Pour Changer de Mode:** Appuyez sur le bouton Mode pour changer de mode.

#### **Pour Quitter le Mode:**

Appuyez sur le bouton Mode pour quitter le mode.

### **Pour Activer le Wi-Fi**

Allumez la caméra sport, maintenez le bouton Bas enfoncé pendant trois secondes pour activer le Wi-Fi.

#### **Pour Désactiver le Wi-Fi**

Appuyez sur le bouton Bas pour désactiver le Wi-Fi.

### APERÇU DES MODES

**Il y a 5 modes:** Vidéo, Photo, Photo Rafale, Photo Time-Lapse et Réglages.

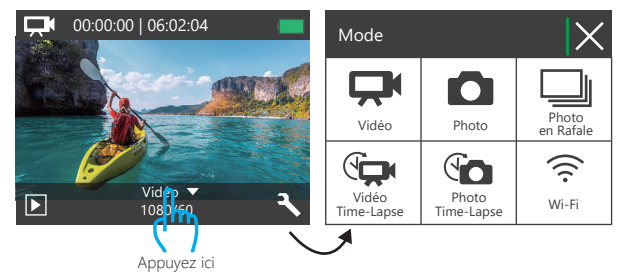

### **MODE VIDÉO**

Le Mode Vidéo est le mode par défaut lorsque vous allumez la caméra sport. En Mode Vidéo, appuyez sur le bouton de Déclencheur, la caméra sport commence à enregistrer la vidéo. Appuyez sur le bouton de Déclencheur pour arrêter l'enregistrement vidéo.

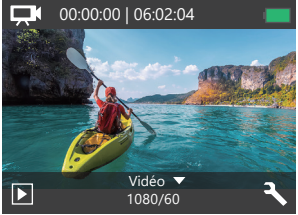

### **MODE PHOTO**

Appuyez sur le bouton Mode pour passer en Mode Photo après avoir allumé la caméra sport.

En Mode Photo, appuyez sur le bouton de Déclencheur, la caméra sport prend une photo.

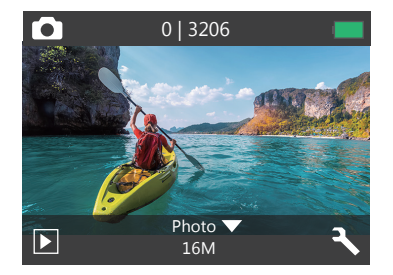

#### **MODE PHOTO RAFALE**

Appuyez sur le bouton Mode plusieurs fois pour passer en mode photo rafale. En mode photo rafale, appuyez sur le bouton de l'obturateur, la caméra prend 3 photos par seconde.

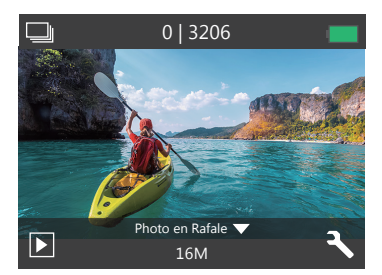

### **MODE PHOTO TIME-LAPSE**

Appuyez sur le bouton Mode plusieurs fois sur le bouton Mode pour passer en mode Photo Time-Lapse. En mode Photo Time-Lapse, appuyez sur le bouton de l'obturateur. La caméra sport prend une série de photos à des intervalles de 2s / 3s / 5s / 10s / 20s / 30s / 60s.

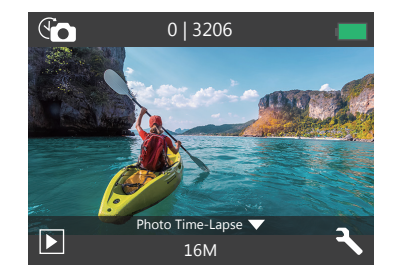

### **MODE DE RÉGLAGES**

Appuyez sur le Bouton Bas pour passer en mode de réglages.

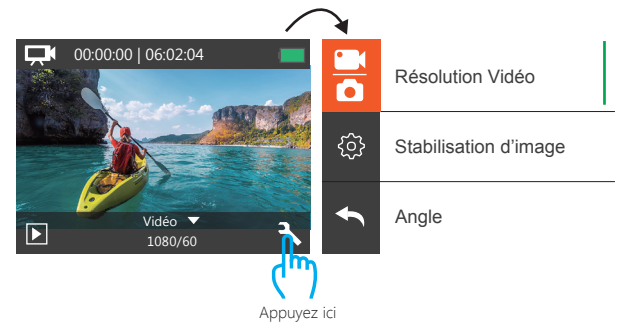

#### **RÉGLAGES VIDÉO & PHOTO**

**1. Résolution Vidéo:** 4K 25FPS, 2.7K 30FPS, 1080P 60FPS, 1080P 30FPS, 720P 120FPS, 720P 60FPS

Le réglage par défaut est 1080P 60FPS.

### **2. Stabilisation d'Image:** Désactivé / Activé. Le réglage par défaut est désactivé. Ce réglage ajuste le métrage à décaler pour le mouvement lors de la capture. Le résultat est un métrage plus lisse, en particulier dans les activités avec des mouvements relativement petits mais rapides, y compris le cyclisme, le motocyclisme et les utilisations à la main.

**Remarque:** La stabilisation d'image est désactivée si vous sélectionnez une résolution vidéo 4K 25fps ou 2.7K 30fps.

#### **3. Angle:** Super Large / Large / Moyen / Etroit

Le réglage par défaut est Super Large.

L'angle fait référence à la quantité de scène pouvant être capturée à travers l'objectif de la caméra. L'angle large capture la plus grande quantité de la scène, tandis que l'angle étroit capture le moins.

#### **4. Plongée:** Désactivé / Activé

#### Le réglage par défaut est Désactivé.

Activer le mode Plongée, cela peut compenser le manque de lumière rouge dans les scènes sous-marines. Le mode plongée est conçu pour être utilisé dans les eaux bleues et tropicales, optimisé pour une utilisation entre 10 et 20 mètres.

#### **5. Vidéo en Boucle:** Désactivé / 1min. / 3min. / 5min.

#### Le réglage par défaut est Désactivé.

L'enregistrement en boucle permet à votre caméra d'écraser d'anciens fichiers avec de nouveaux fichiers. Une fois que la carte mémoire est pleine, la caméra supprime le premier fichier vidéo pour faire de la place au dernier fichier. Par exemple, si le paramètre d'enregistrement en boucle est «1 minute», la caméra créera des clips vidéo d'une minute et un clip d'une minute sera supprimé lorsque la caméra aura besoin de plus de mémoire.

PERSONNALISER VOTRE EK7000 PRO **Remarque:** L'enregistrement en boucle est désactivé lorsque vous sélectionnez une résolution vidéo 4K 25fps ou 2,7K 30fps.

#### **6. Vidéo Time-Lapse:** 1S / 3S / 5S / 10S / 30S / 60S

Le réglage par défaut est 5S.

Vidéo Time-Lapse crée une vidéo à partir d'images capturées à des intervalles spécifiques. Cette option vous permet de capturer un événement accéléré et de le visualiser ou de le partager immédiatement sous forme de vidéo. La vidéo en accéléré est capturée sans audio. **Remarque:** La vidéo accélérée est désactivée lorsque vous sélectionnez une résolution vidéo 4K 25fps ou 2.7K 30fps. La stabilisation d'image et l'enregistrement en boucle ne fonctionnent pas lorsque vous enregistrez une vidéo en accéléré.

#### **7. Horodatage:** Désactivé / Date / Date & Heure

Le réglage par défaut est Date.

Si vous activez l'option horodatage, cette caméra sport ajoute un horodatage aux vidéos ou aux photos prises.

**Remarque:** Cette caméra n'ajoute pas d'horodatage aux vidéos que vous prenez si vous enregistrez une vidéo en accéléré ou si la stabilisation d'image est activée.

### **8. Exposition:** -2.0, -1.7, -1.3, -1.0, -0.7, -0.3, 0.0, +0.3, +0.7, +1.0, +1.3, +1.7, +2.0. Le réglage par défaut est 0.0.

Par défaut, votre caméra sport utilise l'image entière pour déterminer le niveau d'exposition approprié. Cependant, l'exposition vous permet de sélectionner une zone que vous voulez que la caméra sport donne la priorité lors de la détermination de l'exposition. Ce réglage est particulièrement utile dans les prises de vue où une région importante peut être autrement surexposée ou sous-exposée.

Lorsque vous modifiez ce réglage, l'écran vous montre immédiatement l'effet sur votre image. Si vous changez de mode, la caméra sport revient à utiliser toute la scène pour déterminer le niveau d'exposition correct.

**9. Photo Résolution:** 16MP / 14MP / 12MP / 8MP / 5MP / 4MP Le réglage par défaut est 16MP.
#### **10. Photo en Rafale:** 3Photos

Rafale capture jusqu'à 3 photos en 1 seconde, il est donc parfait pour capturer des activités rapides.

#### **11. Photo Time-Lapse:** 2S / 3S / 5S / 10S / 20S / 30S / 60S

Le réglage par défaut est 2S.

Photo Time-Lapse capture une série de photos à des intervalles spécifiés. Utilisez ce mode pour capturer des photos de toute activité, puis choisissez les meilleures par la suite.

**12. Time-Lapse Continue:** Désactivé / Activé Le réglage par défaut est désactivé. Activer Time-Lapse Continue, cette caméra prend des photos en Time-lapse continue.

# **RÉGLAGES DE LA CAMÉRA**

**1. Effect:** Normal / N & B / Sépia / Négatif / Chaud / Froid / Rouge / Vert / Bleu Le réglage par défaut est Normal.

**2. Fréquence :** 50Hz / 60Hz / Auto Le réglage par défaut est Auto.

**3. Language:** English / 简体中文 / 繁體中文 / Italiano/ Español / Português / Deutsch / Dutch / Français / 日本語 Le réglage par défaut est English.

**4. Date / Heure:** MM / JJ / AAAA, HH : MM

**5. Sons:** Obturateur: Désactivé / Activé Bip: Désactivé / Activé Volume: Désactivé, 1, 2, 3 Son de Démarrage: Désactivé / Activé Le réglage par défaut est activé. Vous pouvez activer ou désactiver le son d'obturateur, de Démarrage et le Bip sonore.

**6. Rotation 180:** Désactivé / Activé Le réglage par défaut est désactivé Ce paramètre détermine l'orientation de votre vidéo ou de vos photos pour vous aider à éviter les métrages à l'envers.

**7. Écran de Veille:** Désactivé / 1min. / 3min. / 5min. Le réglage par défaut est 1 minute. Eteindre l'écran après une période d'inactivité pour économiser la vie de la batterie. Pour rallumer l'écran, appuyez sur n'importe quel bouton de la caméra.

**8. Eteindre auto:** Désactivé / 1min. / 3min. / 5min. Le réglage par défaut est 3 minutes. Eteint votre EK7000 Pro après une période d'inactivité pour économiser la vie de la batterie.

#### **9. Formate:** Non / Oui

Le réglage par défaut est Non.

Pour garder votre carte micro SD en bon état, reformatez-la sur une base régulière. Le reformatage efface tout votre contenu, assurez-vous de sauvegarder d'abord vos photos et vidéos sur vos autres appareils.

Pour reformater votre carte, entrez les réglages de la caméra, faites défiler les options pour localiser et tapez sur "Formate", puis sur "Oui".

#### **10. Réinitialiser:** Non / Oui

Cette option réinitialise tous les réglages à leurs valeurs par défaut.

**11. Version**: Brand: AKASO Model: EK7000 Pro Version: JFKxxxxVx Vous pouvez vérifier le modèle et l'heure de mise à jour de votre EK7000 Pro.

# CONNEXION À L'APP ISMART DV

L'application iSmart DV vous permet de contrôler votre caméra sport à distance en utilisant un smartphone ou une tablette. Les caractéristiques incluent le contrôle complet de la caméra sport, l'aperçu en direct, la lecture et le partage du contenu, et les mises à jour du logiciel de la caméra sport.

- 1. Téléchargez l'application iSmart DV sur votre appareil mobile de l'Apple App Store ou de Google Play.
- 2. Allumez la caméra sport, puis appuyez sur le bouton Bas pendant trois secondes pour activer le Wi-Fi.
- 3. Activez le Wi-Fi de votre appareil mobile, connectez-vous au Wi-Fi SSID: «AKASO\_EK7000Pro ».
- 4. Entrez le mot de passe: 1234567890.
- 5. Ouvrez l'application iSmart DV.
- 6. Appuyez sur "Ajouter caméra".
- 7. Appuyez sur 'Wi-Fi Connect'.

**Remarque:** Appuyez sur le bouton Bas de nouveau si vous souhaitez désactiver le Wi-Fi.

# TRANSFERER VOTRE CONTENU

# TRANSFERER VOTRE CONTENU À UN ORDINATEUR

Pour lire vos vidéos et photos sur un ordinateur, vous devez d'abord transférer ces fichiers sur un ordinateur. Le transfert libère également de l'espace sur votre carte microSD pour le nouveau contenu.

Pour transférer des fichiers sur un ordinateur à l'aide d'un lecteur de carte (vendu séparément) et de l'explorateur de fichiers, connectez le lecteur de carte à l'ordinateur, puis insérez la carte microSD. Vous pouvez alors transférer des fichiers sur votre ordinateur ou supprimer des fichiers sélectionnés sur votre carte.

Vous pouvez également transférer les fichiers sur un ordinateur Windows avec un câble USB. **Remarque:** Cette caméra sport ne prend pas en charge les ordinateurs Mac et les iPad.

# **TRANSFERER VOTRE CONTENU À UN SMARTPHONE OU TABLETTE**

- 1. Ouvrez l'application iSmart DV.
- 2. Connectez-vous à l'application iSmart DV.
- 3. Appuyez sur 'AKASO\_EK7000Pro' en haut de l'écran.
- 4. Appuyez sur l'icône de fichier dans le coin inférieur gauche de l'écran.
- 5. Appuyez sur "Choose".
- 6. Appuyez sur les fichiers que vous souhaitez enregistrer.
- 7. Appuyez sur dans le coin inférieur droit de l'écran. L'écran affiche «Confirm Download».
- 8. Appuyez sur «Confirm Download».
- 9. Appuyez sur "Enregistrer l'image".

# **Remarque:**

- 1. Si vous ne pouvez pas décharger des vidéos ou des photos sur un iPhone ou un iPad, veuillez entrer Paramètres -> Confidentialité -> Photos, recherchez "iSmart DV" et sélectionnez "Lire et écrire".
- 2. Vous ne pouvez pas télécharger de vidéo 4K ou 2,7K sur iPhone et iPad via une application Wi-Fi. Veuillez décharger des vidéos. 4K ou 2,7K via un lecteur de carte.

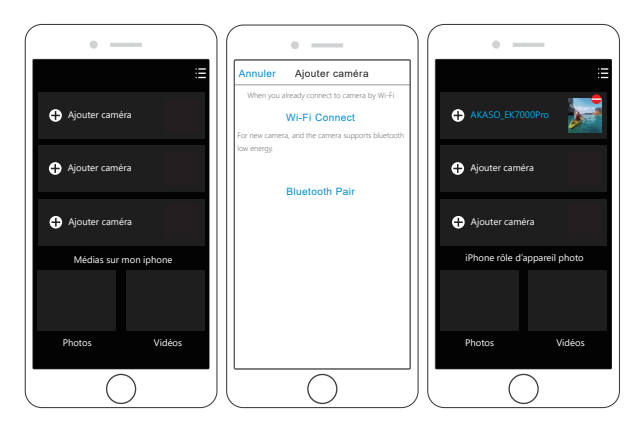

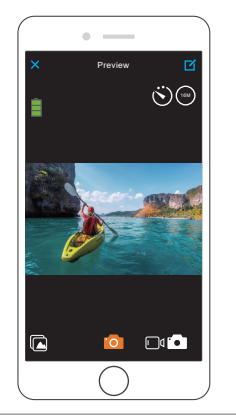

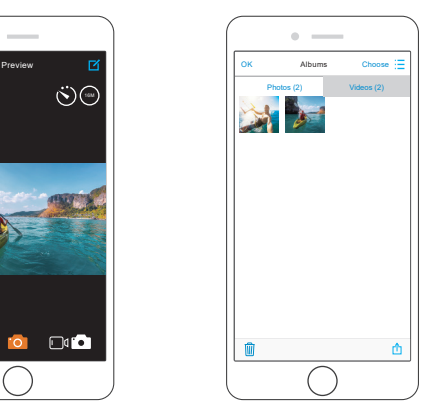

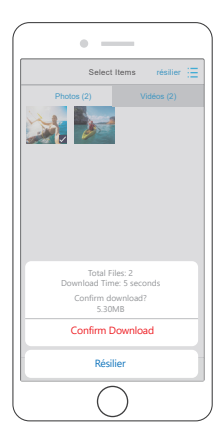

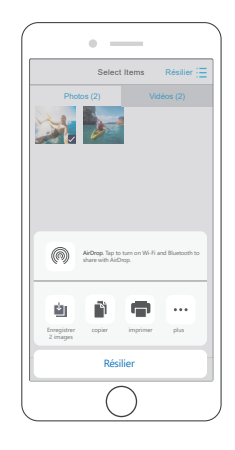

# LECTURE DE VOTRE CONTENU

Vous pouvez lire votre contenu sur l'écran de la caméra sport, votre ordinateur, téléviseur ou smartphone / tablette.

Vous pouvez également lire le contenu en insérant la carte microSD directement dans un appareil, tel qu'un ordinateur ou un téléviseur compatible. Avec cette méthode, la résolution de lecture dépend de la résolution de l'appareil et de sa capacité à lire cette résolution.

# LA LECTURE DES VIDÉOS ET DES PHOTOS SUR VOTRE EK7000 PRO

- 1. Allumez la caméra.
- 2. Appuyez sur W l'icône du fichier vidéo dans le coin gauche de l'écran pour passer en mode de lecture.
- 3. Appuyez sur W l'icône de fichier vidéo ou le l'icône de fichier photo.
- 4. Appuyez sur **D** Icône avant ou arrière pour lire les fichiers vidéos ou photos.
- 5. Appuyez sur  $\leftrightarrow$  l'icône de lecture vidéo pour lire la vidéo en mode plein écran.
- 6. Pour quitter les fichiers vidéo ou photo, appuyez sur l'icône de retour.

Remarque: si votre carte microSD contient beaucoup de contenu, son chargement peut prendre une minute.

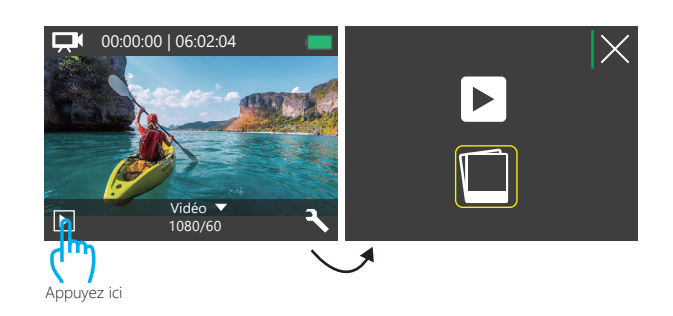

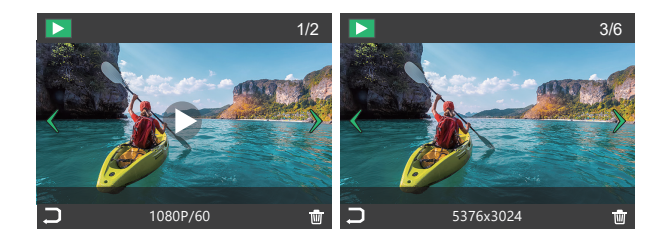

# SUPPRESSION DES PHOTOS & VIDÉOS SUR VOTRE EK7000 PRO

- 1. Entrer en mode de lecture.
- 2. Appuyez sur  $\Box$  l'icône de fichier vidéo ou  $\Box$  l'icône de fichier photo .
- 3. Appuyez sur l'icône avant ou arrière pour localiser le fichier vidéo ou photo à supprimer.
- 4. Appuyez sur *l* . L'écran affiche «Supprimer ce fichier? Oui Non ».
- 5. Appuyez sur 'Oui', le fichier sélectionné sera supprimé.

# REFORMATAGE DE VOTRE CARTE MICROSD

Pour garder votre carte microSD en bon état, reformatez-la sur une base régulière. Le reformatage efface tout votre contenu, alors assurez-vous de sauvegarder d'abord vos photos et vidéos à vos autres appareils.

- 1. Allumez la caméra sport.
- 2. Appuyez sur le bouton Bas pour entrer dans les réglages vidéo et caméra.
- 3. Appuyez sur le bouton Bas, puis sur le bouton de l'obturateur pour accéder au réglage de la caméra.
- 4. Appuyez sur le bouton Bas pour localiser l'option 'Formate'.
- 5. Appuyez sur le bouton de l'obturateur bouton bas bouton de l'obturateur, l'écran affiche « attendre » et « terminé » puis vous formatez votre carte microSD avec succès.

# ENTRETIEN DE VOTRE CAMÉRA SPORT

Suivez ces directives pour obtenir les meilleures performances de votre caméra sport:

- 1. Pour une meilleure performance audio, secouez la caméra sport ou soufflez sur le micro pour éliminer les débris des trous du microphone.
- 2. Pour nettoyer l'objectif, essuyez-le avec un chiffon doux et non pelucheux. N'insérez pas d'objets étrangers autour de l'objectif.
- 3. Ne touchez pas l'objectif avec les doigts.
- 4. Gardez la caméra sport loin des chutes et des chocs, qui pourraient endommager les pièces à l'intérieur.
- 5. Gardez la caméra sport à l'écart des températures élevées et des rayons du soleil afin de ne pas être endommagé.

# MAXIMISER LA DURÉE DE VIE DE LA BATTERIE

Un message apparaît sur l'écran tactile si la batterie tombe en dessous de 10%. Si la batterie atteint 0% lors de l'enregistrement, la caméra sport enregistra le fichier et s'éteindra automatiquement.

Pour optimiser la durée de vie de la batterie, suivez ces directives si possible:

- Désactiver les Connexions sans Fil.
- Capturer de la vidéo à plus faibles taux de trame et résolutions.
- Utiliser le réglage «Écran de Veille».

# STOCKAGE ET MANUTENTION DE BATTERIE

- La caméra sport contient des composants sensibles, notamment la batterie. Évitez d'exposer votre caméra sport à des températures très froides ou très chaudes. Des conditions de température basse ou élevée peuvent raccourcir temporairement la durée de vie de la batterie ou causer la caméra sport temporairement cesser de fonctionner correctement.
- Évitez les changements brusques de température ou d'humidité lors de l'utilisation de la caméra sport, car la condensation peut se former sur ou dans la caméra sport.
- Ne séchez pas la caméra sport ou la batterie avec une source de chaleur externe telle qu'un four à micro-ondes ou un sèche-cheveux. Les dommages à la caméra sport ou à la batterie causés par le contact avec le liquide à l'intérieur de la caméra sport ne sont pas couverts par la garantie.
- Ne rangez pas votre batterie avec des objets métalliques, tels que des pièces de monnaie, des clés ou des colliers. Si les bornes de la batterie entrent en contact avec des objets métalliques, cela peut provoquer un incendie.
- Ne modifiez pas la caméra sport sans autorisation. Cela pourrait compromettre la sécurité, la conformité aux réglementations, les performances et pourrait annuler la garantie.

AVERTISSEMENT: Ne laissez pas tomber, ne pas démonter, ouvrir, écraser, plier, déformer perforer, déchiqueter, micro-ondes, incinérer ou peindre la caméra ou la batterie. N'insérez pas d'objets étrangers dans l'ouverture de la batterie de la caméra sport. N'utilisez ni la caméra ni la batterie si elle a été endommagée, par exemple si elle est fissurée, perforée ou endommagée par l'eau. Le démontage ou la perforation de la batterie peut provoquer une explosion ou un incendie.

# **TELECOMMANDE**

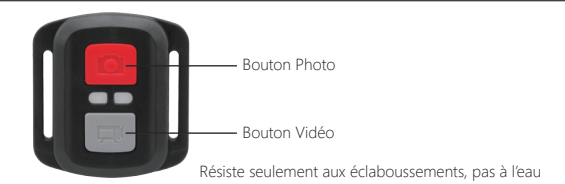

## **VIDÉO**

Pour enregistrer une Vidéo, vérifiez que la caméra est en mode Vidéo.

#### **Pour commencer un enregistrement:**

Appuyez sur le Bouton Gris vidéo. La camera émettra un bip et la lumière de la camera clignotera pendant l'enregistrement.

#### **Pour arrêter l'enregistrement:**

Appuyez de nouveau sur le Bouton Vidéo Gris. La caméra emmétra un bip et la lumière de la caméra arrêtera de clignoter lors de l'enregistrement.

#### **PHOTO**

Pour capturer une image, vérifiez que la caméra est en Mode Photo.

#### **Pour prendre une photo:**

Appuyez sur le Bouton Rouge Photo. La caméra émettra un son de déclencheur photo.

**Remplacement de Batterie CR2032 pour Télécommande Caméra d'Action AKASO** 1. Utilisez un tournevis de type Phillips 1.8mm pour retirer les 4 vis au dos du couvercle de la télécommande, vous permettant ainsi de l'ouvrir.

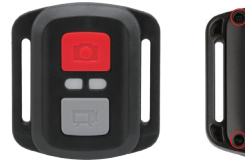

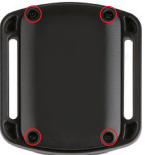

## 2. Retirez 4 vis supplémentaire sur la carte PCB.

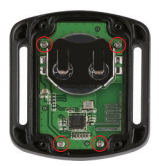

3. Soulevez la carte PCB, faite coulissez la batterie à l'extérieur, comme montré sur l'image.  **Remarque:** Ne PAS faite pivoter la carte PCB afin d'éviter de renverser les fonctions des boutons caméra et vidéo.

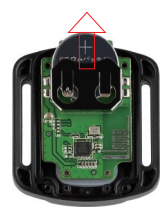

4. Installez la nouvelle batterie, en gardant le pole "+" tourné vers le haut. 5. Réinstallez toutes les 4 vis dans la carte PCB.

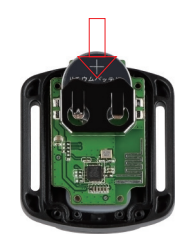

6. Réinstallez toutes les 4 vis dans le couvercle.

# MONTAGE DE VOTRE CAMERA

Fixez votre caméra sport aux casques, au matériel et aux équipements.

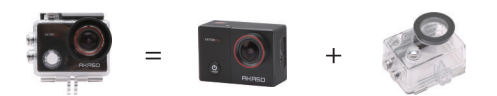

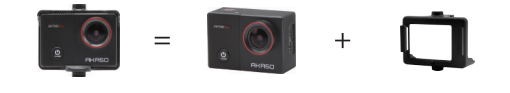

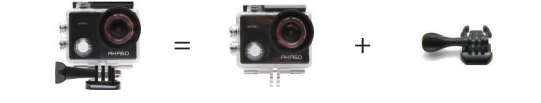

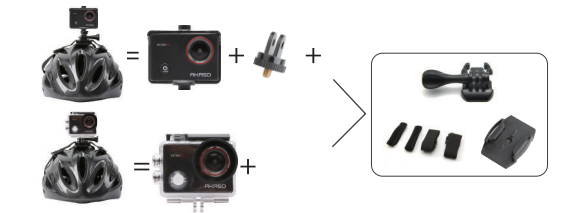

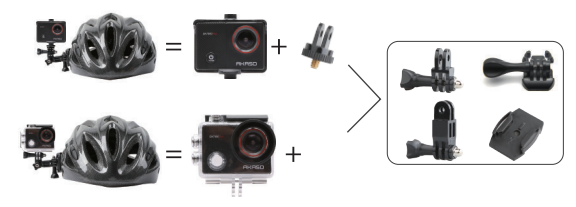

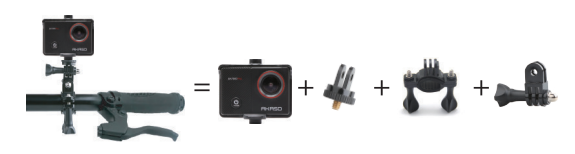

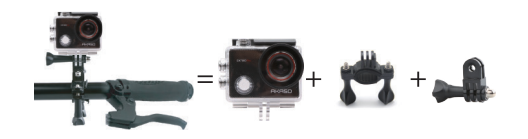

# CONTACTEZ NOUS

Pour toute question concernant les produits AKASO, n'hésitez pas à nous contacter, nous vous répondrons dans les 24 heures.

**E-mail: cs@akasotech.com Site web ofciel: www.akasotech.com**

# TUA EK7000-PRO

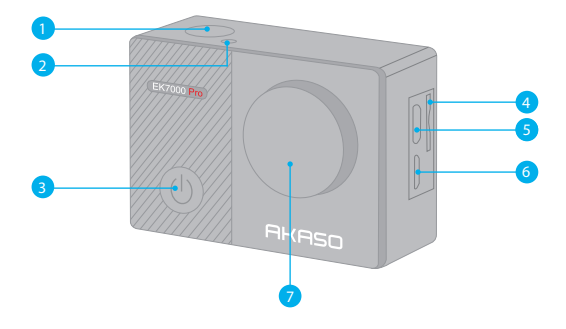

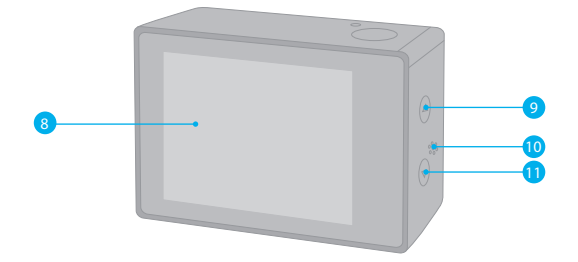

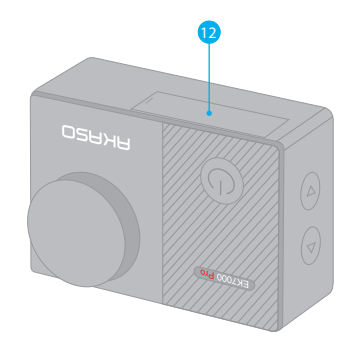

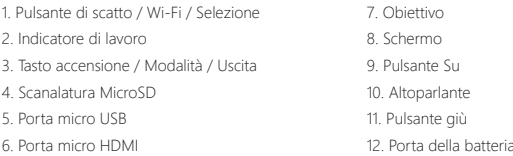

**Attenzione:** La fotocamera non registra il suono quando è nella custodia impermeabile.

# INIZIARE

Benvenuti alla nuova Ek7000 pro. Per catturare video e foto, hai bisogno di una scheda microSD (venduta separatamente).

#### **SCHEDA MICROSD**

Utilizzare scheda di memoria di marca che rispetta i seguenti requisiti:

- MicroSD, microSDHC, or microSDXC
- Classe 10 or UHS-I rating
- Capacità fino a 64GB (FAT32)

#### **Attenzione:**

- 1. Formattare prima la scheda microSD prima di utilizzare questa fotocamera. Per mantenere in buone condizioni la scheda microSD, riformattarla regolarmente. La riformattazione cancella tutti i tuoi contenuti, quindi assicurati di scaricare prima le tue foto e i tuoi video.
- 2. La scheda microSD di formato FAT32 interrompe la registrazione quando la memoria di ciascun file supera i 4GB e inizia a registrare di nuovo su un nuovo file.

## **ACCENSIONE AND SPEGNIMENTO**

#### **Per Accendere:**

Premere il pulsante Modalità per 3 secondi. La camera emette un segnale acustico mentre la spia della videocamera viene accesa. Quando le informazioni vengono visualizzate sul display o sullo schermo , la fotocamera è accesa.

## **Per Spegnere:**

Premere il pulsante Modalità per 3 secondi. La camera emette un segnale acustico mentre la spia della videocamera viene spenta.

#### **MODALITÀ COMMUTAZONE**

**Per Cambiare Modalità:** Premere il pulsante Modalità per cambiare la modalità.

#### **Per Uscire dalla Modalità:**

Premere il pulsante Modalità per uscire dalla modalità.

## **ACCENSIONE / SPEGNIMENTO Wi-Fi**

## **Per attivare il Wi-Fi**

Accendi la fotocamera, premi e tieni premuto il pulsante Giù per attivare il Wi-Fi. Puoi anche accedere a Camera Setting per accendere il Wi-Fi.

#### **Per disattivare il Wi-Fi**

Premi il tasto Giù per spegnere il Wi-Fi.

# PANORAMICA DI MODALITÀ

**Ci sono 5 modalità:** Video, foto, burst photo, foto time lapse e impostazioni.

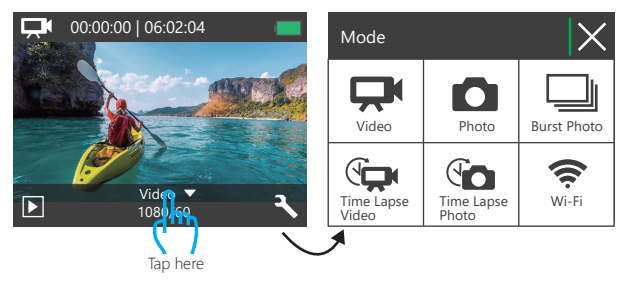

# **MODALITÀ VIDEO**

La Modalità Video è modalità predefinita quando si accende la camera. Nella Modalità Video, premere il pulsante di Scatto, e la camera inizia a registrare il video. Premere il pulsante di Scatto per interrompere la registrazione del video.

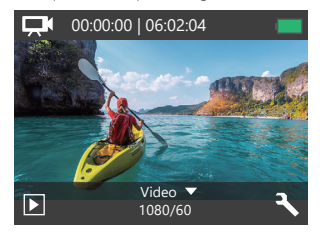

# **MODALITÀ FOTO**

Premere una volta il pulsante Modalità per passare alla modalità Foto dopo aver acceso la fotocamera.

Nella modalità Foto, premere il pulsante di Scatto, e la fotocamera inizia a scattare una foto.

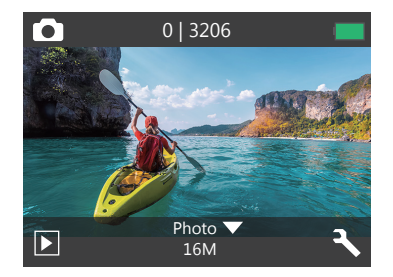

## **MODALITÀ BURST FOTO**

Premere il pulsante Mode due volte per passare alla modalità Burst Photo. Nella modalità Burst Photo, premere il pulsante Scatto, la fotocamera scatta 3 foto al secondo.

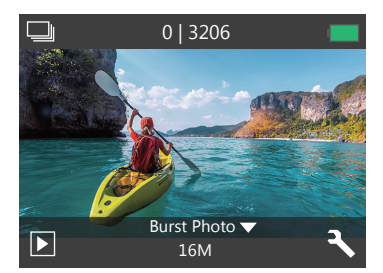

## **MODALITÀ TIME LAPSE FOTO**

Premere più volte il pulsante Modalità per passare alla modalità Foto Time Lapse. In modalità Foto Time Lapse, premere il pulsante Otturatore, la fotocamera scatta una serie di foto a intervalli 2s / 3s / 5s / 10s / 20s / 30s / 60s.

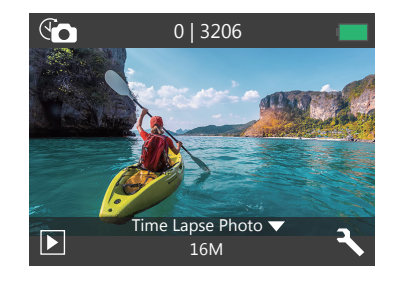

## **MODALITÀ IMPOSTAZIONI**

Premi il pulsante Giù per passare alla Modalità Impostazioni.

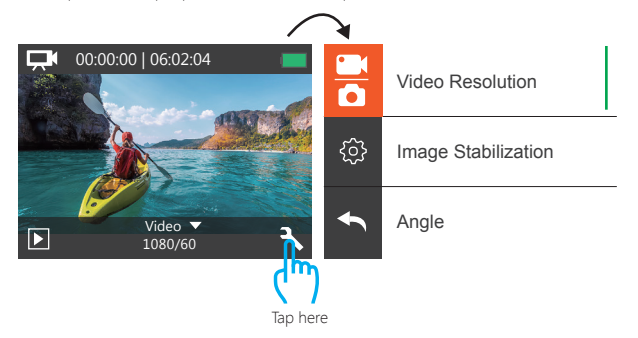

#### **IMPOSTAZIONE VIDEO E FOTO**

**1. Risoluzione video:** 1080P 60fps, 1080P 30fps, 720P 120fps, 720P 60fps, 4K 25fps 2.7K 30fps

Impostazione predefinita è 1080P 60fps.

**Attenzione:** Se si attiva la stabilizzazione dell'immagine, quindi selezionare la risoluzione video 4K 25fps o 2.7K 30fps, la stabilizzazione dell'immagine verrà disattivata automaticamente.

#### **2. Anti-tremblement (EIS):** Off / On

Impostazione predefinita è Off.

Questa impostazione regola il filmato per compensare per il movimento durante la caccia. Il risultato è un filmato più liscio, specialmente nelle attività con movimenti relativamente piccoli ma veloci, tra cui ciclismo, motociclismo ed utilizzo portatile.

**Attenzione:** La stabilizzazione dell'immagine è disabilitata se si seleziona la risoluzione video 4K 25fps o 2.7K 30fps.

# **3. Angolo:** Super Wide / Largo / Medio / Stretto

Impostazione predefinita è Super Wide.

L'angolo si riferisce a quanta parte della scena può essere catturata attraverso l'obiettivo della fotocamera. Il grandangolo cattura la quantità maggiore della scena, mentre l'angolo stretto cattura il minimo.

**4. Modalità immersione:** Off / On Impostazione predefinita è off. Attiva la modalità di immersione, può compensare la mancanza di luce rossa nelle scene subacquee. La modalità subacquea è progettata per l'uso in acqua tropicale e blu, ottimizzata per l'uso tra 10 e 80 piedi.

# **5. Registrazione in loop:** Off / 1min. / 3min. / 5min.

#### Impostazione predefinita è off.

La registrazione in loop consente alla fotocamera di sovrascrivere i vecchi file con i nuovi file. Quando la scheda di memoria è piena, la fotocamera eliminerà il primo file video per fare spazio all'ultimo file. Ad esempio, se l'impostazione per la registrazione in loop è

PERSONALIZZARE TUA EK7000 PRO **1990 PRO "1 minuto"**, la videocamera creerà un videoclip di 1 minuto di lunghezza e un videoclip di 1 minuto verrà eliminato quando la videocamera avrà bisogno di più memoria.

> **Attenzione:** La registrazione ciclica è disabilitata quando si seleziona la risoluzione video 4K 25fps o 2.7K 30fps.

## **6. Video time lapse:** 1S / 3S / 5S / 10S / 30S / 60S

Impostazione predefinita è 5S.

Time Lapse Video crea video da frame catturati a intervalli specifici. Questa opzione ti consente di catturare un evento time lapse e visualizzarlo o condividerlo immediatamente come un video. Time Lapse video viene catturato senza audio.

**Attenzione:** Time Lapse Video è disabilitato quando si seleziona la risoluzione video 4K 25fps o 2.7K 30fps. La stabilizzazione delle immagini e la registrazione in loop non funzionano quando si registra un video time-lapse.

#### **7. Timbro data:** Off / Data / Data e ora

Impostazione predefinita è Data.

Se si attiva la Stampa data, questa fotocamera aggiunge il contrassegno della data alle foto e ai video acquisiti.

**Attenzione:** Questa videocamera non aggiunge il timbro data ai video che si riprendono se si registra un video time-lapse o se la stabilizzazione dell'immagine è attiva.

## **8. Esposizione:** -2.0, -1.7, -1.3, -1.0, -0.7, -0.3, 0.0, +0.3, +0.7, +1.0, +1.3, +1.7, +2.0. Impostazione predefinita è 0.0.

Per impostazione predefinita, la fotocamera utilizza l'intera immagine per determinare il livello di esposizione appropriato. Tuttavia, l'esposizione consente di selezionare un'area che si desidera assegnare alla fotocamera la priorità per determinare l'esposizione. Questa impostazione è particolarmente utile negli scatti in cui una regione importante potrebbe essere sovraesposta o sottoesposta.

Quando si modifica questa impostazione, il display mostra immediatamente l'effetto sull'immagine. Se si cambiano le modalità, la fotocamera ritorna a utilizzare l'intera scena per determinare il livello corretto di esposizione.

**9. Risoluzione foto:** 16MP / 14MP / 12MP / 8MP / 5MP / 4MP Impostazione predefinita è 16MP.

#### **10. Foto di burst:** 3 Foto

Burst acquisisce fino a 3 foto in 1 secondo, quindi è perfetto per catturare attività in rapido movimento.

**11. Foto time lapse:** Illimitata / 2S / 3S / 5S / 10S / 20S / 30S / 60S

Impostazione predefinita è Illimitata.

Time Lapse Foto acquisisce una serie di foto a intervalli specificati. Utilizzare questa modalità per acquisire foto di qualsiasi attività, quindi scegliere quelle migliori in seguito.

**12. Intervallo continuo**: On / Off Impostazione predefinita è disattivata. Accendi Continuous Lapse, questa fotocamera scatta foto in sequenza continua.

# **IMPOSTAZIONE CAMERA**

**1. Effetto speciale:** Normale / Bianco / Nero / Seppia / Negativo / Caldo / Freddo / Rosso / Verde / Blu Impostazione predefinita è Normale.

**2. Frequenza di alimentazione:** 50Hz / 60Hz / Auto Impostazione predefinita è Auto.

**3. Lingua:** English / 简体中文 / 繁體中文 / Italiano/ Español / Português / Deutsch / Dutch / Francais / 日本語 Impostazione predefinita è l'inglese.

**4. Data e ora:** 10 / 01 / 2018 00:23 MM / DD / YY

#### **5. Suoni:**

Shutter: Off / On Beep: Off / On Volume: spento, 0, 1, 2, 3 Avvio: Off / On Impostazione predefinita è attiva. È possibile attivare o disattivare l'otturatore, avviare il sistema, emettere un segnale acustico.

#### **6. Sottosopra:** Off / On

L'impostazione predefinita è disattivata.

Questa impostazione determina l'orientamento del tuo video o delle tue foto per aiutarti a prevenire riprese sottosopra.

**7. Screen saver:** Off / 1 min. / 3 min. / 5 minuti. Impostazione predefinita è 1 minuto. Spegne il display dopo un periodo di inattività per risparmiare la durata della batteria. Per riaccendere il display, premere un tasto qualsiasi sulla fotocamera.

**8. Risparmio energetico:** Off / 1 min. / 3 min. / 5 minuti. L'impostazione predefinita è 3 minuti. Spegne l'EK7000 Pro dopo un periodo di inattività per risparmiare la durata della batteria.

#### **9. Formato:** No / Sì

Impostazione predefinita è No.

Per mantenere in buone condizioni la scheda micro SD, riformattarla regolarmente. La riformattazione cancella tutti i tuoi contenuti, quindi assicurati di scaricare prima le tue foto e i tuoi video.

Per riformattare la tua scheda, accedi a Camera Setting, quindi scorri le opzioni per individuare e tocca " Formatta ", quindi tocca "Sì".

#### **10. Ripristina:** No / Sì

Impostazione predefinita è No. Questa opzione ripristina tutte le impostazioni ai valori predefiniti.

#### **11.Versione:**

Marca: AKASO Modello: EK7000 Pro Versione: JFKxxxxVx È possibile controllare il modello e l'ora aggiornata di EK7000 Pro.

# CONNETTERE ISMART DV APP

iSmart DV app ti consente di controllare la camera da remoto utilizzando uno smartphone o un tablet, le funzioni includono il controllo completo della camera, anteprima dal vivo, riproduzione e condivsione di contenuti e aggiornamenti del software della camera.

- 1. Scarica l'app iSmart DV sul tuo dispositivo mobile dall'App Store di Apple o da Google Play.
- 2. Accendi la fotocamera, tieni premuto e premi il pulsante Giù per tre secondi per accendere il Wi-Fi.
- 3. Attivare il Wi-Fi del dispositivo mobile, connettersi all'SSID Wi-Fi 'AKASO\_EK7000Pro'.
- 4. Immettere la password: 1234567890.
- 5. Apri l'app iSmart DV.
- 6. Toccare "Aggiungi nuova videocamera".
- 7. Toccare 'Connessione Wi-Fi'

# SCARICARE IL TUO CONTENUTO

# **SCARICARE I TUOI CONTENUTI SU UN COMPUTER**

Per riprodurre video e foto su un computer, è necessario innanzitutto trasferire questi file su un computer. Il trasferimento consente inoltre di liberare spazio sulla scheda microSD per i nuovi contenuti.

Per scaricare i file su un computer utilizzando un lettore di schede (venduto separatamente) e il file explorer del computer, collegare il lettore di schede al computer, quindi inserire la scheda microSD. È quindi possibile trasferire file sul computer o eliminare i file selezionati sulla scheda. Si noti che è necessario utilizzare un lettore di schede per scaricare foto o file audio.

# **SCARICARE I TUOI CONTENUTI SU SMARTPHONE O TABLET**

- 1. Collegarsi all'app iSmart DV.
- 2. Apri l'app iSmart DV.
- 3. Tocca "AKASO\_EK7000Pro" nella parte superiore dello schermo.
- 4. Toccare l'icona del file nell'angolo sinistro dello schermo inferiore.
- 5. Tocca "Scegli"
- 6. Toccare i file che si desidera salvare.
- 7. Toccare noll'angolo destro dello schermo inferiore. Lo schermo mostra 'Conferma download'.
- 8. Toccare "Conferma download".
- 9. Tocca "Salva immagini"

# **Nota:**

- 1. Se non è possibile scaricare video o foto su iPhone o iPad, immettere Impostazioni -> Privacy -> Foto, trovare "iSmart DV" e selezionare "Leggi e scrivi".
- 2. Non è possibile scaricare video 4K o 2.7K su iPhone e iPad tramite l'app Wi-Fi. Si prega di scaricare video 4K o 2.7K tramite lettore di schede.

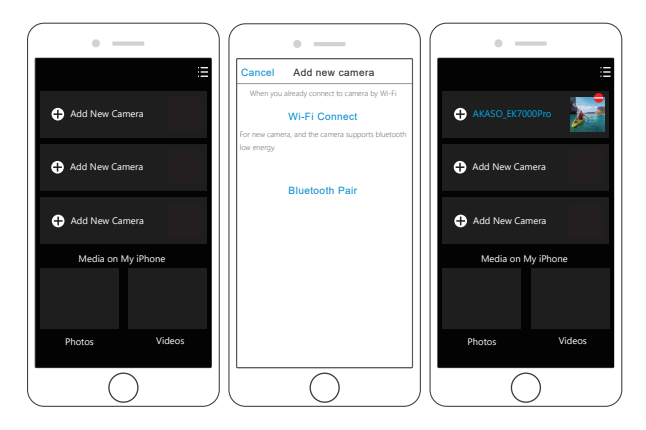

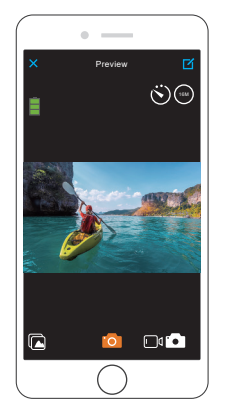

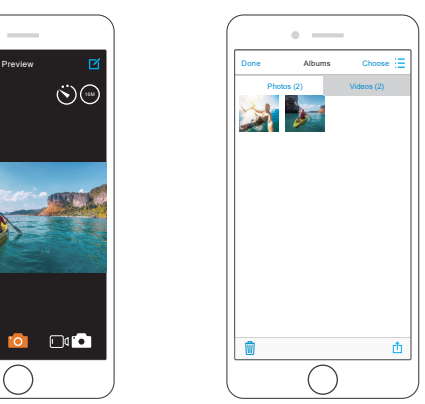

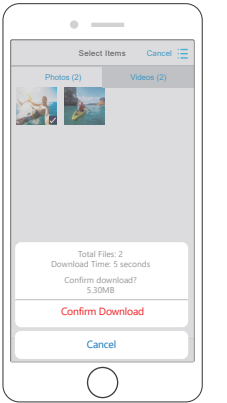

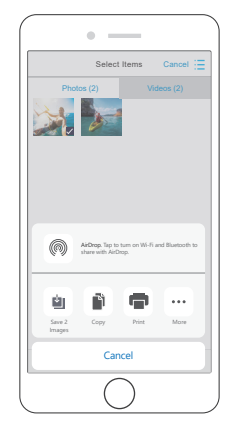

# RIPRODUZIONE DEI TUOI CONTENUTI

È possibile riprodurre i contenuti sul display della fotocamera, sul computer, sulla TV o sullo smartphone / tablet.

È inoltre possibile riprodurre i contenuti inserendo la scheda microSD direttamente in un dispositivo, ad esempio un computer o una TV compatibile. Con questo metodo, la risoluzione della riproduzione dipende dalla risoluzione del dispositivo e dalla sua capacità di riprodurre tale risoluzione.

# **VISIONE DI VIDEO E FOTO SUL TUO EK7000 Pro**

- 1. Accendi la videocamera.
- 2. Toccare l'icona del file video viell'angolo sinistro dello schermo per accedere alla modalità di riproduzione.
- 3. Toccare l'icona del file video  $\Box$  o l'icona del file di foto  $\Box$ .
- 4. Toccare l'icona Avanti o Indietro per riprodurre i file video o foto.
- 5. Toccare l'icona di riproduzione video per riprodurre i video nella visualizzazione a schermo intero.
- 6. Per uscire dai file video o foto, toccare l'icona di ritorno ...

**Attenzione:** Se la scheda micro SD contiene molti contenuti, potrebbe essere necessario un minuto per caricarla..

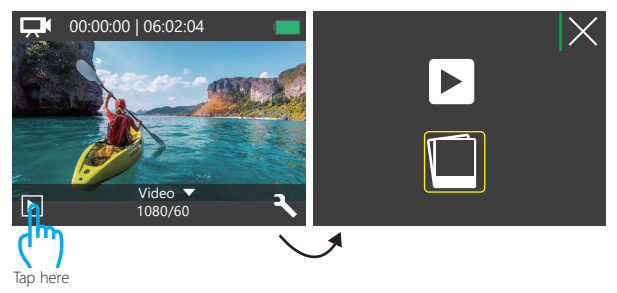

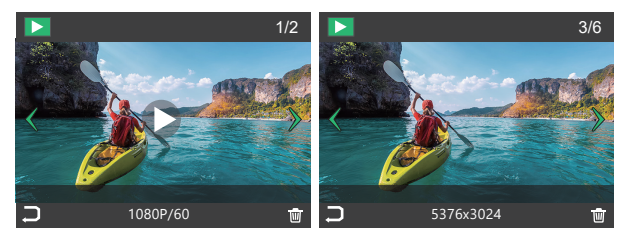

# CANCELLAZIONE DI VIDEO E FOTO SUL EK7000 PRO

- 1. Accedere alla modalità di riproduzione.
- 2. Toccare l'icona del file video **o** l'icona del file di foto **o**
- 3. Toccare l'icona Avanti o Indietro per individuare il file video o foto che si desidera eliminare.
- 4. Toccare  $\overline{\overline{\mathbf{w}}}$ . Lo schermo mostra 'Elimina questo file? Si No'.
- 5. Toccare "Sì", il file selezionato verrà eliminato.

# RIFORMATTARE TUA SCHEDA MICROSD

Per mantenere in buone condizioni la scheda microSD, riformattarla periodicamente. La riformattazione cancella tutti i tuoi contenti, assicurati di scaricare prima le tue foto e videi.

- 1. Accendi la videocamera.
- 2. Premere il pulsante Giù per accedere all'impostazione di video e videocamera.
- 3. Premere il pulsante Giù quindi il pulsante di scatto per accedere alle impostazioni della fotocamera.
- 4. Premere il pulsante Giù per individuare l'opzione 'Formato'.
- 5. Premere il pulsante Otturatore Pulsante Giù Pulsante Otturatore, lo schermo mostra "In attesa e completato." Quindi si formatta la scheda microSD con successo.

# MANUTENZIONE DELLA TUA FOTOCAMERA

Segui queste linee guida per ottenere le migliori prestazioni dalla tua fotocamera:

- 1. Per ottenere prestazioni audio ottimali, scuotere la fotocamera o soffiare sul microfono per rimuovere i detriti dai fori del microfono.
- 2. Per pulire l'obiettivo, pulirlo con un panno morbido e privo di lanugine. Non inserire oggetti estranei attorno all'obiettivo.
- 3. Non toccare l'obiettivo con le dita.
- 4. Tenere la fotocamera lontana da cadute e urti, che potrebbero causare danni alle parti interne.
- 5. Tenere la fotocamera lontana da alte temperature e forte luce solare per evitare di essere danneggiata.

# MASSIMIZZARE LA VITA DELLA BATTERIA

Sul display touch appare un messaggio se la batteria scende al di sotto del 10%. Se la batteria raggiunge lo 0% durante la registrazione, la fotocamera salva il file e si spegne. Per ottimizzare la durata della batteria, segui queste linee guida quando possibile:

- 1. Disattiva le connessioni wireless
- 2. Cattura video a velocità di fotogrammi e risoluzioni inferiori
- 3. Usa l'impostazione Screen Saver.

# STOCCAGGIO E MANIPOLAZIONE DELLA BATTERIA

- La fotocamera contiene componenti sensibili, inclusa la batteria. Evitare di esporre la fotocamera a temperature molto fredde o molto calde. Le condizioni di bassa o alta temperatura possono temporaneamente ridurre la durata della batteria o causare il blocco temporaneo della fotocamera.
- Evitare forti variazioni di temperatura o umidità quando si utilizza la fotocamera, poiché potrebbe formarsi della condensa all'interno o all'interno della fotocamera.
- Non asciugare la fotocamera o la batteria con una fonte di calore esterna come un forno a microonde o un asciugacapelli. I danni alla fotocamera o alla batteria causati dal contatto con il liquido all'interno della fotocamera non sono coperti dalla garanzia.
- Non conservare la batteria con oggetti metallici, come monete, chiavi o collane. Se la batteria i terminali vengono a contatto con oggetti metallici, ciò potrebbe causare un incendio.
- Non apportare modifiche non autorizzate alla fotocamera. Ciò potrebbe compromettere la sicurezza, conformità normativa, prestazioni e possono invalidare la garanzia.

**AVVERTENZA:** Non far cadere, smontare, aprire, schiacciare, piegare, deformare, forare, distruggere, forare, incenerire o verniciare la fotocamera o la batteria. Non inserire oggetti estranei nell'apertura della batteria della fotocamera. Non utilizzare la fotocamera o la batteria se è stata danneggiata, ad esempio se incrinata, perforata o danneggiata dall'acqua. Smontare o forare la batteria può causare un'esplosione o un incendio.

# TELECOMANDO

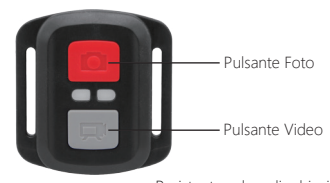

Resistente solo agli schizzi, non impermeabile

#### **VIDEO**

Per registrare un Video, verificare che la fotocamera sia in Modalità video.

#### **VIDEO**

Per registrare un Video, verificare che la fotocamera sia in Modalità video.

#### **Per iniziare la registrazione:**

Premere il tasto Grigio Video. La fotocamera emetterà un segnale acustico e la luce della fotocamera lampeggerà durante la registrazione.

#### **Per fermare la registrazione:**

Premere il tasto Grigio Video nuovamente. La fotocamera emetterà un segnale acustico e la luce della fotocamera smetterà di lampeggiare durante la registrazione.

## **PHOTO**

Per scattare una foto, verificare che la fotocamera sia in Modalità Foto.

## **Per scattare foto:**

Premere il Pulsante Rosso Foto. La fotocamera emetterà un segnale acustico.

**Sostituzione Batteria CR2032 per Telecomando della Fotocamera D'Azione AKASO**

1. Usare un cacciavite a punta Phillips da 1,8 mm per rimuovere le 4 viti sul coperchio posteriore del telecomando, consentendo di aprirlo.

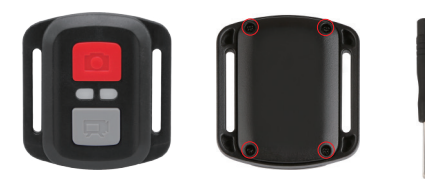

## 2. Rimuovere altre 4a viti sulla scheda PCB.

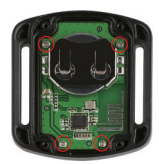

3. Sollevare la scheda PCB e sfilare la batteria, come mostrato nella figura. **Nota:** NON ruotare la scheda PCB per evitare di invertire le funzioni della fotocamera e dei pulsanti video.

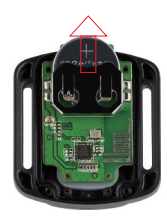

4. Installare la nuova batteria, mantenendo il polo '+' rivolto verso l'alto. 5. Rimontare tutte e 4 le viti sulla scheda PCB.

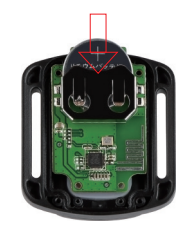

6. Rimontare tutte e 4 le viti nel coperchio.

# MONTAGGIO DELLA TELECAMERA

Attacca la tua fotocamera a caschi, attrezzi e attrezzature.

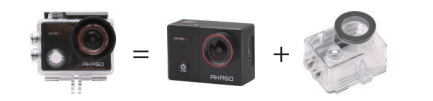

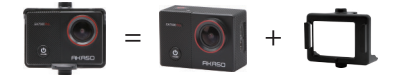

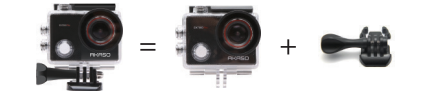

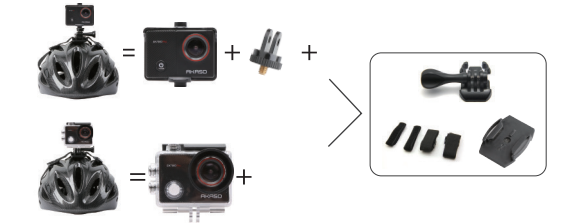

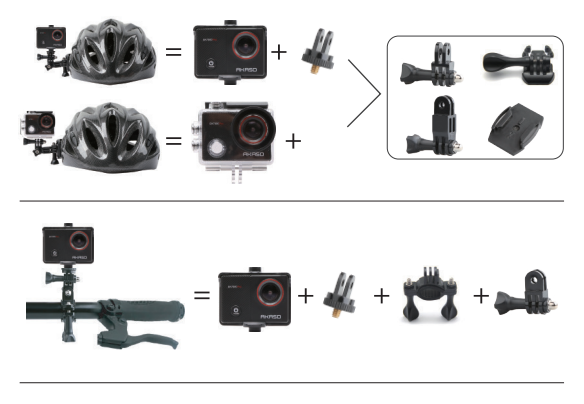

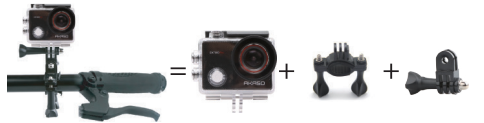

# **CONTATTI**

Per qualsiasi domanda con i prodotti AKASO, non esitate a contattarci, risponderemo entro 24 ore.

**E-mail: cs@akasotech.com Ocial website: www.akasotech.com**

# EK7000 PRO

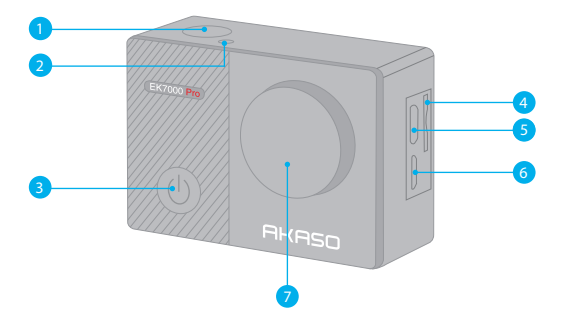

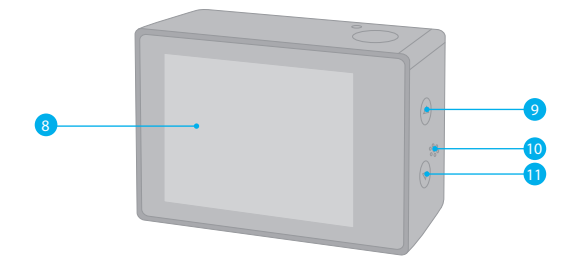

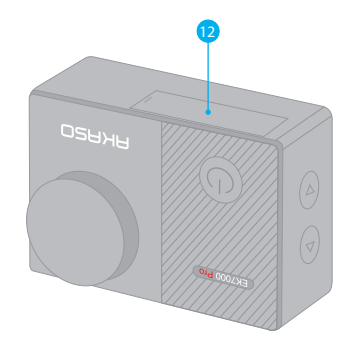

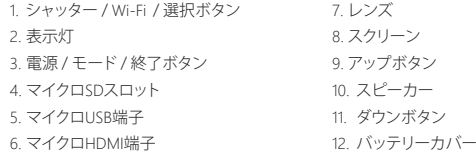

ご注意: 防水ケースに入ると、カメラは録音しません。

## はじめに

新しいEK7000 Proへようこそ。 画像と動画を撮影するためにはマイクロSDカード(別売) が必要です。

#### マイクロ**SD** カード

以下の要件を満たすブランド名のメモリカードを使用してください。

- マイクロSD / マイクロ SDHC / マイクロ SDXC
- クラス 10 又は UHS-Iカード
- 容量は64GB(FAT32)までです。

# ご注意:

- 1. 初めて使用する前にマイクロSD カードをフォーマットしてください。マイクロSD カード が良い状態であることを確保して、正常な状態で再フォーマットしてください。
- 2. 再フォーマットするとすべての内容が消去されるので、まず画像と動画をオフロードし たことをご確認ください。

## 電源のオン**+**オフ

## 電源をオンにする**:**

モードボタンを3秒で長押します。カメラのステータスライターが点灯すると、ビープ音が 出します。ディスプレイ又はステータス スクリーンに情報が表示されると、カメラは オンになります。

## 電源をオフにする:

モードボタンを3 秒で長押します。カメラのステータスライターが消灯すると、ビープ音が 出します。

## 切り替えるモード

## モードを切り替える**:**

モードボタンを押して、モードを切り替えます。

## モードを終了する**:**

モードボタンを押して、モードを終了します。

**Wi-Fi** のオン **+** オフ **Wi-Fi** をオンにする: 電源をオンにして、ダウンボタンを3秒長押して、wifiをオンにします。

**Wi-Fi** をオフにする:

ダウンボタンを押して、WiFiをオフにします。

# モードの概要

5つのモードがあります**:** ビデオ、写真、連続撮影、タイムラプス写真、設定 。

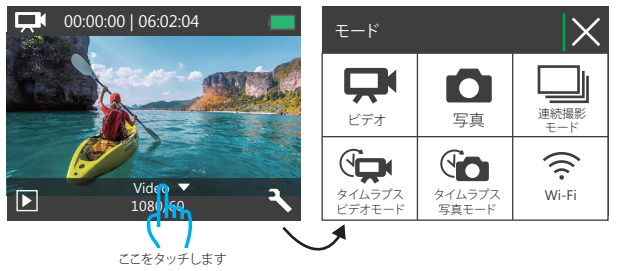

# ビデオモード

ビデオモードはカメラの電源を入れるときのデフオルトモードです。 ビデオで、シャッターボタンを押すと、カメラは画像を撮影します。シャッターボタンを押 すと、カメラはビデオを停止します。

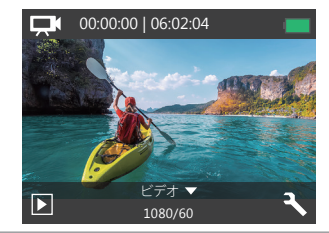

# 写真モード

カメラを電源を入れた後で、モードボタンを一回押すと、写真モードに切り替えます。 写真モードで、シャッターボタンを押すと、写真を撮ります。

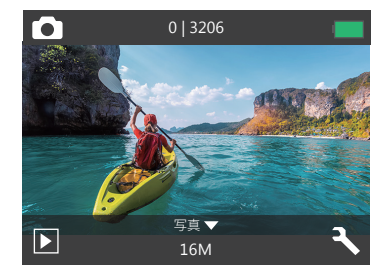

#### 連続撮影モード

モードボタンを二回押すと、連続撮影モードに切り替えます。 連続撮影モードでシャッターボタンを押すと写真3枚を連続撮影できます。

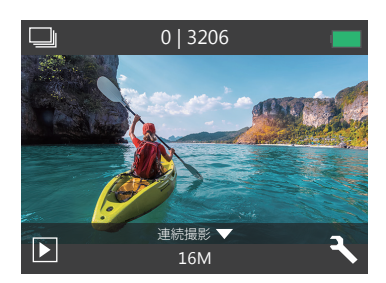

タイムラプス写真モード

モードボタンを数回押すと、タイムラプス写真モード二切り替えます。 タイムラプス写真モードで、シャッターボタンを押すとカメラは 2S / 3S / 5S / 10S / 20S / 30S / 60Sの間隔で一連の写真を撮影します。

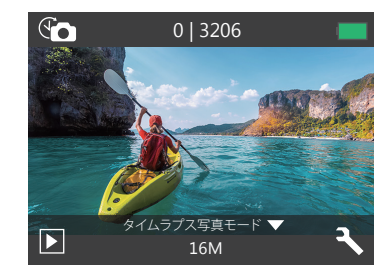

設定モード ダウンモードを押すと、設定モードに入ります。

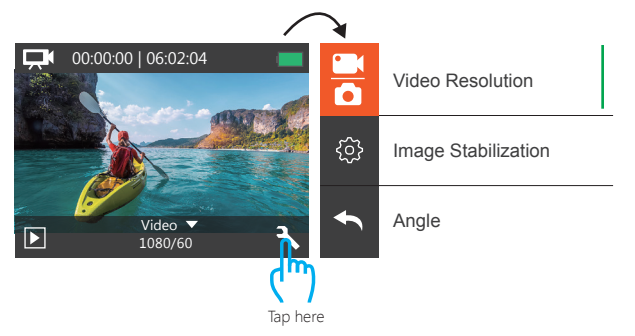

ビデオ&写真設定

**1.** 解像度: 1080P / 60fps, 1080 P / 30fps, 720P / 120fps, 720 P / 60fps, 4K / 25fps, 2.7K / 30fps デフォルト設定は1080P 60fpsです。

ご注意:手ブレ補正をオンにする状態に、4K 25fpsまたは2.7K 30fpsのビデオ解像度を設 定すると、手ブレ補正が自動的にオフになります。

## **2.** 手ブレ補正**:** オフ / オン

デフォルト設定はオフです。

この設定は、撮影中の動きのためにオフセットされた映像を調整できます。より滑らかな 映像が得られる結果があり、特にサイクリング、モーターサイクリング、ハンドヘルド使用な どのような比較的小さくて、速い動きです。

ご注意:4K 25fpsまたは2.7K 30fpsのビデオ解像度を選択した場合、手ブレ補正は無効に なります。

**3.** 視角設定: ウルトラワイド / ワイド /ミディアム / ナロー

デフォルト設定はウルトラワイドです。

この視角は、カメラのレンズを通してどれくらいのシーンをキャプチャできるかを示しま す。 広角はシーンの最大量をキャプチャし、狭い角度は最も少なくキャプチャします。

# **4.** ダイビング**:** オフ / オン

デフォルト設定はオフです。

ダイビングモードをオンにすると、水面の赤い光の不足を補うことができます。ダイビン グモードは、熱帯および青い水で使用するように設計されて、10フィートと80フィートの間 で使用するために最適化されています。

## **5.** ループ録画**:** オフ / 1分. / 3分. / 5分.

デフォルト設定はオフです。

ループ録画により、カメラは古いファイルを新しいファイルで上書きできます。 メ モリカードがいっぱいになると、カメラは最初のビデオファイルを削除して、最新 のファイル用のスペースを確保します。 たとえば、ループ録画の設定が「1分」の 場合、カメラは1分の長さのビデオクリップを作成し、カメラにさらにメモリが必要 になると1分のクリップが削除されます。

**FK7000 PRO をカスタマイズする** ここのコンピューター こえる:ループ録画は、4K 25fpsまたは2.7K 30fpsビデオ解像度を選択すると無効になり ます。

> **6.** タイムラプス動画**:** 1秒 / 3秒 / 5秒 / 10秒 / 30秒 / 1分 デフォルト設定は5秒です。

タイムラプス動画は、フレームから特定の問隔で撮影された動画を作成します。このオプ ションは、タイムラプスイベントを撮影して、すぐに動画として見たり、共有したりできます。 タイムラプス動画は音声が付かなくて撮影されます。

ご注意:4K 25fpsまたは2.7K 30fpsのビデオ解像度を選択すると、タイムラプスビデオは 無効になります。タイムラプスビデオを記録すると、手ブレ補正およびループ録画は機能 しません。

**7.** 日付スタンプ**:** オフ / 日付 / 日付&時刻

デフォルト設定は 日付&時刻です。

日付スタンプをオンにすると、カメラは撮影した動画と画像に日付スタンプを追加します。 ご注意: タイムラプスビデオまたは手ブレ補正がオンにする場合に、撮影したビデオに日 付スタンプが追加されません。

#### **8. 露出: -2.0, -1.7, -1.3, -1.0, -0.7, -0.3, 0.0, +0.3, +0.7, +1.0, +1.3, +1.7, +2.0.**

デフォルト設定は 0.0.です。

カメラのデフォルトは全体の画像によって、適切な露出レベルを決定します。又、露出機能 を使用すれば、カメラに優先させる領域を選択できます。この設定は、撮影中で重要なエ リアが露出過剰または不足になる場合に対して、とても便利です。

この設定を変更すると、LCDディスプレイに画像の効果がすぐに表示されます。モードを 変更すると、カメラは正しい露出レベルを調整するために、全体シーンの使用モードに戻 ります。

**9.** 画素: 16MP / 14MP / 12MP / 8MP / 5MP / 4MP デフォルト設定は16MPです。

## **10.** 連写: 3枚

連写は1秒間に3枚までの写真を撮影できるので、速い動きの活動を撮影することに最適 です。

## **11.** タイムラプス写真**:** 2S / 3S / 5S / 10S / 20S / 30S / 60S

デフォルト設定は5Sです。

タイムラプス画像は指定された間隔で一連の画像を撮影します。このモードを使用する 場合、いずれかの活動を撮影し、後で最適な画像を選択します。

#### **12.** 連続ラプス: オフ / オン

デフォルト設定はオフです。

連続ラプスをオンにすると、このカメラは連続的なラプス写真を撮ります。

# カメラ設定

**1.** エフェクト**:** ノーマル / 黒白 / レトロ / ネガティブフィルム / 暖かい色 / クールな色 / レッド / グリーン/ ブルー デフォルト設定はノーマルです。

**2.** 周波数: 50Hz / 60Hz / 自動 デフォルト設定は自動です。

**3.** 言語: English / 简体中文 / 繁體中文 / Italiano/ Español / Português / Deutsch / Dutch / Français / 日本語 デフォルト設定は Englishです。

**4.** 日付 & 時刻: 10 / 01 / 2018 00:23 MM / DD / YY

#### **5.** 操作音:

シャッター: オフ / オン 操作音: オフ / オン 音量: オフ, 0, 1, 2, 3 自動音: オフ / オン デフォルト設定は オンです。 シャッター、起動、ビープ音のオン/オフを切り替えることができます。

#### **6.** 180度回転: オフ / オン

デフォルト設定は オフです. この設定は、映像の方向が逆転しないように、動画または画像の方向を設定します。

#### **7.** スクリーンセーバー**:** オフ/ 1分 / 3分. / 5分.

デフォルト設定は1分です。

バッテリーの使用寿命を節約するために、一時期で使用しないとディスプレイがオフに されます。カメラにいずれかのボタンを押すと、再びディスプレイをオンにします。

# **8.** パワーセーブ: オフ/ 1分 / 3分/ 5分.

デフォルト設定は 3 分です。 バッテリーの使用寿命を節約するために、一時期で使用しないと EK7000 Proの電源が切 られます。

## **9.** フォーマット**:** いいえ / はい

デフォルト設定は オフです。 マイクロSD カードが良い状態であることを確保して、正常な状態で再フォーマットしてく ださい。再フォーマットするとすべての内容が消去されるので、まず画像と動画をオフロ ードしたことをご確認ください。 カードを再フォーマットために、モードボタンを押してシステム設定に入ってから、ダウン ボタンを数回で押して、フォーマットに入ります。>カードをフォーマットしますか?>はい。

## **10.** 全てリセット**:** いいえ / はい

デフォルト設定は オフです。 このオプションは全ての値をデフォルトの値にリセットすることができます。

## **11.** バージョン**:**

Brand: AKASO Model: EK7000 Pro Version: JFKxxxxVx EK7000 Proのバージョンを確認できます。

# ISMART アプリに接続する

iSmart DV アプリは、スマートフォンやタブレットによって、カメラを遠隔制御できます。そ の機能は、全体のカメラ制御、ライブプレビュー、内容の再生と共有、及びカメラソフトウ ェアの更新を含みます。

1. Apple App StoreまたはGoogle Playから iSmart DVアプリをモバイルデバイスにダウン ロードします。

2. カメラの電源を入れ、ダウンボタンを3秒長押してWi-Fiをオンにします。 3. モバイルデバイスのWi-Fiをオンにして、Wi-Fi SSID:「AKASO\_EK7000Pro」を接続します。 4. パスワードを入力してください: 1234567890 。 5. iSmart DVアプリを開きます。 6. 「新しいカメラを追加」をクリックします。

7. 「Wi-Fi Connect」をクリックします。

# 内容をオフロードする

動画と画像をコンピューターで再生するために、まずこれらのファイルをコンピュータに 転送する必要があります。転送するのは、新しい内容を記録ためにマイクロSDカードのス ペースを解放します。

カードリーダー(別売)とコンピューターのファイルエクスプローラーを利用して、ファイ ルをコンピューターにオフロードするのは、カードリーダーをコンピューターに接続して から、マイクロSDカードを差し込みます。ファイルをコンピュータに転送できますし、カー ドに選択されたファイルを削除することができます。USBケーブルを使用してファイルを Windowsコンピュータにオフロードすることもできます。

# スマートフォンやタブレットに内容をダウンロードする

1. iSmart DV appと接続します。

- 2. iSmart DV appを開きます。
- 3. 「AKASO\_EK7000Pro」をクリックします。
- 4. 画面の左下隅にあるファイルアイコンをクリックします。
- 5. 「選択」をクリックします。
- 6. 意図するファイルをクリックして、ダウンロードします。
- 7. 画面の右下隅にある 巾 アイコンをクリックして、「すべてのダウンロード」が見えます。
- 8. 「すべてのダウンロードをクリックします。」
- 9. 「画像を保存」うぃクリックします。

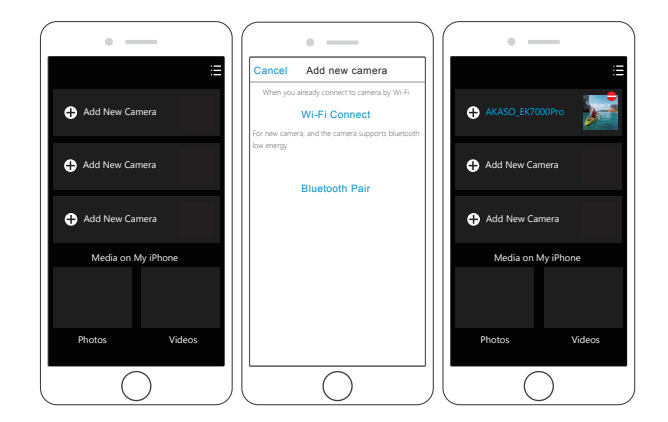

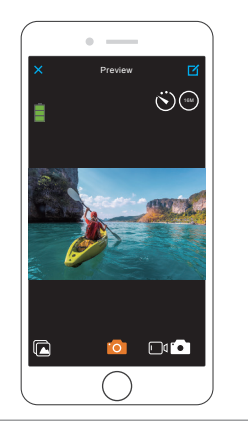

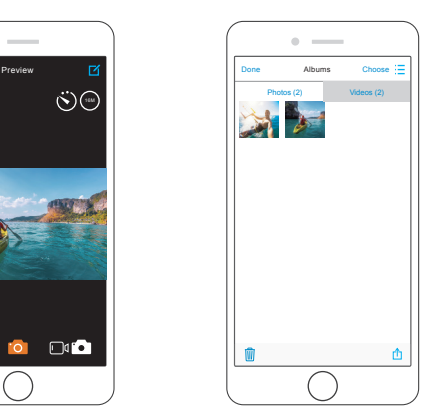

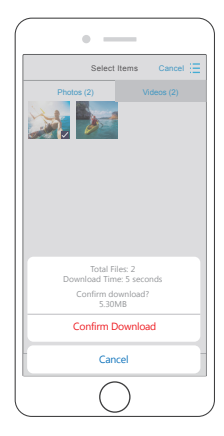

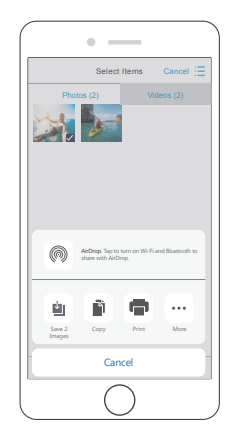

# 内容を再生する

カメラのディスプレイ、コンピューター、テレビ、またはスマートフォン / タブレットに内容 を再生できます。

マイクロSDカードをコンピューターや互換性あるテレビなどのデバイスに直接に差し込 んで、内容を再生することもできます。この場合に、再生解像度はデバイスの解像度と解 像度を再生する能力に依存します。

# EK7000 Proに動画と画像を見る

1. カメラをオンにします。

- 2. 左下隅にある ■マイコンをクリックして再生モードに入ります。 3. 動画ファイルアイコン ロセまたは画像ファイルアイコン ■をクリックします。 4. アップ/ ダウン ボタンを押すと、再生したい動画または画像を選択します。 5. 再生アイコン ■ をクリックして動画または写直を再生します。
- 6. 戻すアイコン ◆ をクリックして、動画または画像ファイルから戻ります。

ご注意:マイクロSDカードに大量のコンテンツが含まれている場合は、読み込むのは数 分かかることがあります。

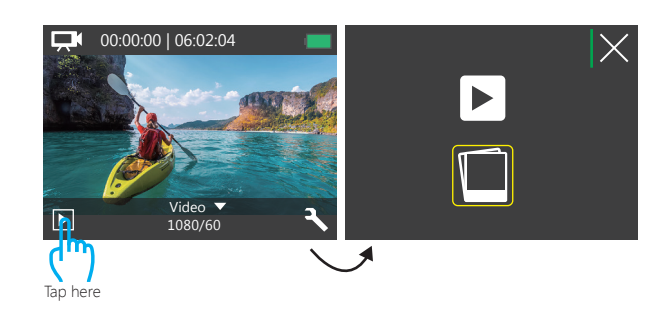

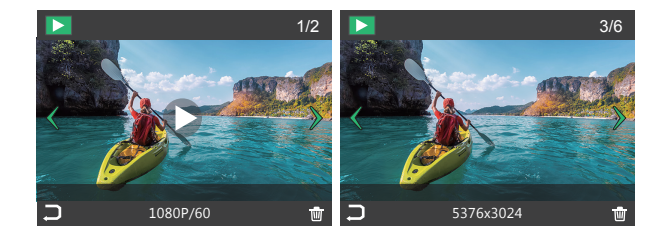

# EK7000 PROに動画と画像を削除

1. 再生モードに入ります。

- 2. 動画ファイルアイコン ■または画像ファイルアイコン ■をクリックします。
- 3. アップ/ ダウン ボタンを押すと、削除したい動画または画像を選択します。
- 4. My アイコンをクリックして、「てのファイルを削除しますか?はい/いいえ」が見えます。
- 5. 「はい」をクリックして、選択されたファイルが削除されました。

# マイクロSDカードを再フォーマットする

- マイクロSD カードが良い状態であることを確保ために、正常な状態で再フォーマットし てください。再フォーマットするとすべての内容が消去されるので、まず画像と動画をオ フロードしたことをご確認ください。
- 1. カメラをオンにします.
- 2. ダウンボタンを押して、ビデオ / 写真設定画面に入ります。
- 3. ダウンボタンを押して、設定モードを選んで、シャッターボタンを押すと設定モードに 入ります。
- 4. ダウンボタンを押して、「フォーマット」オプションを見つけます.
- 5. シャッターボタンを押して、「はい」を選んで、画面に「お待ちください、完了」が表示さ れ、成功にマイクロSDカードをフォーマットしました。

# カメラのお手入れ

カメラの最高の実現を得るために、次のガイドラインに従ってください。

- 1. 最高の音声を得るために、マイクの穴からの汚れを削除するようにカメラを振ったり、 マイクを吹いたりしてください。
- 2. レンズをきれいにするには、柔らかくて、糸くずがない布で拭いてください。レンズの 周囲に異物を入れないでください。
- 3. 指でレンズにタッチしないでください。
- 4. カメラ内部の部品が破損する可能性があるので、ショックを加えたり、落としたりしな いでください。

損傷を引き起こさないため、強い日光と高温の環境を避けてください。

# MAXIMIZING BATTERY LIFE

撮影中で、バッテリーが0%に達すると、カメラはファイルを保存して電源をオフにします。 最大限にバッテリーを使用するために、できれば以下のガイドラインに従ってください。 1. 無線接続をオフにします。

2. 低いフレームレートと解像度の動画を撮影します。

3. スクリーンセーバー設定を使用します。

# **BATTERY STORAGE AND HANDLING**

- カメラは電池などの敏感な部品を含めています。非常に寒いや暑い場所を避けてくだ さい。低温または高温の環境に、バッテリーの使用寿命が一時的に短くて、又はカメラ が一時的に正常に作動できない可能性があります。
- カメラの表面または内部に結露が生じる可能性がありますので、カメラを使用中に、温 度や湿度が急激に変化する環境を避けてください。
- 電子レンジやヘアドライヤーなどの外部熱源でカメラやバッテリーを乾燥しないでく ださい。浸水によるのカメラまたはバッテリーの損傷は、保証の対象となりませんので、 ご注意ください。

警告**:** カメラやバッテリーを落としたり、分解したり、開けたり、粉砕したり、曲げたり、変形 させたり、穿孔したり、細断したり、電子レンジで焼却したり焼却したりしないでください。 カメラのバッテリーの開口部に異物を入れないでください。カメラやバッテリーが破損し ている場合は使用しないでください。例えばひび割れ、穿孔、または水に傷つきました。 バッテリーを分解または穿孔すると、爆発や火災の原因となります。

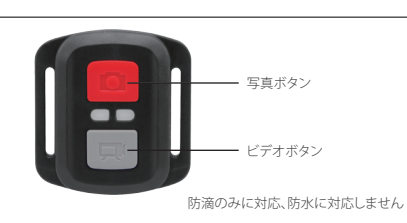

#### ビデオ

リモート

ビデオを録画するには、カメラをビデオモードに設定します。

## 録画を開始するには:

灰色のビデオボタンを押します。カメラからビープ音が1回鳴り、録画中にカメラのラン プが点滅します。

# 録画を停止するには:

もう一度灰色のビデオボタンを押します。カメラからビープ音が1回鳴り、ランプの点滅 が消えます。

写真

写真を撮影するには、カメラを写真モードに設定します。

# 写真を撮影するには

赤色の写真ボタンを押します。カメラからシャッター音が1回鳴ります。

3. 図に示すように、PCBボードを持ち上げ、バッテリーを取り出します。 ご注意:カメラとビデオボタンの機能を逆にしないため、プリント基板を回転させない ようにバッテリーを取り外してください。

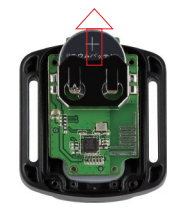

4「+1極を上に向けながら、新しいバッテリーを取り付けます。

5. 4本のネジをすべてPCBボードに取り付けます。

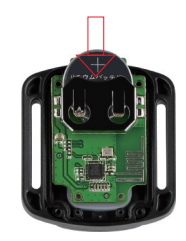

6. 4本のネジをすべてカバーに戻して取り付けます。

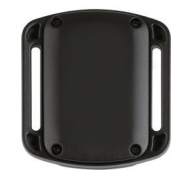

## AKASOアクションカメラリモートのCR2032 バッテリー交換 1. 1.8mmのプラスドライバでリモコンの背面カバーにある4本のネジを外して開きます。

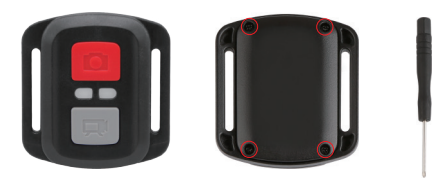

2. PCBボード上の4本のネジを取り外します。

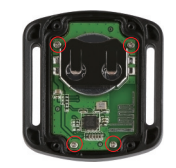

# カメラの取り付け

カメラをヘルメット、ギア、機器に取り付けます。

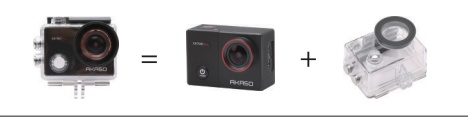

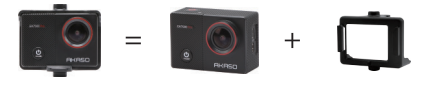

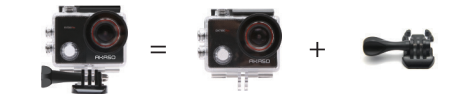

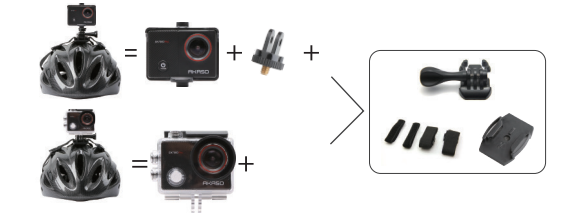

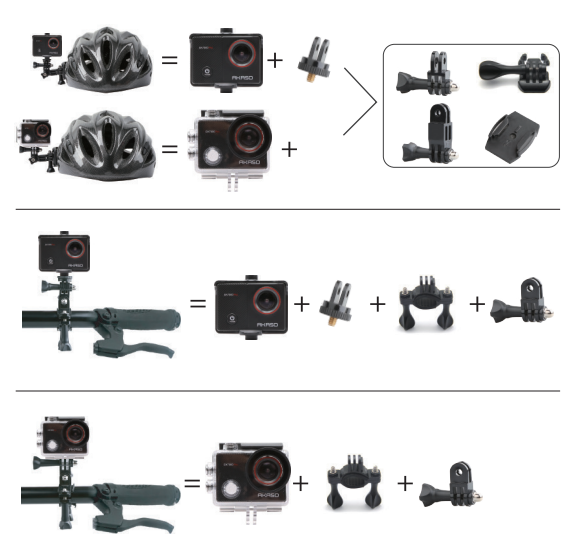

# 連絡方法

何かご不明な点がありましたら、メールまたは電話でお気軽にお問い合わせください。 こちらは全力を尽くして対応いたします。 E-mail: cs@akasotech.com 公式サイト: www.akasotech.com

# YOUR EK7000 PRO

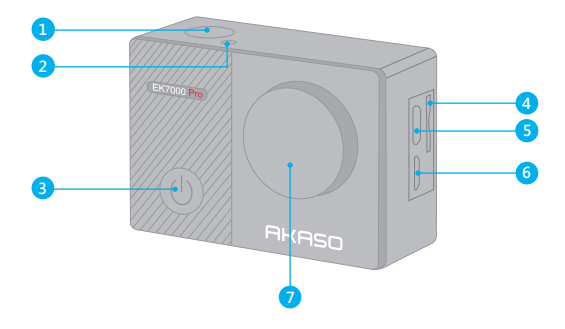

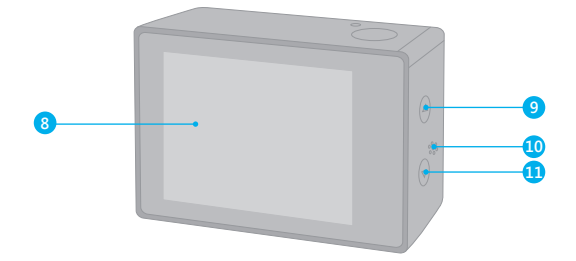

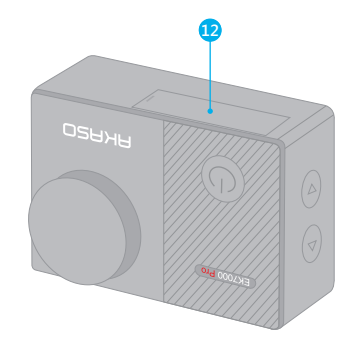

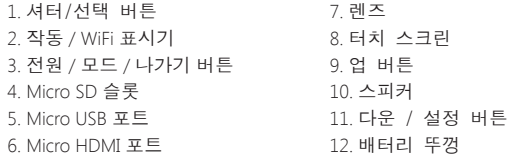

# 혾**:**

방수 케이스 안에 있는 경우 카메라는 소리를 녹음하지 않습니다.

## 시작하기

EK7000 Pro에 오신 것을 환영합니다. 비디오 및 사진을 캡처하려면 Micro SD카드가 있어야 합니다 (별도 판매).

## MICRO SD 카드

아래의 요건을 충족하는 브랜드 메모리 카드를 사용하십시오:

- Micro SD, Micro SDHC, 또는 Micro SDXC
- Class 10 or UHS-I rating
- 최대 용량 64GB (FAT32)

#### 참조:

- 1. 사용 전 본 카메라에서 Micro SD 카드를 먼저 포맷하세요. Micro SD 카드를 양호 한 상태로 유지하기 위해서는 주기적으로 포맷하는 것이 좋습니다. 포맷을 하게 되면 모든 컨텐츠가 삭제되므로 사진과 비디오를 먼저 오프로드하는 것이 좋습니다
- 2. 각 파일 저장 공간이 4GB이상일 경우. FAT32 형식 Micro SD 카드는 녹화를 중지 하고 새로운 파일에 다시 녹화를 시작합니다.

#### 저워 켜기 + 끄기

전원 켜기:

모드 버튼을 3초 동안 누릅니다. 카메라 상태 표시등이 들어오면서 카메라에서 신호음이 나옵니다. 디스플레이 또는 카메라 상태 화면에 정보가 나타나면 카메 라는 켜진 상태가 된다다.

#### 전원 끄기.

모드 버튼을 3초 동안 누릅니다. 카메라 상태 표시등이 꺼지면서 카메라에서 신 호음이 나옵니다.

#### 놹쀍ꑝ麑

#### 전화모드

카메라를 켜고 모드 버튼을 누르면 모드를 전환할 수 있습니다.

#### $\Box \Box + \Box \Box$

모드 버튼을 누르면 모드가 종료된다다.

#### **Wi-Fi** 켜기 / ㄲ기

#### Wi-Fi 커기

카메라를 켜고 빨간색 화살표 다운 버튼을 3초 동안 길게 누르고 있으면 Wi-Fi가 켜지게 됩니다.

#### $Wi$ -Fi  $11$ <sub>7</sub>

다운버튼을 누르면 Wi-Fi가 꺼집니다.

## 모드 개요

5가지모드: 비디오, 사진, 버스트 사진, 타입 랩스 사진 및 설정,

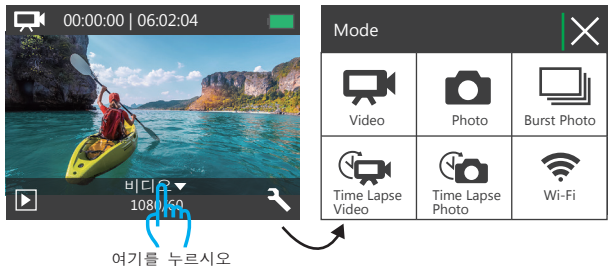

HILLOFF

비디오 모드는 카메라를 켬 때 나오는 기본 모드입니다.

비디오 모드에서 셔터 버튼을 누르면 카메라가 녹화를 시작한니다. 셔텨 버튼을 누르면 비디오 촥영이 중지된니다

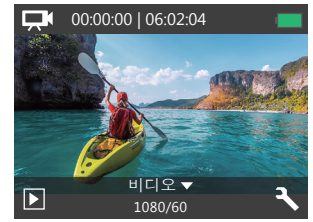

사진 모드

카메라를 켠 뒤 모드 버튼을 한 번 누르면 사진 모드로 전환됩니다. 사진 모드에 서 셔터버튼을 누르면 사진을 촥영할 수 있습니다.

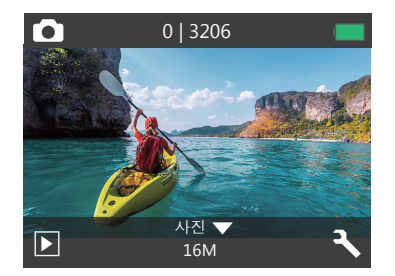

타인 랜스 사진 모드 모드 버튼을 여러 번 누르면 타입 랩스 사진 모드로 전환됩니다. 타입 랩스 사진 모드에서 셔터버튼을 누르면 카메라는 2s / 3s / 5s / 10s / 20s / 30s / 60s 간격으로 일련의 사진을 찍습니다.

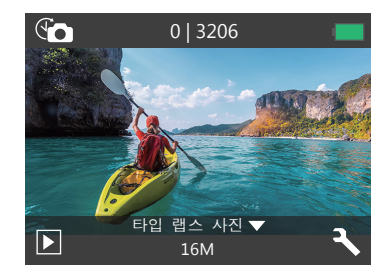

버스트 사진 모드

모ㄷ 버튼을 두 번 누르면 버스트 사진 모드로 전화됩니다. 버스트 사진 모드에 서 셔터버튼을 누르면 카메라는 초 당 3장의 사진을 찍습니다.

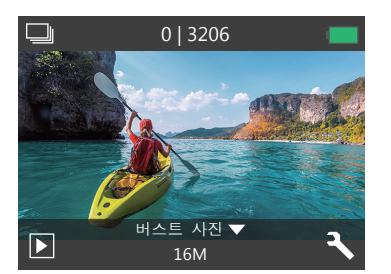

설정 모드 다운 버튼을 누르면 설정 모드로 전환된니다.

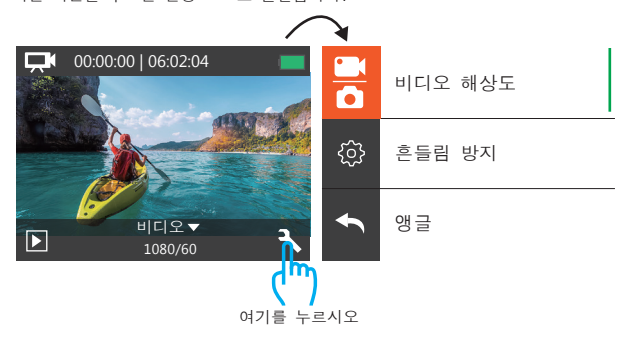

HILIO & 사지 선전

- 1. 비디오 해상도· 1080P / 60fps, 1080P / 30fps, 720P / 120fps, 720P / 60fps, 4K / 25fps 2.7K / 30fps
- 기본 설정: 1080P 60fps.
- 참조·흔들림 방지를 켜고 4K 25fps 또는 2.7K 30fps 비디오 해상도를 선택하게 되면 자동으로 흔들림 방지가 꺼지게 된니다
- 2. 흔들림 방지 ㄲ기 / 켜기

기본 설정: 꺼짐

본 설정은 캔처 중 모션이 오프셋되도록 장면을 조정한니다. 결과적으로 자전거 타기, 오토바이 타기 및 핸드헬드의 사용을 포함, 상대적으로 적지만 빠른 동작 을 하는 확동에서 보다 부드러운 장면을 얻을 수 있도록 해준니다.

참조: 4K 25fps또는2.7K 30fps 비디오 해상도를 선택할 경우 흔들림 방지가 비활성화 됭니다

 $3.$  앵글: 슈퍼 와이드 / 와이드 / 미디엄 / 좁음

기본 성정: 슈퍼와이드

앵글은 카메라 렌즈를 통해 캡처할 수 있는 장면의 정도를 말합니다. 와이드 앵 글은 장면의 가장 큰 부분까지 갑쳐하며 좁은 앵글은 최소의 부분을 캡처합니다.

4. 다이빙 모드: 끄기 / 켜기

기본 설정: 꺼짐

다이빙 모드를 켜면 수중 장면의 적색 불빛의 부족을 보완할 수 있습니다. 다이 빙 모드는 열대와 청수에서 사용되도록 설계되었으며 3m -25m(미터) 사이에서 사 용하도록 최적화되어 있습니다.

5. 루프 레코딩: 꺼짐 / 1분 / 3분 / 5분

#### 기분 설정: 꺼짐

루프 레코딩 기능을 사용하면 비디오를 계속해서 녹음할 수 있지만 원하는 순간만 저 장할 수 있습니다. 예를 들어, 5분 간격을 선택하면 셔터 버튼을 눌러 녹화를 중지할 때 이전의 5분만 저장됩니다. 5분 동안 촬영하고 촬영을 중지하고 저장하기 위해 셔텨 버 튼을 누르지 않는 경우, 카메라는 이전 5분의 영상을 녹화해 새로운 5분 간격을 녹화하 게 됩니다.

FK7000 PRO커스터마이징 을 덮어 씁니다.

> 참조: 4K 25fps 또는 2.7K 30fps 비디오 해상도를 선택할 경우 루프 레코딩은 비활성 화 됩니다.

6. 타임 랩스 비디오: 1S / 3S / 5S / 10S / 30S / 60S

기본 설정: 5S.

타임 랩스 비디오는 특정 간격으로 캡쳐된 프레임에서 비디오를 생성합니다. 이 옵션을 사용하면 타임 랩스 이벤트를 캡처하고 즉시 이를 비디오로 보거나 공유 할 수 있습니다. 타임 랩스 비디오는 오디오 없이 캡쳐 됩니다.

참조: 4K 25fps 또는 2.7K 30fps 비디오 해상도를 선택할 경우 타임 랩스 비디오는 비 황성화 됩니다. 흔들림 방지 및 루프 레코딩은 타임 랩스 비디오를 녹화할 때 작동되지 않습니다.

7. 날짜 스탬프: 꺼짐 / 날짜 / 날짜 & 시간

기본 설정: 날짜

날짜 스탬프를 켜면 본 카메라는 찍는 사진과 비디오에 날짜 스탬프를 추가합니다.

참조: 타임 랩스 비디오를 촬영하거나 흔들림 방지 기능이 켜져 있는 경우 촬영한 비디오에 날짜 스탬프가 추가되지 않습니다.

8. 노출: -2.0, -1.7, -1.3, -1.0, -0.7, -0.3, 0.0, +0.3, +0.7, +1.0, +1.3, +1.7, +2.0.

기본 설정: 0.0

기본적으로 카메라는 전체 이미지를 사용해 적절한 노출 수준을 결정합니다. 그러 나 노출 기능을 사용하면 노출을 결정할 때 우선 수위로 지정할 영역을 선택할 수 있습니다. 본 설정은 중요한 부분이 과하게 또는 적게 노출되는 장면에서 유용한 기능입니다.

본 설정을 변경하면 디스플레이에 이미지에 대한 효과가 즉시 표시됩니다. 모드를 바꾸면 카메라는 전체 장면의 사용으로 전환되어 올바른 노출 수준을 결정합니다.

9. 칺힒캏솒: 16MP / 14MP / 12MP / 8MP / 5MP / 4MP 기본 설정: 16MP

#### 10. 버스트 사진: 3장의

버스트는 1초에 최대 3장의 사진을 캡쳐하기 때문에 빨리 움직이는 활동을 캡처 하는데 적합합니다.

#### 11. 타임랩스 사진: 2S / 3S / 5S / 10S / 20S / 30S / 60S

기본 설정: 무제한

타임 랩스 사진은 지정된 간격으로 일련의 사진을 캡쳐합니다. 이 모드를 사용해 모든 활동의 사진을 캡처한 다음 이후 제일 잘 나온 사진을 선택할 수 있습니다.

12. 연속 랩스: 꺼짐 / 켜짐

기본 설정: 꺼짐

연속 랩스를 켜면 본 카메라는 연속으로 랩스 사진을 촬영합니다.

카메라 설정

1. 쿦뫊: Normal / B&W / Sepia / Negative / Warm / Cold / Red / Green / Blue 기본 설정: Normal

2. 전원 주파수: 50Hz / 60Hz / Auto 기본 설정: Auto.

3. 언어: English / 简体中文 / 繁體中文 / Italiano/ Español / Português / Deutsch / Dutch / Francais / 日本語 / 한국어

기본 설정: English.

4. 날짜 & 시간: 10 / 01 / 2018 00:23 MM / DD / YY

5. 콚읺:

셔터: 끄기 / 켜기 시호음: 11기 / 켜기 음량: 무음, 0, 1, 2, 3 시작: 11기 / 켜기 기본 설정: 켜짐 셔터 부팅 신호음 소리를 켜거나 끌 수 있습니다.

6. 상하 반대: 끄기 / 켜기

기본 설정: 꺼짐

본 설정은 비디오 또는 사진의 방향을 결정해 장면이 상하로 바뀌는 것을 방지합니다.

7. 스크린 세이버: 꺼짐 / 1분 / 3분 / 5분 기본 설정: 1분

배터리 수명을 절약하기 위해 일정 시간 동안 사용하지 않는 경우 ICD 디스플레 이를 꺼주세요.

디스플레이를 다시 켜려면 카메라의 아무 버튼이나 누르면 됩니다.

8. 절전 개질 / 1분 / 3분 / 5분 기본 설정: 3분 배터리 수명을 절약하기 위해 일정시간 동안 사용하지 않으면EK7000 Pro의 전원이 꺼집니다.

9. 포맷: 아니오 / 네 기본 설정: 아니오 Micro SD 카드를 양호한 상태로 유지하려면 정기적으로 포맷하는 것이 좋습니다. 포맷을 하게 되면 모든 컨텐츠가 삭제되므로 사진과 비디오를 먼저 오프로드하는 것이 좋습니다. 카드를 다시 포맷하려면 카메라 설정으로 들어가 옵션을 스크롤해 '포맷을' 누른 다음 '네' 를 누르십시오.

10. 리셋: 아니오 / 네 기본 설정: 아니오 본 옵션은 모든 설정을 기본값으로 재 설정합니다.

11. 버전:

브랜드: AKASO 모델: EK7000 Pro 버전: JFKxxxxVx FK7000 Pro 모델 및 업데이트 된 시간을 확인할 수 있습니다.

#### ISMART DV APP 앱 연결

iSmart DV 앱을 사용하면 스마트폰이나 태블릿을 사용해 원격으로 카메라를 제어 할 수 있습니다. 전체 카메라 제어, 실시간 미리보기, 컨텐츠 재생 및 공유, 카메라 소프트웨어 언데이트 등의 기능이 포함되어 있습니다.

1. 모바일 장치의 Apple App Store 또는 Google Play에서 iSmart DV 앱을 다운로 ࣪穞显殚ࣜ姢ࣜࣜ

? 카메라를 켜고 다운 버튼을 3초 동안 김게 눌러 Wi-Fi를 켜줍니다.

3. 모바일 기기의 Wi-Fi를 켜고 Wi-Fi SSID 'AKASO FK7000Pro'에 연결한니다.

4. 비밀번호를 입력합니다: 1234567890. 5. iSmart DV 앱을 엽니다. 6. 'Add new camera'를 누릅니다. 7. 'Wi-Fi Connect'를 누릅니다.

# 커텐츠 오프로딩

#### 컨텐츠를 컴퓨터로 오프로딩하기

컴퓨터에서 비디오와 사진을 재생하려면 먼저 이 파일들을 컴퓨터로 전송해야 합 니다. 이러한 전송으로 새로운 컨텐츠에 대한 micro SD 카드의 공간이 확보됩니  $E_{\rm H}$ 

카드 리더기와 (별도 판매) 컴퓨터의 파일 탐색기를 이용해 파일을 컴퓨터로 오 프로드 하기 위해서는 카드 리더기를 컴퓨터에 연결한 다음 micro SD 카드를 삽 입하세요. 그런 다음 파일을 컴퓨터로 전송하거나 카드에서 선택한 파일을 삭제 할 수 있습니다. 사진이나 오디오 파일을 오프로드 하기위해서는 카드 리더기를 사용해야 합니다.

#### 컨텐츠를 스마트폰 또는 태블릿으로 오프로딩하기

- 1. iSmart DV앱에 접속합니다.
- 2. iSmart DV앱을 엽니다.
- 3. 화면 상단의 AKASO EK7000Pro'을 누릅니다.
- 4. 하단 화면 왼쪽 코너에 있는 파일 아이콘을 누릅니다.
- 5 'Choose'를 누릅니다.
- $6.$  저장하고자 하는 파일을 누릅니다.
- 7. 하단 화면의 오른쪽 코너에 있는 T 를 누릅니다. 화면에서 'Confirm Download (다운로드 확인)'가 뜹니다.
- 8 'Confirm Download (다운로드 확인)' 를 누릅니다
- 9 'Save Images (이미지 저장)' 를 누릅니다.

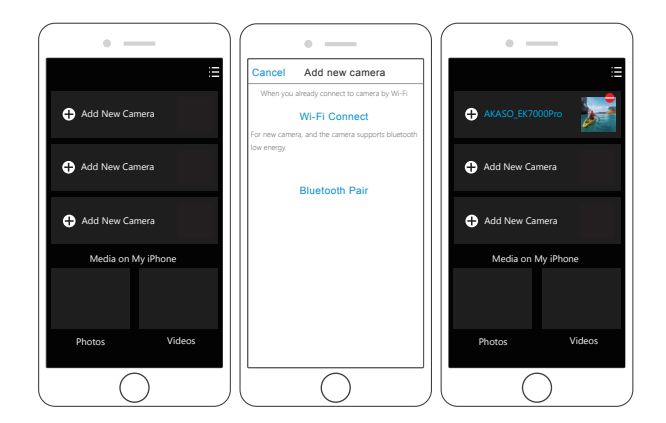

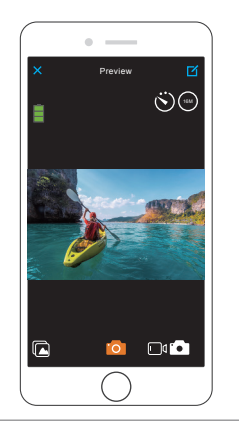

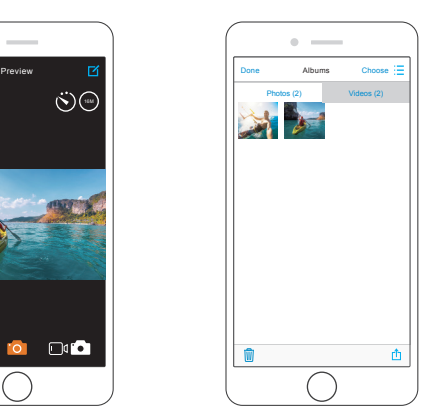

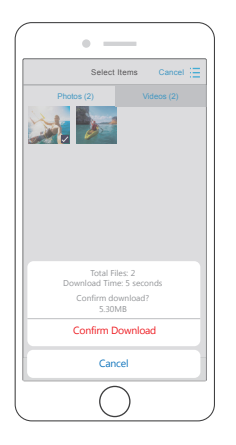

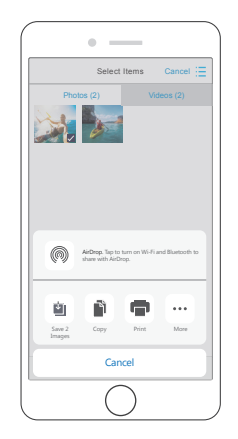

# 커텐츠 재생

카메라의 디스플레이, 컴퓨터, TV 또는 스마트폰 / 태블릿에서 커텐츠를 재생할 수 있습니다.

Micro SD 카드를 컴퓨터나 호환되는 TV와 같은 기기에 직접 산인해 커텐츠를 재생 할 수도 있습니다. 이러한 방법을 사용하면 재생 해상도는 기기의 해상도와 해상 도를 재생하는 능력에 따라 달라집니다.

EK7000 Pro의 비디오 및 사진 보기

1 카메라의 전원을 켠니다.

ひ 화면 왼쪽의 비디오 파일 아이콘을 ➡ 눌러 재생 모드로 들어갑니다.

- अ 비디오 파일 아이콘이나 ◘₩사진 파일 아이콘을 ☎ 누릅니다.
- 4 앞으로 또는 뒤로 아이콘을 눌러 비디오나 사진 파일을 재생합니다.

5.비디오 재생 아이콘을 ◘ 눌러 전체 화면 보기에서 비디오를 재생합니다.

 $6.$  돌아가기 아이콘을 눌러 비디오 또는 사진 파일을 종료합니다 <

참조: Micro SD 카드에 많은 컨텐츠가 포함되어 있는 경우, 로드하는데 몇 분이 걸 릴 수 있습니다.

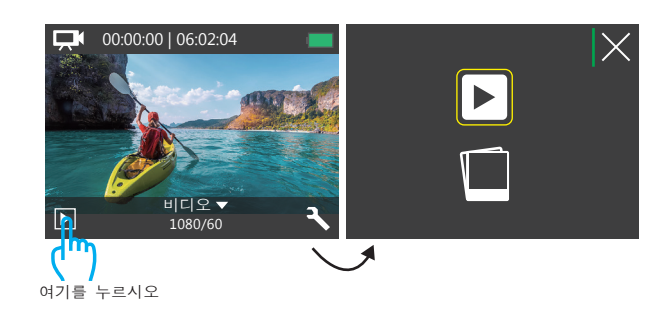

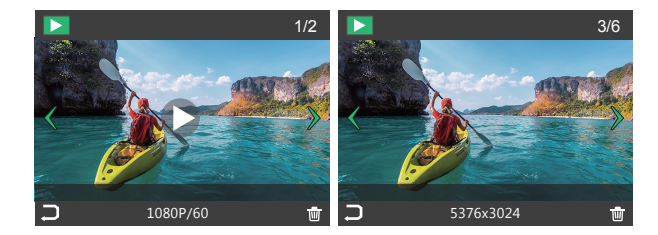

# EK7000 PRO에서 비디오 및 사진 삭제

1.재생 모드로 들어갑니다.

- 2.비디오 파일 ➡ 또는 사진 파일 아이콘을 ◘ 누릅니다.
- 3. 앞으로 또는 뒤로 아이콘을 눌러 삭제하고자 하는 비디오나 사진 파일을 찾습 니다.
- 4.  $\overline{\overline{\mathbf{W}}}$  을 누릅니다. 화면에 'Delete this file? Yes / No (파일을 삭제하겠습니까? 예/아 니오)가 표시됩니다.
- 5. "Yes"를 누르면 선택한 파일이 삭제됩니다.

## MICRO 카드 포맷

Micro SD 카드를 양호한 상태로 유지하려면 주기적으로 포맷 하십시오. 포맷을 하 게되면 모든 컨텐츠가 삭제되므로 사진과 비디오를 먼저 오프로드하는 것이 좋습 니다

1. 카메라를 켭니다.

2. 다운 버튼을 눌러 비디오 & 카메라 설정으로 들어갑니다.

3. 다운 버튼을 누른 다음 셔터 버튼을 눌러 카메라 설정으로 들어갑니다. 4. 다운 버튼을 눌러 '포맷' 옵션을 찾습니다.

5. 셔터버튼 - 다운 버튼 - 셔튼 버튼을 누르면 화면에 'Waiting and Completed (대기 및 완료)' 가 표시됩니다. 그러면 Micro SD카드를 성공적으로 포맷합니다.

#### 카메라 유지 관리

카메라 최상의 성능을 유지하기 위해 다음의 지침을 따릅니다:

- 1. 최상의 오디오 성능을 위해, 카메라를 흔들거나 mic를 불어 마이크 구멍에 먼 지를 제거합니다.
- 2. 보푸라기가 없는 부드러운 천으로 렌즈를 닦으십시오. 렌즈 주위에 이물질을 넣지 마세요.
- 3 손가락으로 렌즈를 만지지 마시오.
- 4 카메라를 떨어트리거나 부딪히지 않게 하세요. 내부 부품이 망가질 수 있습니 ࣪埪ࣜࣜ

5. 카메라가 손상되지 않도록 고온이나 강한 햇빛으로부터 멀리 하세요.

#### 배터리 수명 극대화

배터리가 10% 이하로 떨어지면 터치 디스플레이에 메시지가 표시됩니다. 녹화 중 배터리가 0%가 되면 카메라는 파일을 저장하고 꺼지게 됩니다. 배터리 수명을 최대화하려면 가능한 다음의 지침을 따르세요: 1. 무선 연결 해제. 2. 낮은 프레임 속도와 해상도로 비디오 캡쳐. 3. 스크린 세이버 설정 사용.

# 배터리 보관 및 취급

카메라에는 배터리를 포함. 민감한 부품들이 포함되어 있습니다. 저온이나 고온에 카메라를 노출시키지 마세요. 저온 또는 고온 상태에서는 배터리 수명이 일시적으 로 단축되거나 카메라가 일시적으로 올바르게 작동되지 않을 수 있습니다. 카메라 사용 시 온도나 습도의 급격한 변화를 피하세요. 카메라에 또는 그 내부에 결로가 형성될 수 있습니다.

전자레인지나 헤어 드라이기와 같은 외부 열원으로 카메라나 배터리를 건조하지 마세요. 카메라 내부에 액체가 들어가 발생하는 카메라 또는 배터리 손상은 보증 의 대상이 되지 않습니다.

동전, 키 또는 목걸이와 같은 금속 물질과 함께 배터리를 보관하지 마세요. 배터 리 단자가 금속 물체에 닿으면 화재가 발생할 수 있습니다. 카메라를 무단으로 개조하지 마세요. 무단으로 개조할 경우, 안전성, 규정 준수. 성능이 저하될 수 있으며 보증의 대상이 되지 않습니다.

경고: 카메라나 배터리를 떨어트리거나, 분해하거나, 개봉하거나, 찌그러트리거 나. 구부리거나, 변형시키거나, 구멍을 뚫거나, 파쇄하거나 소각하거나 페인트칠 읔 하지 마세요. 카메라 배터리 입구에 이물질을 넣지 마세요. 카메라나 배터리가 손상된 경우에는 사용하지 마세요. 예로, 만약 금이 갚거나, 구멍이 뚫렸거나 물 이 들어가 경우, 배터리를 분해하거나 구멍을 뚫으면 폭발이나 화재가 발생할 수 있습니다.

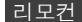

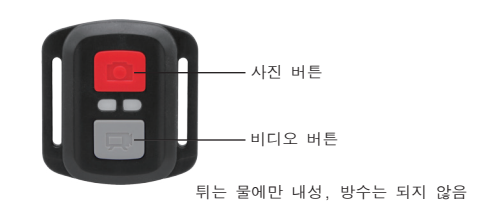

#### 비디오

비디오 녹화를 위해 카메라가 비디오 모드에 있는지 확인하세요.

## 녹화 시작:

회색 비디오 버튼을 누르세요. 한 번의 신호음이 나오고 녹화 중 카메라 표시등 이 깜박입니다.

## 녹화 중지:

회색 비디오 버튼을 다시 누르세요. 한 번의 신호음이 나오고 녹화 중 카메라 표 시등 깜박임이 멈추게 됩니다.

# 사진

사진을 찍으려면 카메라가 사진 모드에 있는지 확인하세요.

사진 촬영: 빨간색 사진 버튼을 누릅니다. 카메라는 카메라 셔텨 소리를 냅니다.

## **CR2032 EK7000 PRO** ꍡꑝ뢝ꗥ뫥ꍡ霅뙩

1 리모컨 뒷면 덮개에 있는 4개의 나사를 1.8mm 필립스 팁 드라이버를 사용해 제 거한 뒤 커버를 엽니다.

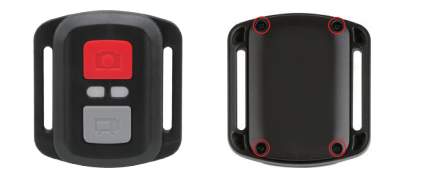

2. PCB 보드에 있는 다른 4개의 나사를 제거합니다.

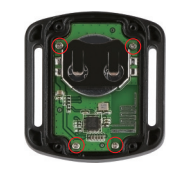

3. 그림과 같이 PCB 기판을 들고 배터리를 꺼냅니다. 참조:카메라와 비디오 버튼 기능이 바뀌지 않도록 PCB보드를 돌리지 마세요.

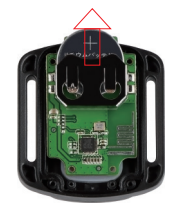

4 "+" 극을 위로 향하게 해 새 배터리를 설치하세요.

5 PCB 보드에 4개의 나사를 모두 설치하세요.

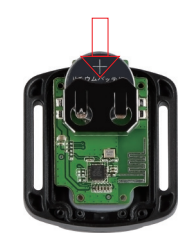

6 커버에 4개의 나사를 모두 설치하세요.

카메라 설치

카메라를 헬맷, 기어 및 장비에 부착하세요.

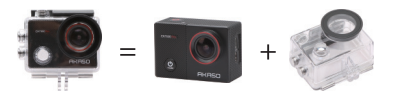

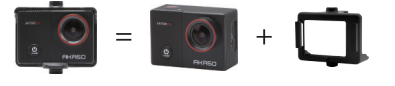

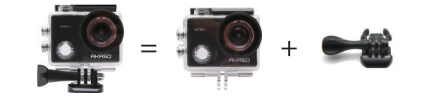

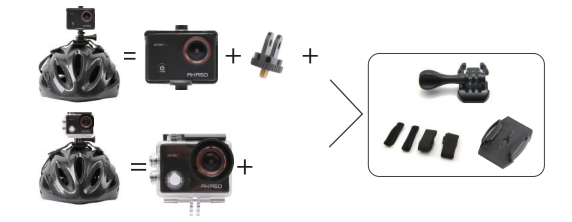

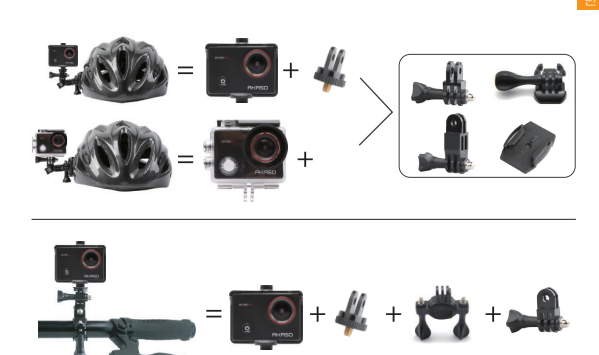

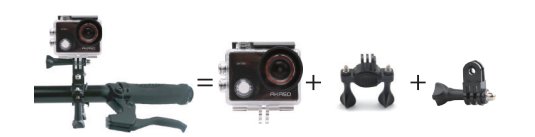

# 연락처

제품에 대한 문의, 문제 또는 의견이 있는 경우, 아래 주소의 E-mail나 전화번호 로 연락 하시기 바랍니다. 가능한 빨리 응답 드리겠습니다. **E-mail:** ben@tak-korea.net 국내 고객 서비스 전화번호: (070)8098-7355